**サービス等生産性向上IT導入支援事業**

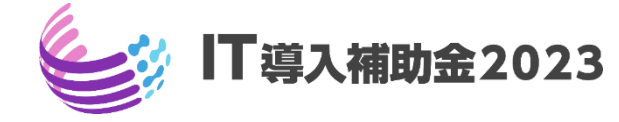

# **ITツール登録の手引き**

# **通常枠(A・B類型)・セキュリティ対策推進枠 デジタル化基盤導入枠 (デジタル化基盤導入類型・商流一括インボイス対応類型)共通**

**サービス等生産性向上IT導入支援事業事務局 TOPPAN株式会社 令和5年(2023年)8月1日策定 令和6年(2024年)1月30日改訂**

#### **本手引きについて**

# **※IT導入補助金2023の申請受付は終了いたしました。**

本書はITツール [登録要領を](https://it-shien.smrj.go.jp/pdf/r4_touroku_it_tool.pdf)補足するものとして発行しています。 ITツールの申請を行う際は必ずITツール [登録要領を](https://it-shien.smrj.go.jp/pdf/r4_touroku_it_tool.pdf)熟読してください。

ITツールの登録申請を行うにあたって下記3点に留意してください。

#### **1. 誤解を与える広報・宣伝は行わないこと**

ITツールの登録が完了していない段階で、自社のホームページ等においてIT導入補助金の登録 ITツールであると宣伝を行うことを禁じます。また、登録後においても、以下の「NG例」にあげる ような誤解を与える表現を用いること認められません。

OK例: "IT導入補助金 登録ITツール"

NG例: "経済産業省 推奨ITツール"

**2. 補助対象となるITツールを登録すること**

補助対象外経費が含まれたITツールを登録し、補助金の交付を受けた場合は、補助金の受給後 であっても返還の対象となります。本手引きの「ITツール対象・対象外早見表」を参照ください。

#### **3. 申請はわかりやすい内容であること、正しい情報であること**

ITツールを登録する際に提出する情報は、第三者が見てもわかる内容・資料を提出してくださ い。営業資料等で利用する抽象的な表現が多い資料の場合、適切な判断が出せず、審査の長期化 を招きます。

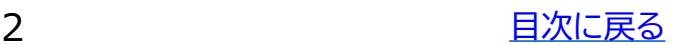

本手引きでは、以下アイコンを用いて説明しています。

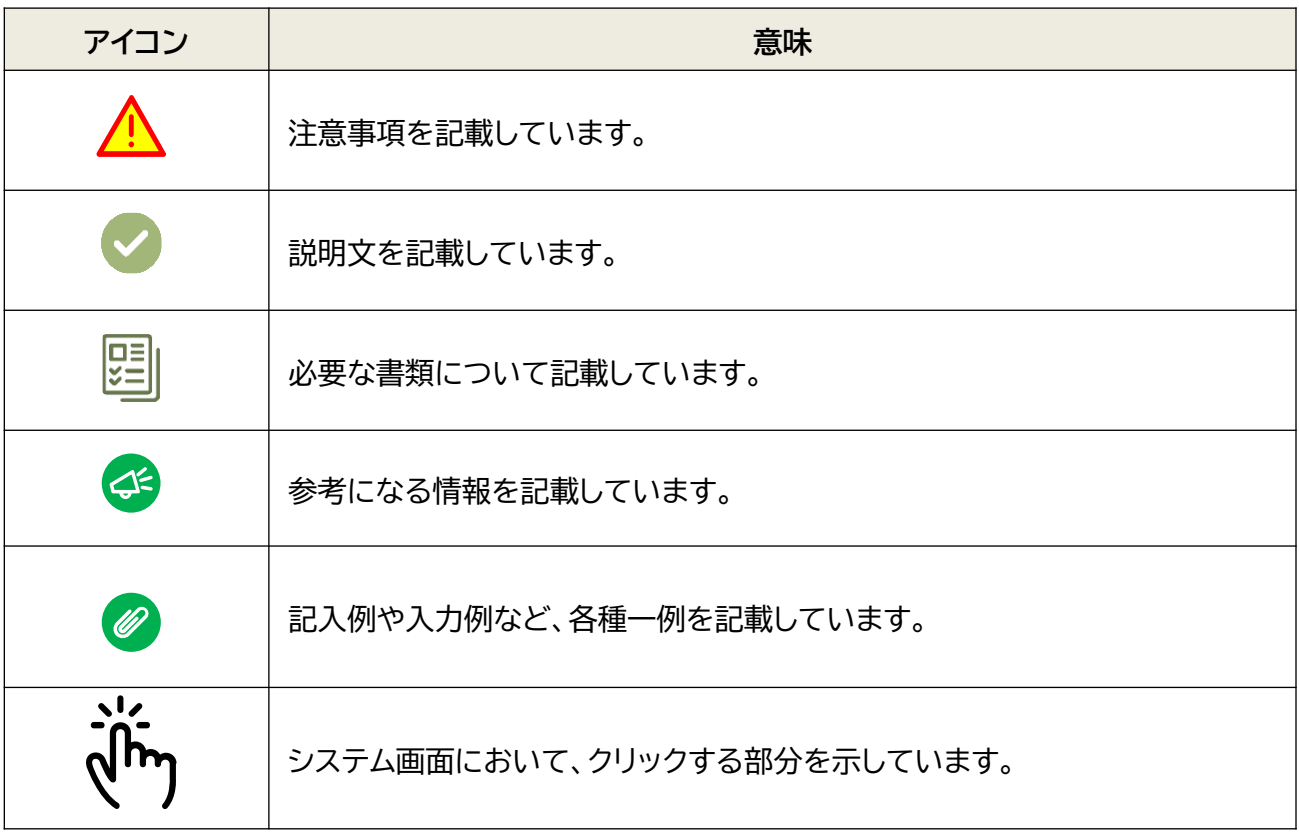

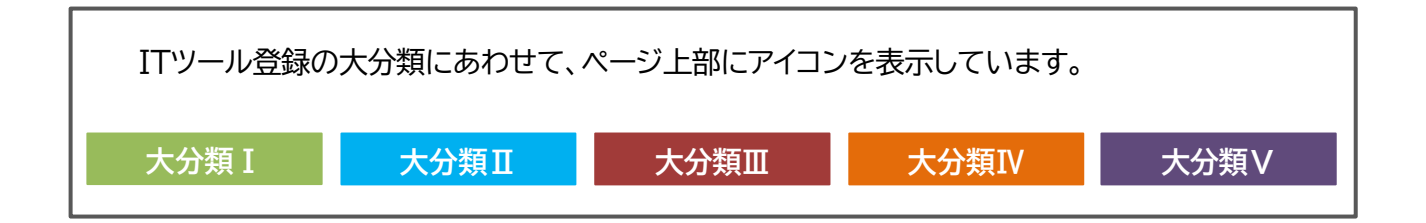

# <span id="page-3-0"></span>**目次**

# **1.ITツールの登録要件**

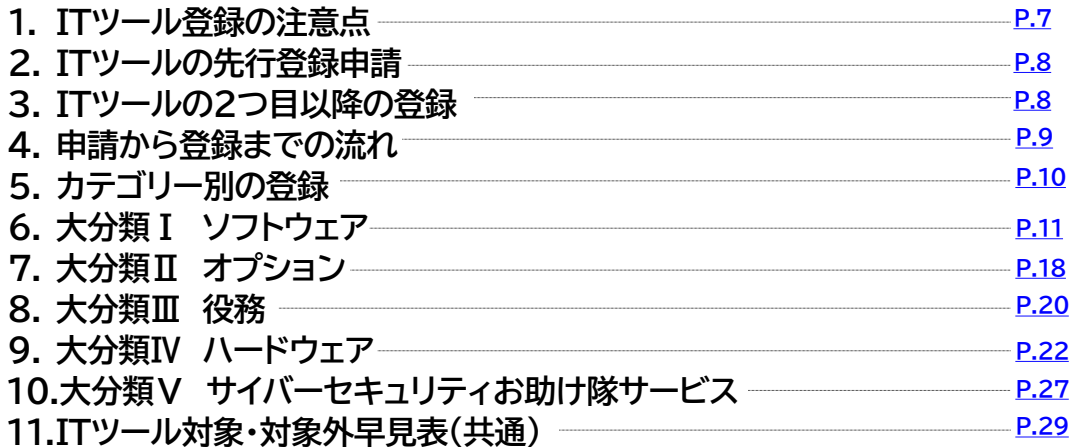

## **2.ITツールの価格の登録**

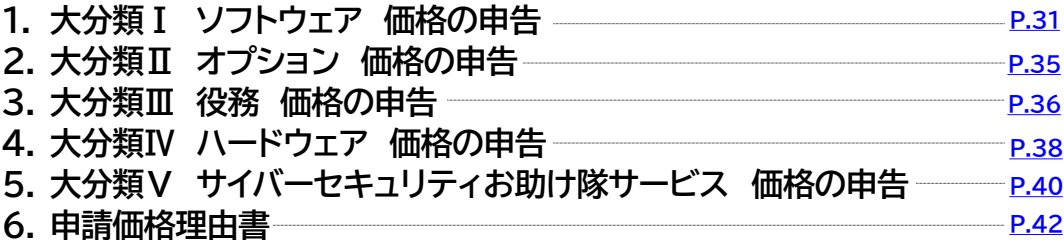

## **3.ITツールの登録フロー**

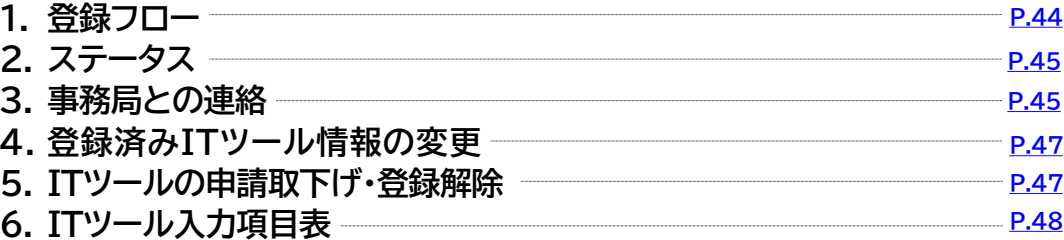

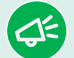

#### **本紙の使い方**

- 目次のページ数の部分はアンカーリンクになっています。クリックすると該当ページへ 飛ぶことができます。
- キーボードのCtrl+Fを押すことにより任意のテキストで検索することが可能です。

# **目次**

## **4.ITツールと交付申請の関係**

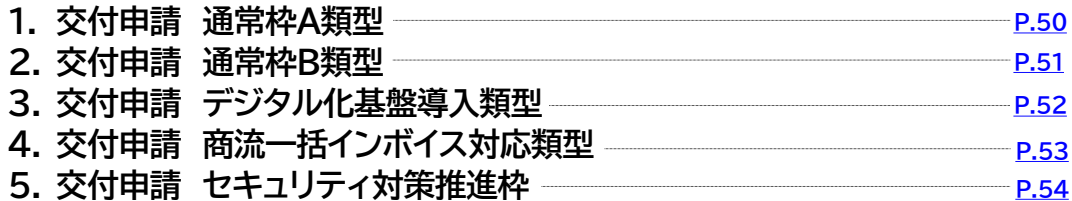

## **5.ITツールと実績報告の関係**

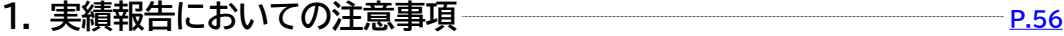

## **6.ITツール入力画面イメージ**

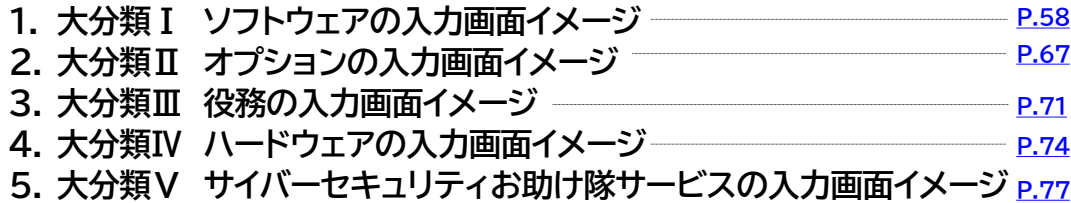

## **7.お問合わせ**

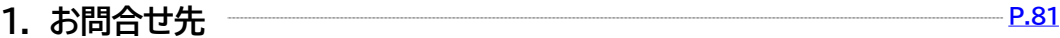

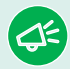

#### **本紙の使い方**

- 目次のページ数の部分はアンカーリンクになっています。クリックすると該当ページへ 飛ぶことができます。
- キーボードのCtrl+Fを押すことにより任意のテキストで検索することが可能です。

# 1**. ITツールの登録要件**

- **1. ITツール登録の注意点**
- **2. ITツールの先行登録申請**
- **3. ITツールの2つ目以降の登録**
- **4. 申請から登録までの流れ**
- **5. カテゴリー別の登録**
- **6. 大分類Ⅰ ソフトウェア**
- **7. 大分類Ⅱ オプション**
- **8. 大分類Ⅲ 役務**
- **9. 大分類Ⅳ ハードウェア**
- **10. 大分類Ⅴ サイバーセキュリティお助け隊サービス**
- **11. ITツール対象・対象外早見表(共通)**

# <span id="page-6-0"></span>**1. ITツールの登録要件**

#### **1-1 ITツール登録の注意点**

ITツールの登録において、特に重要な注意点をあげています。ITツール登録の際には十分お気を つけください。

**コンソーシアム幹事社は、構成員が登録するITツールの内容を把握・管理してください**

ITツールの登録内容に疑問点があった場合、事務局からお尋ねする場合があります。その際には幹事 社の方へご連絡をする場合もありますので、ITツールの申請内容については幹事者の方も把握・情報 管理をお願いします。

**わかりやすい資料を添付してください**

ITツールが保有するプロセス、機能、仕様、価格がわかる資料を添付してください。 **顧客への提案資料等、曖昧な表現で内容が分かりづらいものは不可**です。 資料よりITツールの内容が十分に確認できない場合は差し戻しとなります。

**ご提出いただいた必要書類にマイナンバー、保険者番号等の個人情報が記載されている場合、事務局 にて該当の添付書類を削除いたします。必要書類の添付に際しては、原則マイナンバー、保険者番号 等の個人情報が記載されていない書類を提出してください。マイナンバー、保険者番号等の個人情報 が記載されている場合は、個人情報の記載個所を黒塗りにするなど判別できないようにしてくださ い。**

#### **ソフトウェアのITツールに役務やオプションなどを混在させないでください**

1つのソフトウェアにつき、1つのITツールで登録してください。※

本補助金のITツール登録制度は、ソフトウェアやオプションなどを**個別に登録し、交付申請の際に申請者 に合わせてITツールを選択する方式**になっています。

**オプション製品や役務などをソフトウェアの登録に混合させず、用意されている適切なカテゴリーに分 けて登録をしてください。**

何かしらの理由で一式で登録したい場合は事前に事務局へ相談してください。

事前のご相談なく一つのソフトウェア以外ものが混在した状態でITツールの登録がされ、交付決定を受 け、後にその内容が判明した場合、実績報告の際に交付決定を受けたITツールと、導入したITツールの一 致確認ができず、その結果、補助金の支払いが出来ない場合もあります。

※ カテゴリー10サイバーセキュリティお助け隊サービスを除きます。 詳細[は1-10サイバーセキュリティお助け隊サービスについてを](#page-26-0)参照してください。

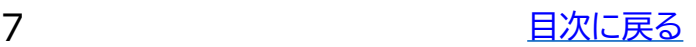

## <span id="page-7-0"></span>**1-2 ITツールの先行登録申請**

ITツールの先行登録(1つ目のITツール登 録)は、IT導入支援事業者の登録申請時に 行っていただきます。先行登録申請は、大分 類 I カテゴリー1ソフトウェア、大分類Vカテ ゴリー10サイバーセキュリティお助け隊サー ビスのいずれかのITツールを申請してくださ い。

IT導入支援事業者登録申請時には、「事業者情 報」、「ITツール情報」の2項目の入力をしてくだ さい。

※コンソーシアムとして登録を行う場合は、上 記2項目に加えて、コンソーシアム構成員1者 の情報入力も必要になります。

※ITツールは自社で取り扱う代表的なITツー ルを申請してください。

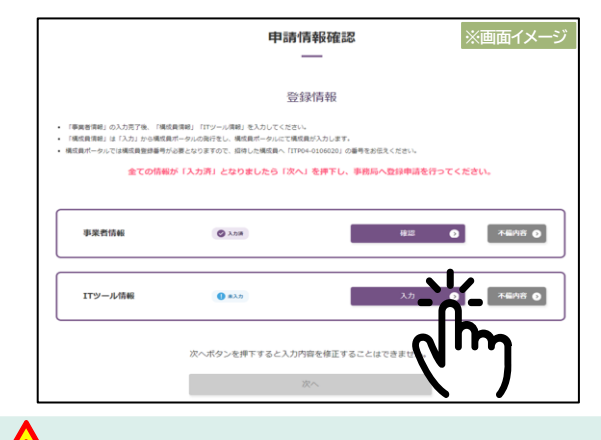

先行登録のITツールに不備があり、差し戻し となった場合、ITツール情報を修正後、上記 の「申請情報確認画面」から**登録申請ボタン をクリックされるまでは再申請が完了しま せん**のでお気をつけください。

- ※ カテゴリー1ソフトウェアを申請する場合、汎用プロセス汎P-07のみを保有するソフトウェアは 先行登録で申請することはできません。
- ※ IT導入支援事業者の申請に関しては[、IT導入支援事業者](https://it-shien.smrj.go.jp/pdf/r4_touroku_it_jigyosha.pdf) 登録要領を確認してください。
- ※ ITツールのカテゴリー1ソフトウェアとカテゴリー10サイバーセキュリティお助け隊サービスの 登録要件は、ITツール [登録要領](https://it-shien.smrj.go.jp/pdf/r4_touroku_it_tool.pdf)を確認してください。

**1-3 ITツールの2つ目以降の登録**

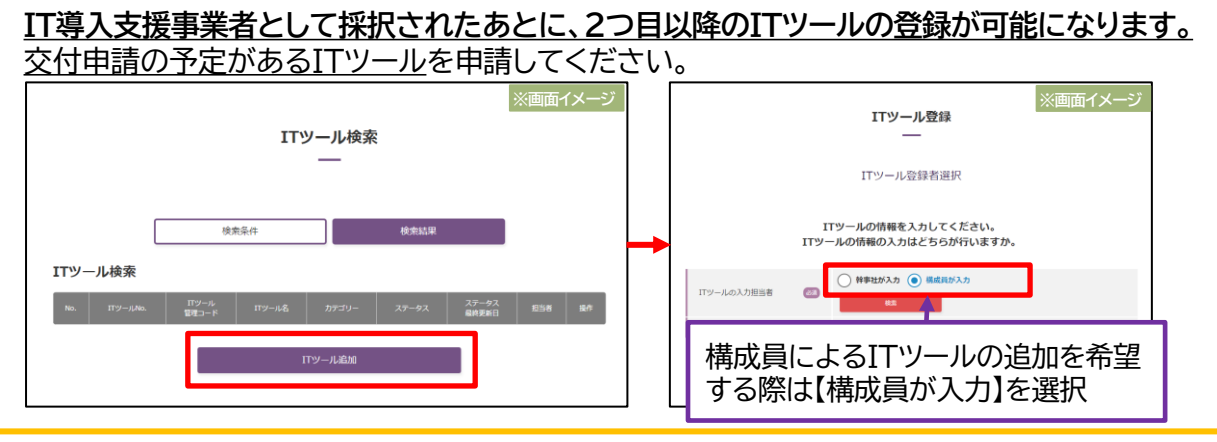

#### **<構成員の2つ目以降のITツール登録の流れ>**

①幹事社がIT事業者ポータルのITツール検索画面において、「ITツール追加」を押下する(幹事社) ②ITツール登録画面から「ITツールの入力担当者」において、「構成員が入力」を押下する(幹事社) ③構成員ポータルから登録したいITツール情報を入力し、幹事社へ承認を依頼する(構成員) ④ IT事業者ポータルで構成員情報の登録内容を承認する(幹事社) ⑤幹事社の承認をもって登録申請完了

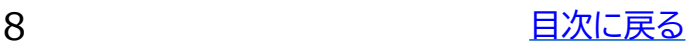

### <span id="page-8-0"></span>**1-4 申請から登録までの流れ**

ITツールの申請から登録までの流れは以下のようになります。

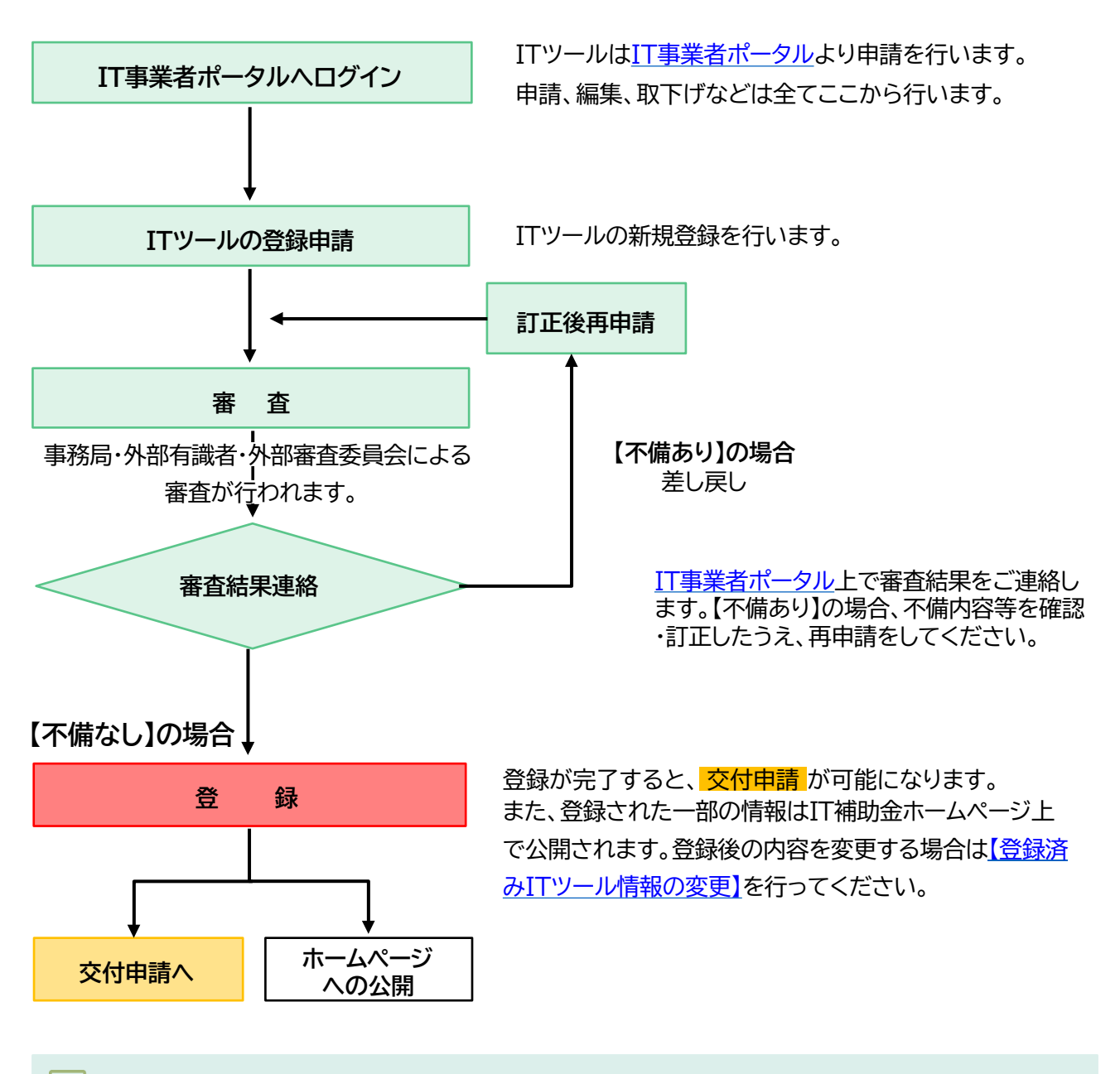

圖 申請されたITツールは事務局・外部有識者・外部審査委員会の評価を経て正式に登録され ます。 ITツールの審査結果が出るまでの目安は受付日から最短で2営業日程度、最長で 10営業日程度です。審査が終わり次第、順[次IT事業者ポータル上](https://console.it-shien.smrj.go.jp/IT-01/)でお知らせします。

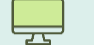

**IT事業者ポータルURL** <https://console.it-shien.smrj.go.jp/IT-01/>

※パスワードを忘れた場合は「パスワードをお忘れの方はこちらから」にお進みいただきパス ワードの再設定を行ってください。

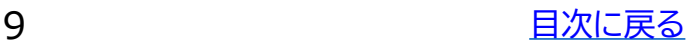

# <span id="page-9-0"></span>**1-5 カテゴリー別の登録**

ITツールは、5つの大分類に区分され、10のカテゴリーに分かれます。交付申請を行う予定のソフトウェアと、 その関連経費をITツールとして事前に申請し、審査を経て事務局に登録していただく必要があります。登録済と なったITツールのみが、交付申請を行うことができます。また、交付申請では類型ごとに申請できるITツールが 異なりますのでご注意ください。

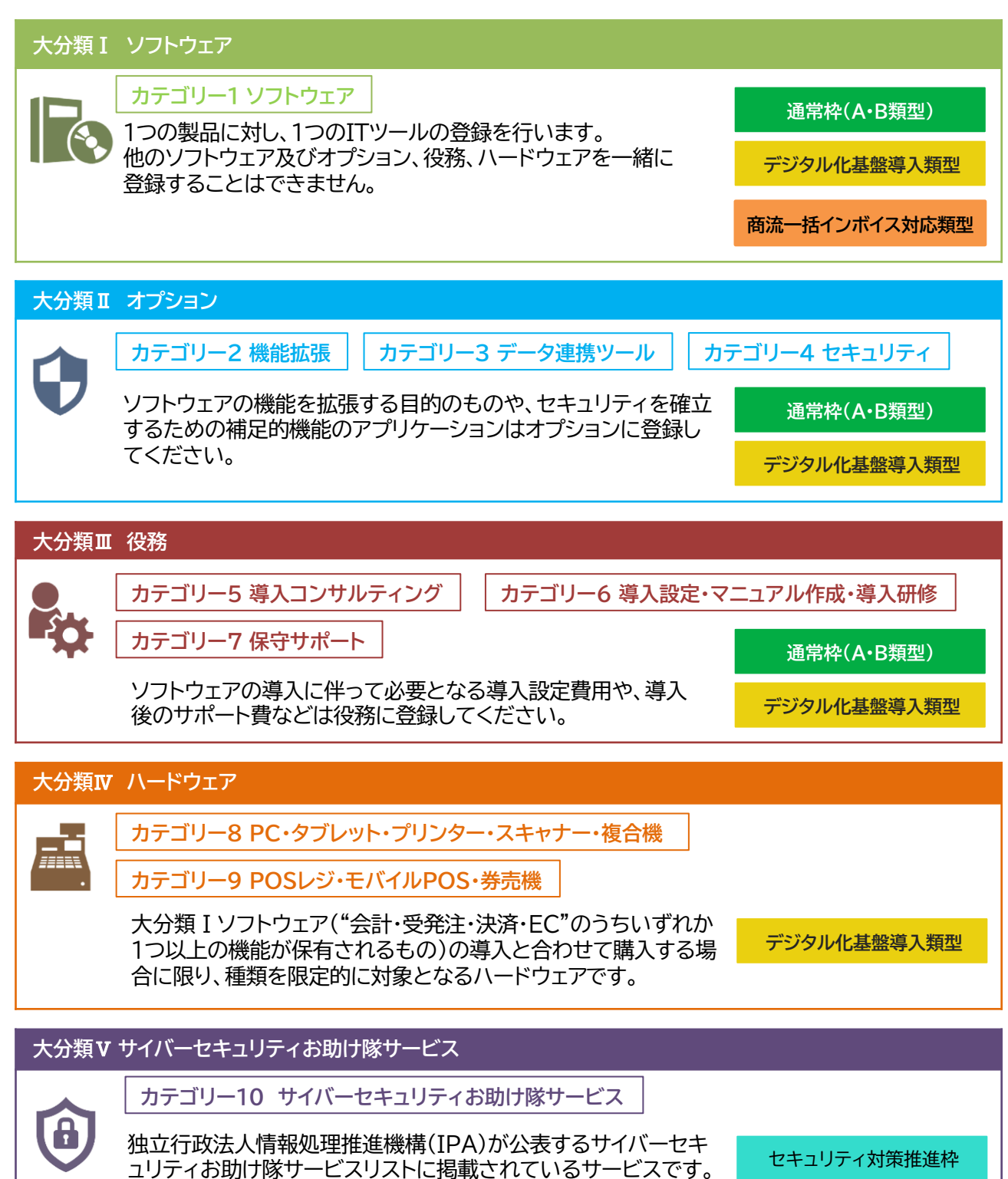

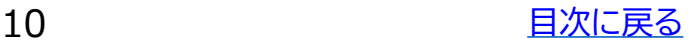

<span id="page-10-0"></span>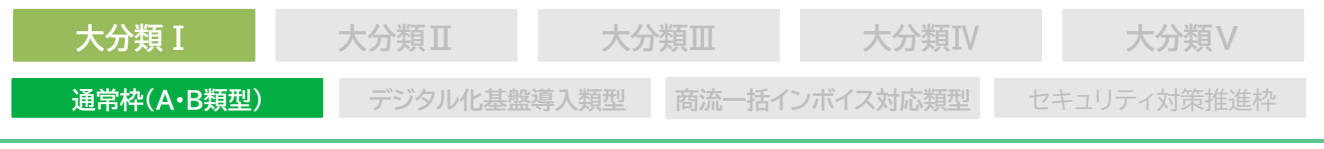

#### **1-6 大分類I ソフトウェア**

#### **通常枠(A•B類型)の場合**

**通常枠(A•B類型) 登録要件**

- 1. ITツール [登録要領に](https://it-shien.smrj.go.jp/pdf/r4_touroku_it_tool.pdf)て定義するプロセスの中から1つ以上に該当すること プロセスには業務プロセスと汎用プロセスがあります。
- 2. 1つのプロセスの中で幅広く業務をカバーするソフトウェアであること
- 3. 「業種」「業務範囲」「業務機能」など仕様を明確に定義して開発され、一般に販売が開始さ れていること
- 4. 保有する機能を説明する資料を提出すること
- 5. 先行登録申請のITツールは、業務プロセスを有するソフトウェアでなければならず、汎用 プロセス汎P-07のみを保有するソフトウェアは申請することができない。
- 6. 業務プロセスと汎用プロセスは同時に選択することはできない。

#### **通常枠(A・B類型) 登録時のプロセスの選択**

カテゴリー1 ソフトウェアはITツール [登録要領に](https://it-shien.smrj.go.jp/pdf/r4_touroku_it_tool.pdf)て定義するプロセス(業務プロセスまたは汎用プ ロセス)の中からいずれか1つ以上に該当するソフトウェアが登録の対象となります。

ITツール [登録要領\(](https://it-shien.smrj.go.jp/pdf/r4_touroku_it_tool.pdf#page=27)P.26)に詳細なプロセス一覧が掲載されています。必ず内容を確認いただいた 上で適切なプロセスを選択してください。

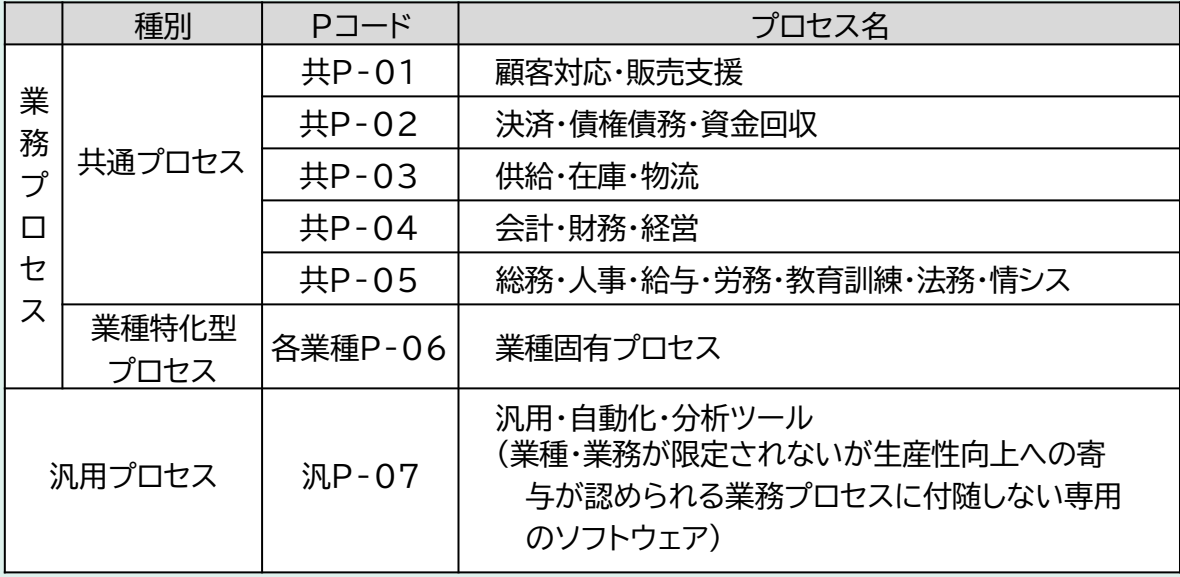

※先行登録申請のITツールは、汎P-07のみでは申請できません。

## **プロセスには「業務プロセス」と「汎用プロセス」の2種類があります。**

➢業務プロセスとは

ソフトウェアが保有する機能を導入することによって、特定の業務の労働生産性が向上するまたは 効率化される工程のことを指します。

➢汎用プロセスとは

業種・業務に限定されず、業務プロセスと一緒に導入することで更に労働生産性を向上させる専用 ソフトウェアを指します。

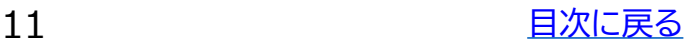

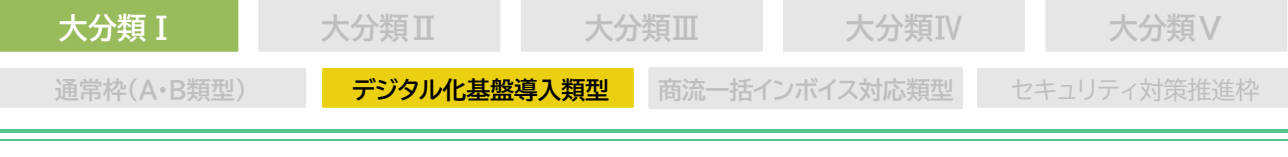

#### **デジタル化基盤導入類型の場合**

**デジタル化基盤導入類型 登録要件**

**大分類Ⅰ ソフトウェアの登録要件について**

1. "会計・受発注・決済・EC"の4つの機能のいずれかを保有するソフトウェアであること。具体 的には以下のようなソフトウェアが該当します。

会計機能・・・・・共P-04に含まれる仕訳、各種出納帳、総勘定元帳、試算表や財務三表 (B/S,P/L,C/F)の作成機能が含まれるソフトウェア

- 受発注機能・・・共P-02に含まれる、売り手側機能では売上請求管理、売掛・回収管理や電子 記録債権、手形管理機能、買い手側機能では仕入管理(仕入明細)、買掛・支払 管理等の機能が含まれるソフトウェア
- 決済機能・・・・・共P-02に含まれるPOSレジシステム等の決済機能や、商品売買に伴い金銭 のやり取りによって債権債務を解消させる機能が含まれるソフトウェア
- EC機能・・・・・・共P-02に含まれるWEBサイト上で商品を販売する電子商取引の機能が含ま れるウェブサイト

2. プロセス数の要件はありません。 通常枠(A・B類型)に設けられているプロセスの数の要件はデジタル化基盤導入類型にはあり ません。

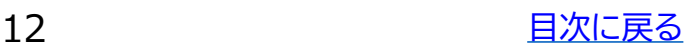

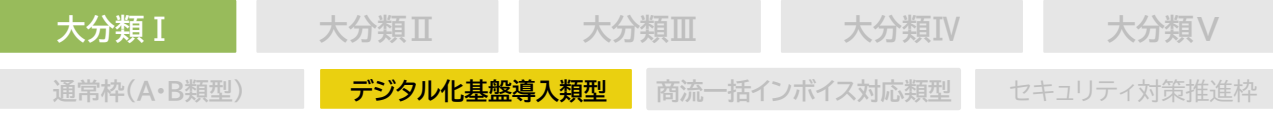

#### **デジタル化基盤導入類型 ECサイト制作の特例**

ECサイトはスクラッチ開発のため、通常枠(A・B類型)、セキュリティ対策推進枠においては補助対象外と なりますが、**令和5年(2023年)10月1日より施行される適格請求書等保存方式(いわゆるインボイス制 度)に対応する取り組みを支援する目的で、デジタル化基盤導入類型においては補助対象となります。**

- 1. 大分類Ⅰカテゴリー1ソフトウェアに登録 制作する1つのECサイトを1つのITツールとして登録してください(1ECサイト=1ITツール)。 交付申請の際に数量3とした場合、ECサイトを3つ制作することになるので注意してください。 ※1サイトとは同一サイト内で、同一テーマで運営されるEC機能が実装されたウェブサイトです。
- 2. 新たにECサイトを制作する場合が対象 既存のホームページをリニューアルすることで新たにEC機能を実装する場合、新規で導入された部 分のみが対象となります。既存のECサイトのデザインをリニューアルするのみで、電子決済機能が新 たに導入されない場合は対象外となります。
- 3. モール出店形式について ショッピングモールへの出店については、新規出店の場合のみであり、ショップサイトの制作を伴うも のに限り対象となります。商品の出品のみや出店済みのサイトのリニューアル等は対象外となります。
- 4. ECサイトの価格登録について ECサイトの価格の申告は、制作費用とCMS・カート利用料を一つのITツールにまとめて登録してく ださい。(例:制作にかかる制作請負費用をソフトウェア価格欄へ設定、CMS利用料/カート利用料を ライセンス価格に設定 ※詳しくはEC[サイトの入力例を](#page-33-0)参照
- 5. サブスクリプション形式のCMS利用料について 交付申請においては、サブスクリプション形式のCMS利用料/カート利用料は最大2年分申請するこ とができます。ただし、CMS利用料の契約・支払いがIT導入支援事業者と補助事業者の間で取り交 わされる場合のみが補助対象です。

6. 実績報告の際に成果物(URL、キャプチャ)の提出が必要 実績報告の際に、IT導入支援事業者によって制作され、補助事業者へ納品されたECサイトの成果物 (URL、管理画面の画面キャプチャ等)が確認できるものを提出してください。 BtoB向けECサイトなどでID・PW等がなければサイト内を確認できないものは、テストID・PWを発行 してください。

事務局の検査により以下の要件をいずれか1つでも満たしていないと判断した場合、ITツールの導 入が完了していないとみなし、補助対象外(交付決定取消)となります。

- a. 電子決済機能(クレジットカード・デビットカード・キャリア決済等)が実装されていない場合 (銀行振込・代引き決済のみは不可)
- b. SSL(Secure Socket Layer)や TLS(Transport Layer Security)を用いた HTTPS通信が導入されていない場合
- c. 納品がすべて完了していない場合(制作途中のもの)
- d. 交付決定前・契約前に制作がされたもの、または着手されたサイトの場合

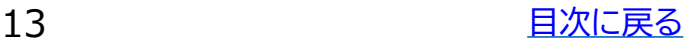

<span id="page-13-0"></span>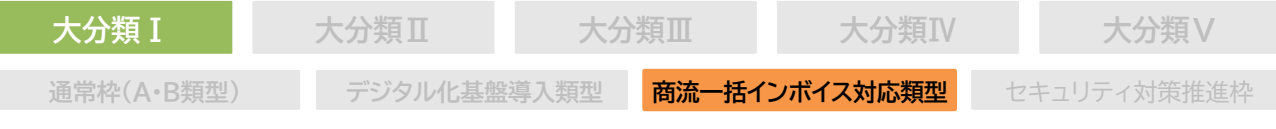

#### **商流一括インボイス対応類型の場合**

**商流一括インボイス対応類型 対象となるITツール**

"会計・受発注・決済・EC"の4つの機能のうち、受発注機能を有するソフトウェアであり、かつ、以下 の要件をすべて満たす必要があります。

- 1. インボイス制度に対応した受発注の機能を有すること
- 2. 取引関係における発注者側としてITツールを導入する者が、当該取引関係における受注者側に 対して受注者側のアカウントを無償で発行し、利用させることのできる機能を有するクラウド型の ソフトウェアであること。また、発注者側のアカウントと受注者側のアカウントで機能が明確に分 かれており、発注者側の機能には、発行した受注者側のアカウントとその利用者の状況が管理で きる機能を有すること
- 3. 発注者側が受注者側との取引内容を一元管理(契約・発注、請求等)できる機能を有すること(例:契 約管理、案件管理、業務進捗管理機能、請求管理、発注管理、プロジェクト管理、タレントマネジメント 機能、委託先評価機能など)する機能を有すること
- 4. 発注者側が受注者側の適格請求書発行事業者登録番号(インボイス管理番号)を管理する機能 を有すること
- 5. 受注者側のアカウントを上限なく発行できる契約ではないこと(発行することの出来る受注者側 のアカウントの上限数が定められていること)

#### **対象となるITツールのイメージ**

発注側・受注側は同じソフトウェアを利用し、そのソフトウェア上で請求書や契約書等の取引を一元管理 することができる。

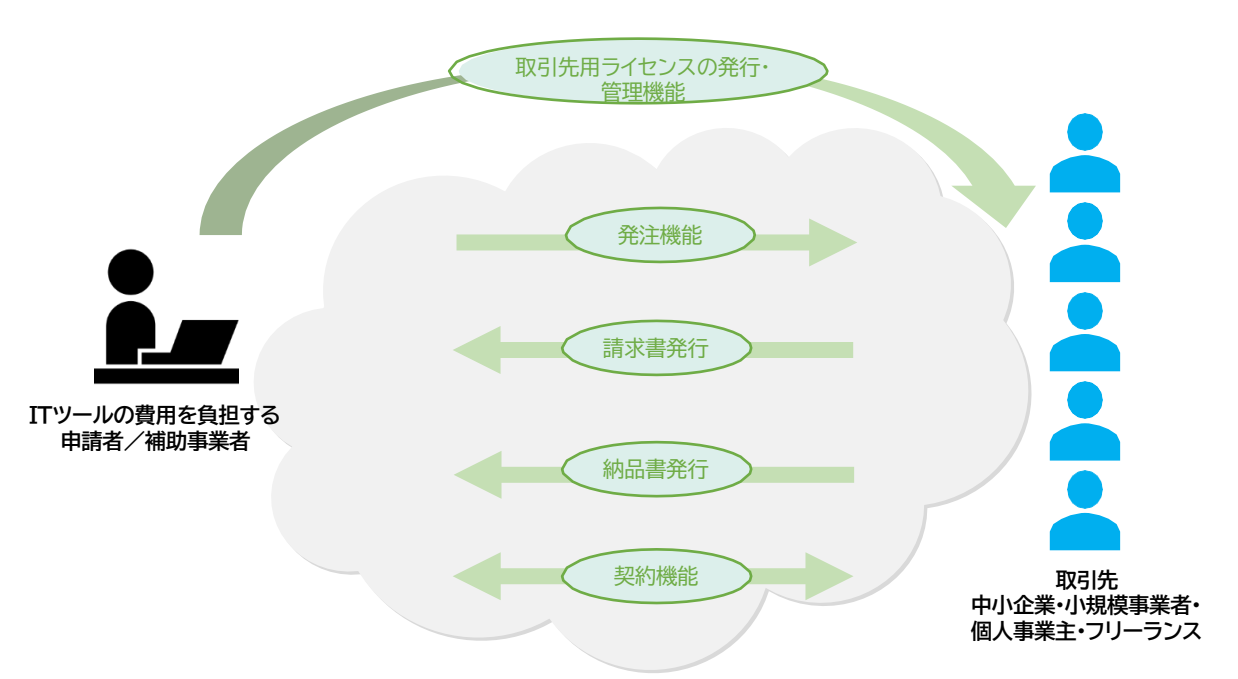

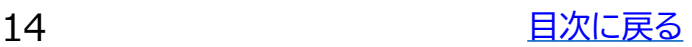

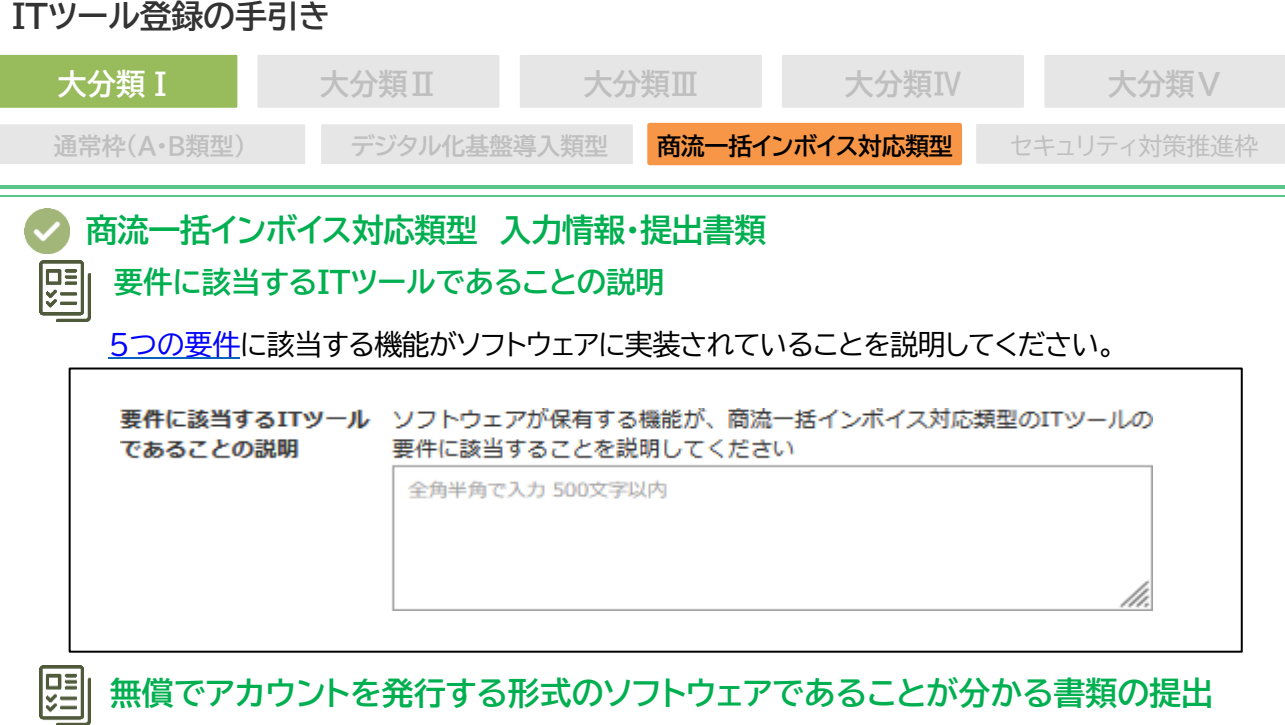

取引関係における発注側の事業者としてITツールを導入する者が、当該取引関係における受注 側の事業者に対してアカウントを無償で発行し、利用させることのできる機能を有するソフトウェ アである必要があります。

要件に該当することが確認できる機能説明資料や価格資料、カタログ等を添付してください。

#### **取引先(中小企業•小規模事業者等)のアカウント利用一覧の画面キャプチャの提出**

発注側の事業者が、アカウント利用者の一覧(利用する事業者名、インボイス管理番号等)を確認 できる画面を有するソフトウェアである必要があります。

要件に該当することが確認できる機能説明資料やソフトウェアの画面キャプチャ、カタログ等を添 付してください。

アカウント利用一覧イメージ

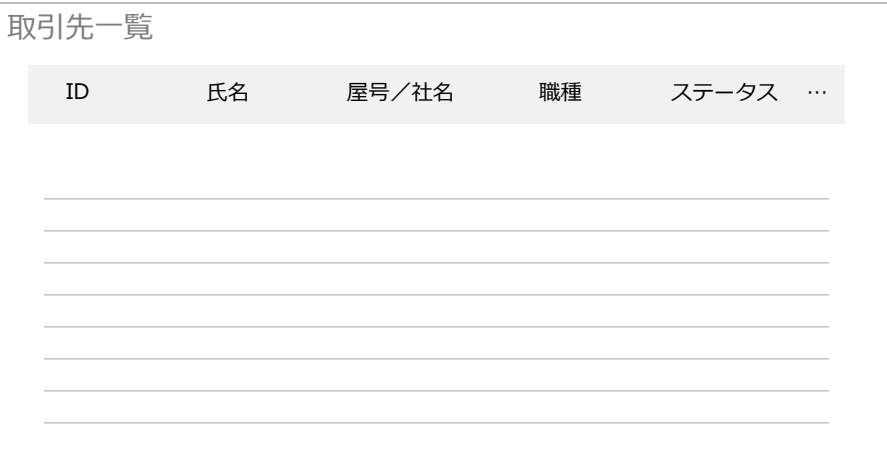

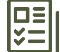

圛

# **受注者側のアカウントを上限なく発行できる契約ではないことがわかる資料の提出**

発注側の事業者が、受注者側に対してアカウントを発行できる数が無制限である場合、正確な補助 対象経費の算出が困難であるため補助対象外となります。発行することのできる受注者側のアカウ ントの上限数が定められていることが要件です。 要件に該当することが確認できる価格表などを添付してください。

15 インコンコントランス [目次に戻る](#page-3-0)

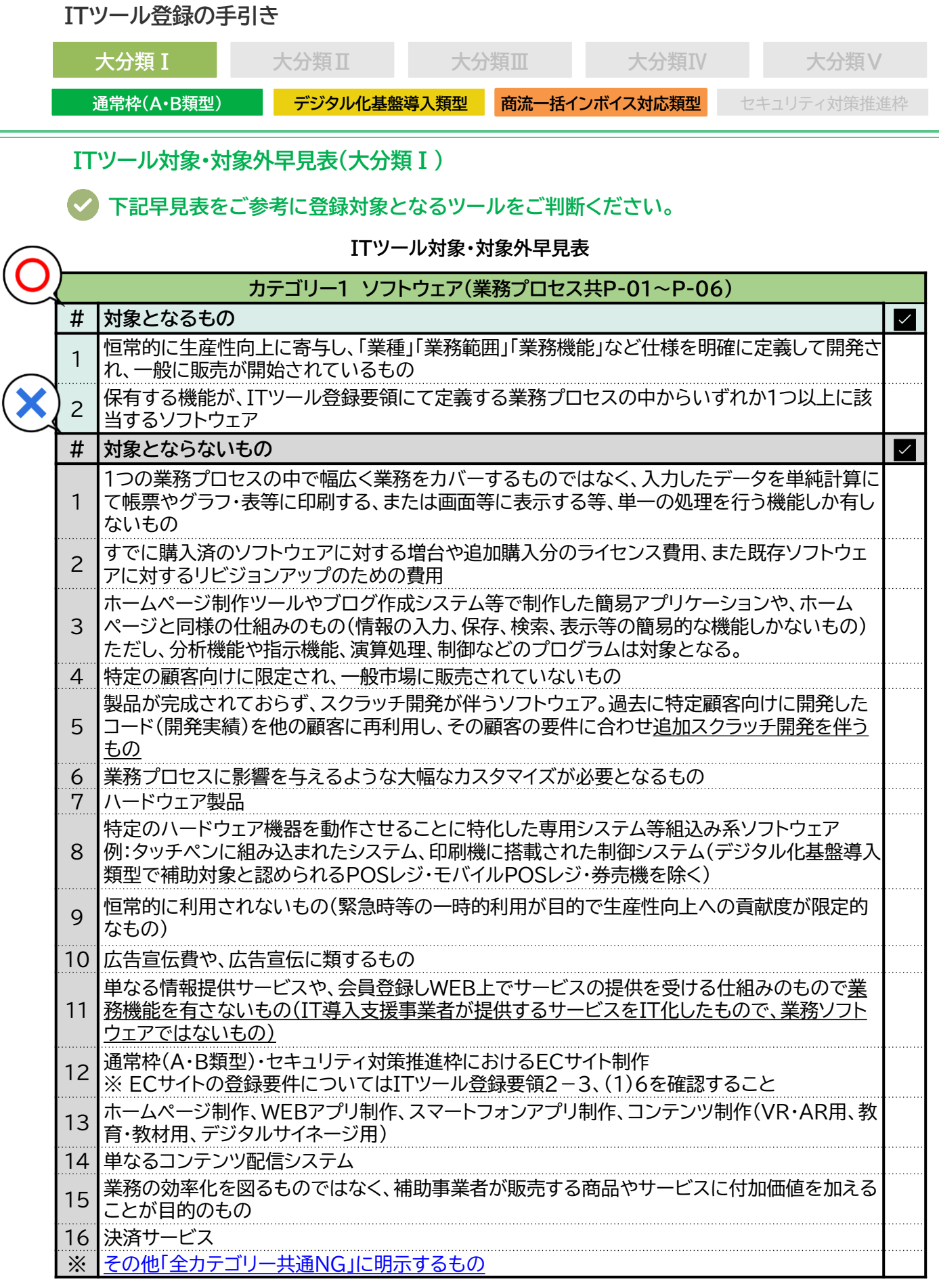

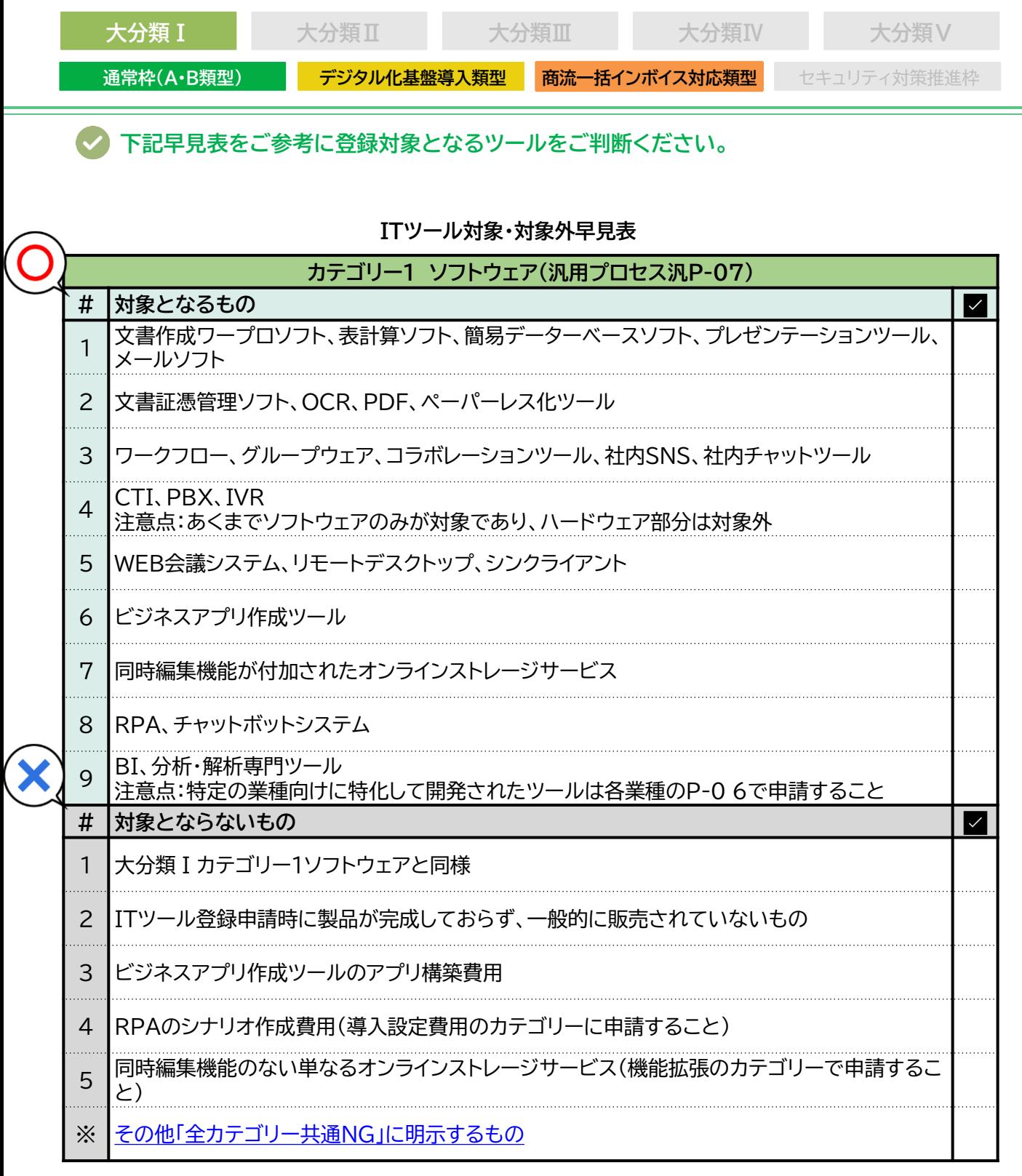

<span id="page-17-0"></span>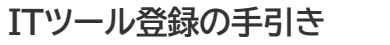

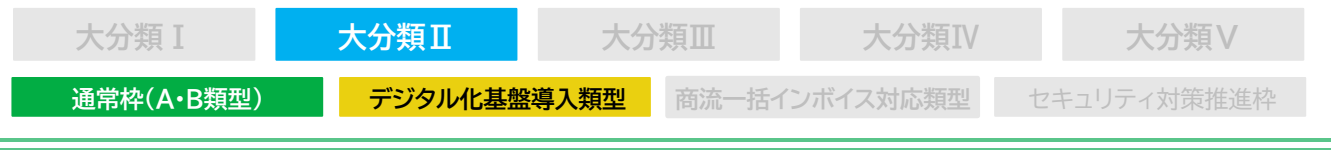

#### **1-7 大分類Ⅱ オプション**

**通常枠(A・B)類型/デジタル化基盤導入類型 対象要件**

- 1. 大分類Ⅰソフトウェアの機能を拡張するもの
- 2. 大分類Ⅰソフトウェアのデータソースからデータを受け取り、システム間でデータを相互に共 有・活用ができるように連携・同期を行うもの
- 3.大分類 I ソフトウェアを安全に使用するために講ずるセキュリティ対策費用

**サイバーセキュリティお助け隊サービス 対象要件**

**※大分類Ⅴサイバーセキュリティお助け隊サービス([P.2](#page-26-0)7)と同じ内容になります。**

カテゴリー4セキュリティにおいて、独立行政法人情報処理推進機構(IPA)が公表するサイバーセキ ュリティお助け隊サービスリストに掲載されたサイバーセキュリティお助け隊サービスを、ITツールとし て登録することが可能です。

- 1. サイバーセキュリティお助け隊サービスリストに掲載されていないサービスは対象外です。
- 2. サイバーセキュリティお助け隊サービスリストに掲載されているサービスであっても、ITツール担 当事業者(ITツールを登録・管理するIT導入支援事業者)は、サイバーセキュリティお助け隊サー ビスリストに掲載の提供事業者又は再販協力会社でなければなりません。
- 3. サイバーセキュリティお助け隊サービスリストの掲載から除外されたものは、IT導入補助金のITツー ルとしても登録要件を満たさないので登録不可又は発覚した時点で登録取消しとなります。

**カテゴリー4セキュリティとカテゴリー10サイバーセキュリティお助け隊サービス** この2つは交付申請で利用できる類型が異なりますのでご注意ください。

サイバーセキュリティお助け隊サービスが登録できるカテゴリーと申請類型について

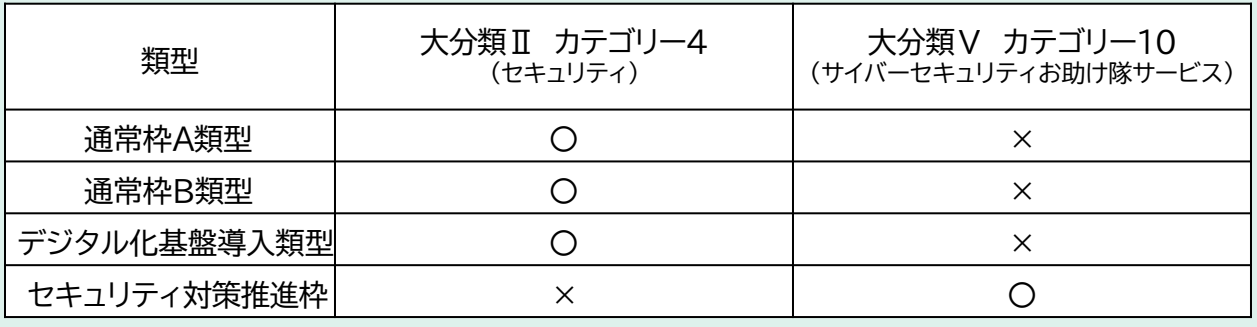

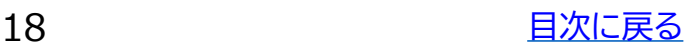

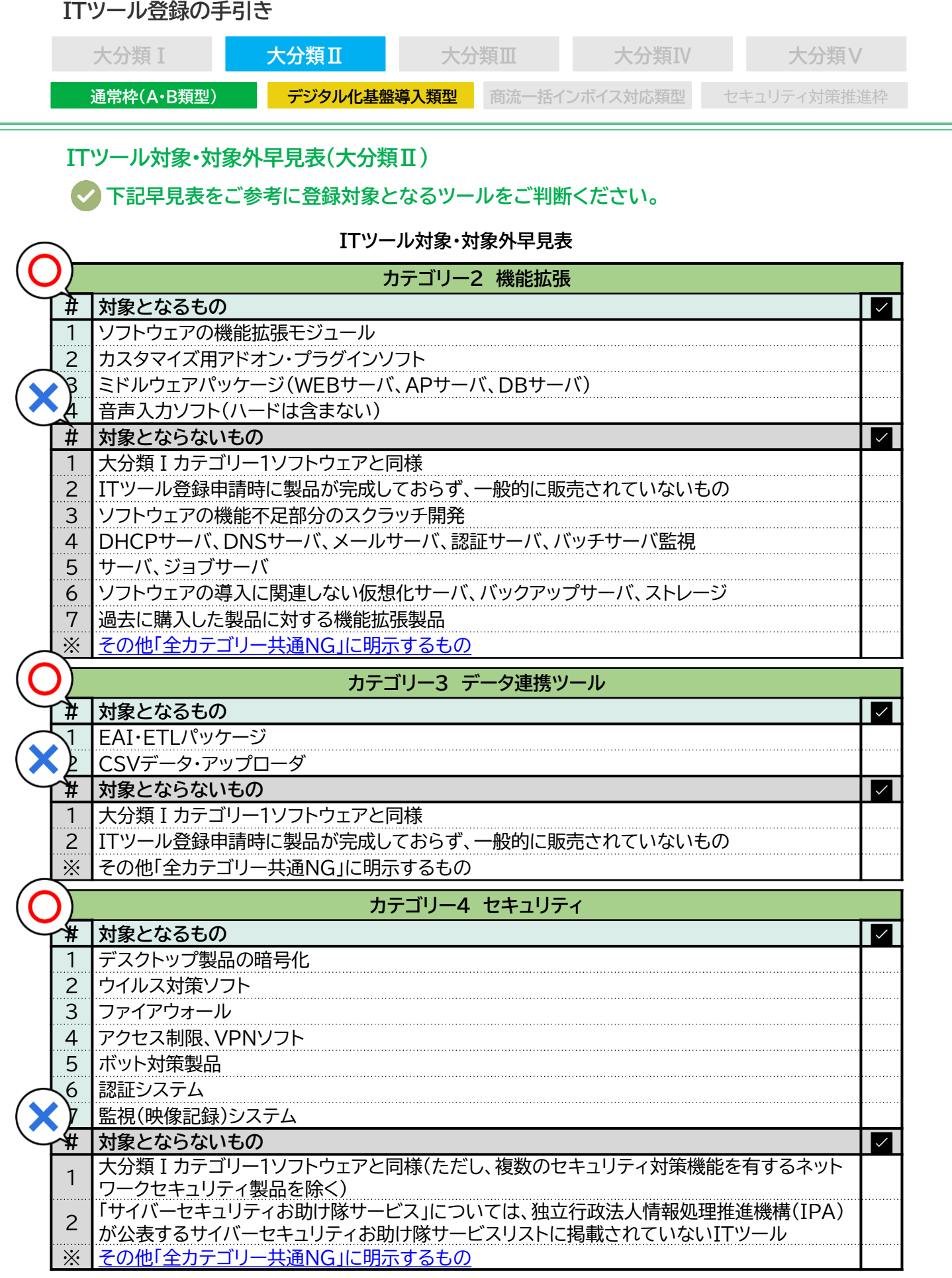

<span id="page-19-0"></span>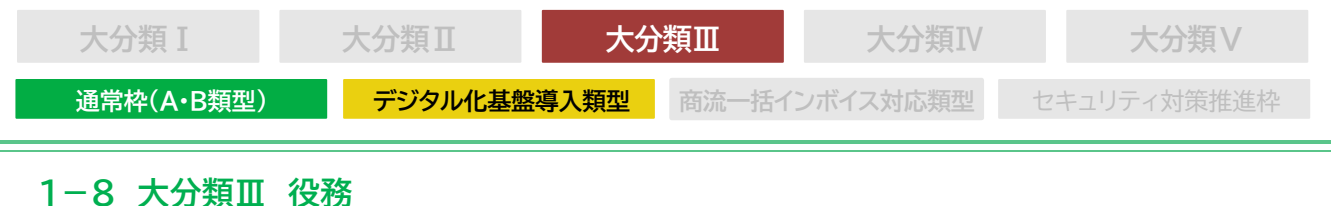

#### **通常枠(A•B類型) 対象要件**

- 1. 交付決定後に発生するITツールの導入に向けた詳細設計(導入計画、教育計画の策定等)な どのコンサルティング費用
- 2. 大分類Ⅰソフトウェア、大分類Ⅱオプションのインストール作業や動作確認の費用、マスタ設定 等の導入設定費用、操作指導等の教育費用やマニュアル作成費用等
- 3. 大分類Ⅰソフトウェア、大分類Ⅱオプションの保守費用全般
- 4. 買取製品の大分類Ⅰソフトウェアに対する保守費用は最大2年分が補助対象
- 5. 月額・年額で使用料金が定められている形態(サブスクリプション販売形式等)の大分類Ⅰソ フトウェアに対する保守費用は、申請するソフトウェアの利用期間の範囲内で最大2年分が補 助対象

#### **デジタル化基盤導入類型 対象要件**

通常枠(A・B類型)と同様。それに合わせて、大分類ⅣハードウェアのITツールのインストール作 業や動作確認の費用、マスタ設定等の導入設定費用、操作指導等の教育費用やマニュアル作成 費用等

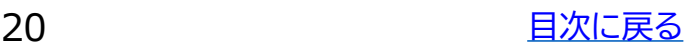

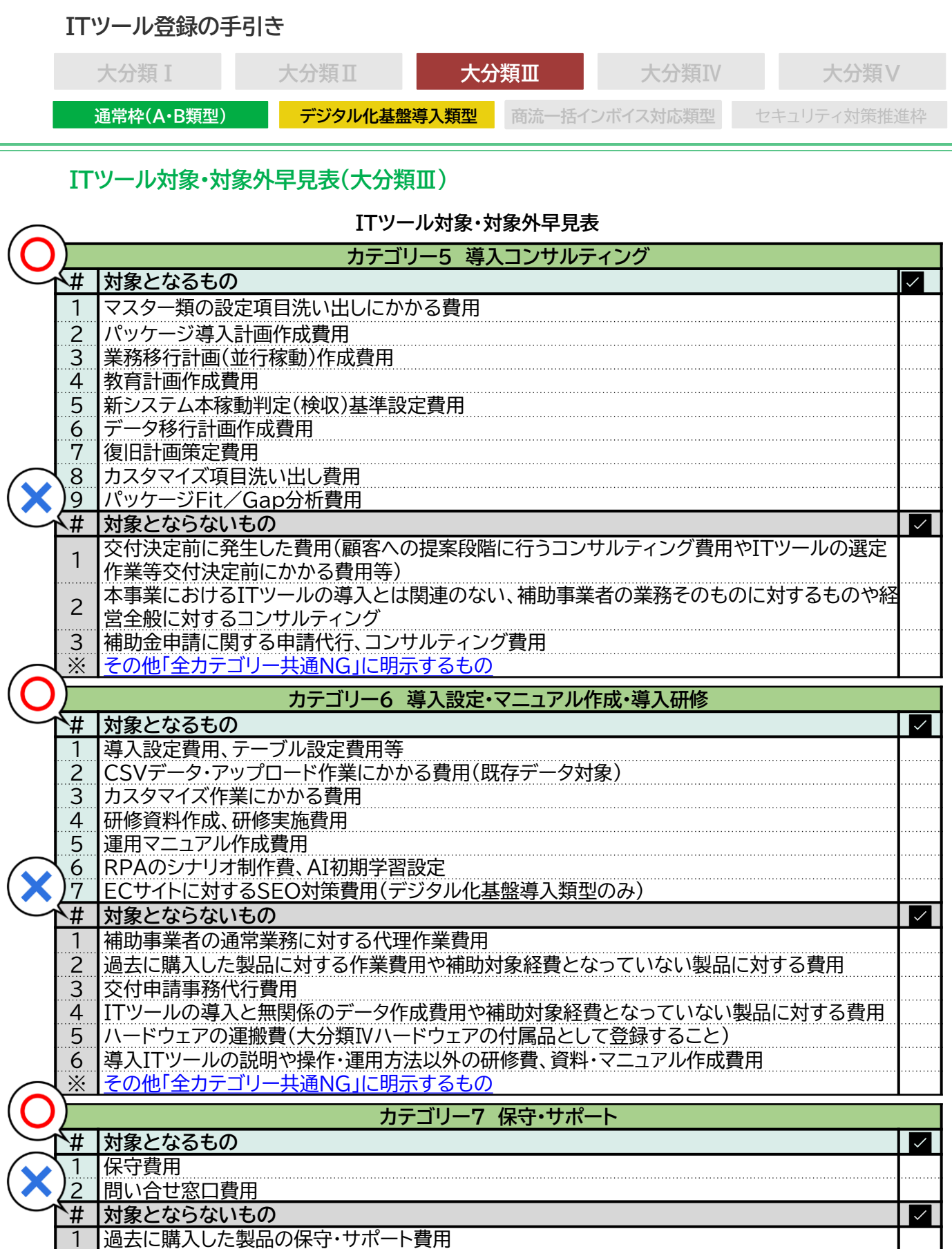

2 効果報告事務代行費用(伴走支援作業)

3 |顧客常駐型(派遣契約)のサポート費用

4┃補助対象経費となっていない製品に対する保守費用 ※ [その他「全カテゴリー共通NG」に明示するもの](#page-28-0)

21 コンプログラム [目次に戻る](#page-3-0)

<span id="page-21-0"></span>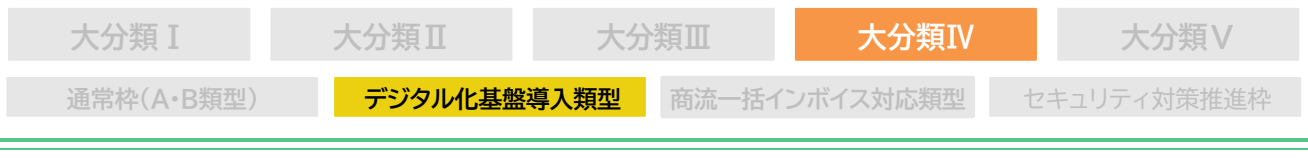

#### **1-9 大分類Ⅳ ハードウェア**

#### **デジタル化基盤導入類型 ハードウェアの対象要件**

- ハードウェアには2つのカテゴリーが用意されています。
- 1. カテゴリー8 PC・タブレット・プリンター・スキャナー・複合機 大分類Ⅰカテゴリー1ソフトウェア("会計・受発注・決済・EC"のいずれかの機能を含む)とあわせて導 入する場合に限り、PC・タブレット・プリンター・スキャナー・複合機の購入費用及びこれらにかかる 運搬費がデジタル化基盤導入類型において対象となります。 事前登録は不要です。交付申請の際に数量、金額を申請してください。 運搬費が発生する場合はハードウェア本体価格と合算して申請してください。 POSレジ以外の用途で使用するPC・タブレット・プリンター・スキャナー・複合機が対象となるのでご 注意ください。
- 2. カテゴリー9 POSレジ・モバイルPOSレジ・券売機

大分類Ⅰカテゴリー1ソフトウェア("会計・受発注・決済・EC"のうち"決済"に該当)で登録されたPOS レジシステムをインストールし利用するためのPOS専用機、PC・タブレット(いわゆるモバイルPOSレ ジとして利用する為の汎用PC機器)、券売機の購入費用が対象となります。POSレジ機器ごとにIT ツール登録が必要です。また、付属品がある場合も事前に申告が必須です。交付申請の際には、本体と 付属品の合計金額を申請してください。

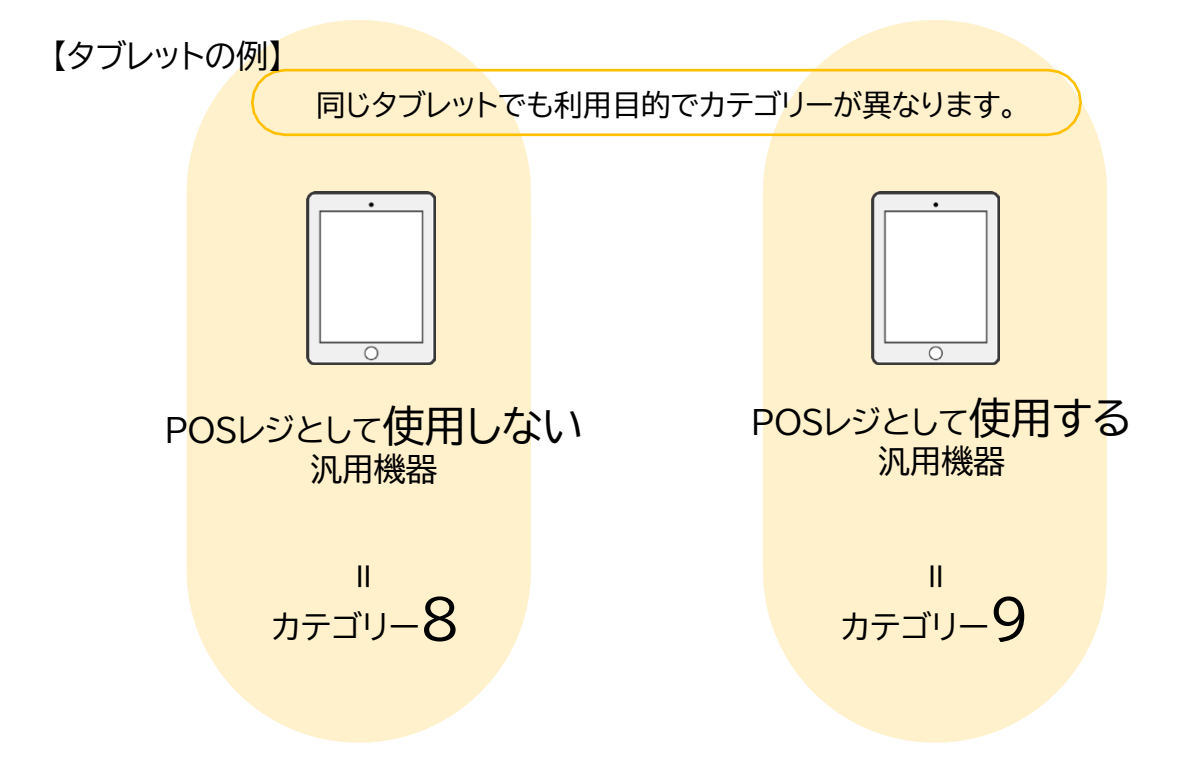

**カテゴリー8・カテゴリー9ともに、 "会計•受発注•決済•EC"のいずれかの機能を含むソフトウェアと併せて 導入するハードウェアであること**

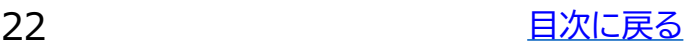

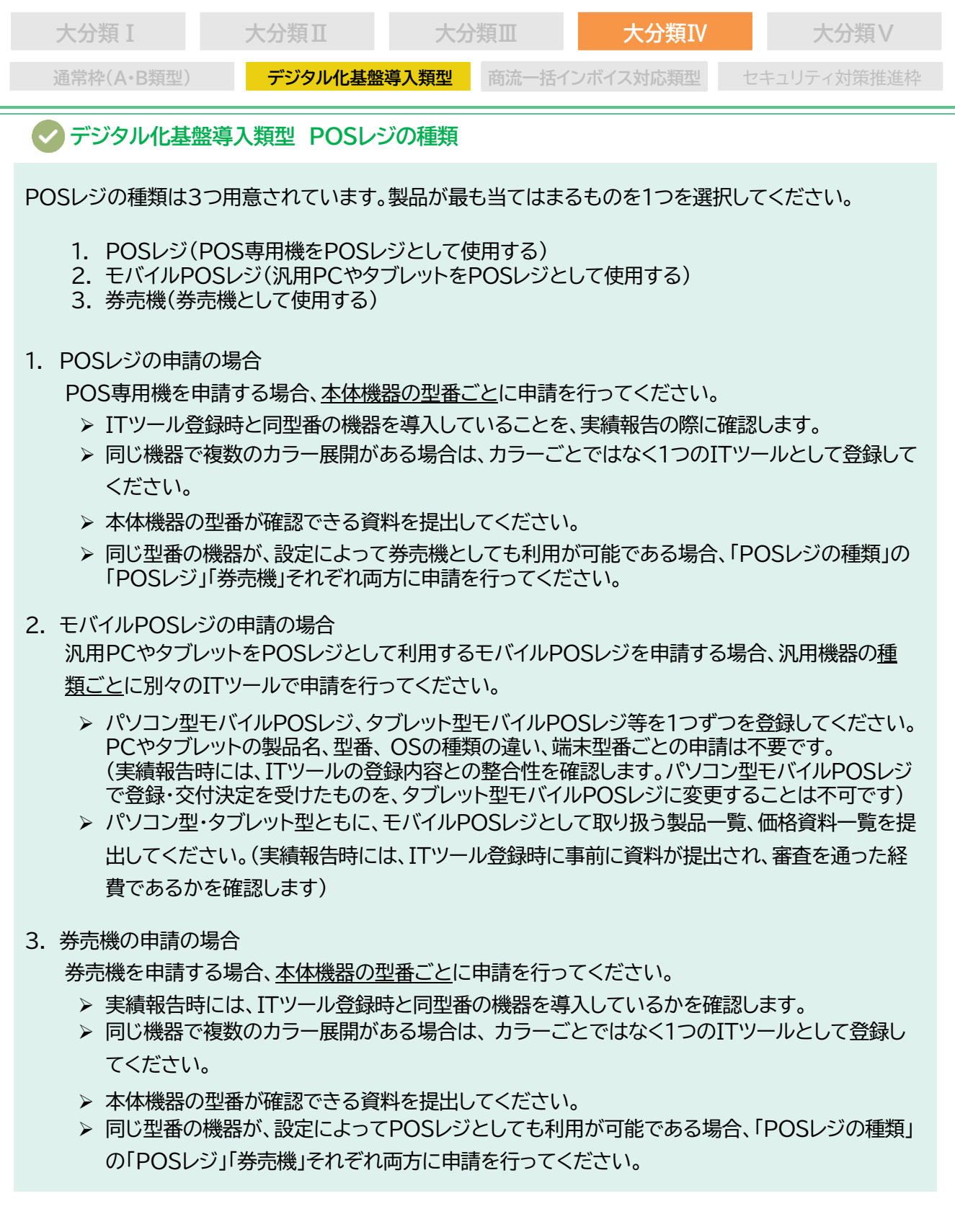

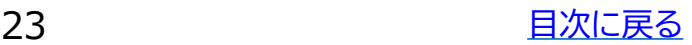

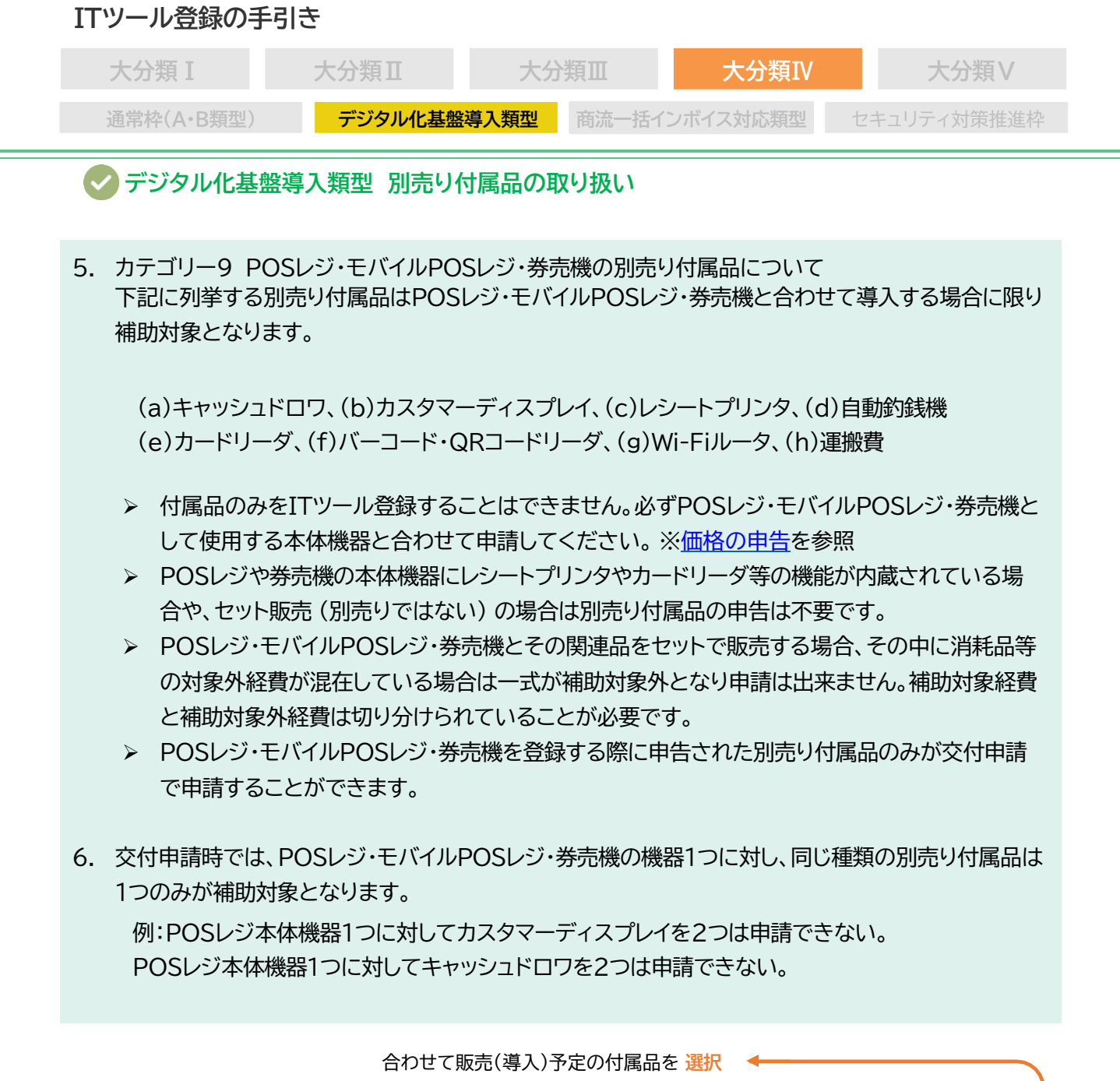

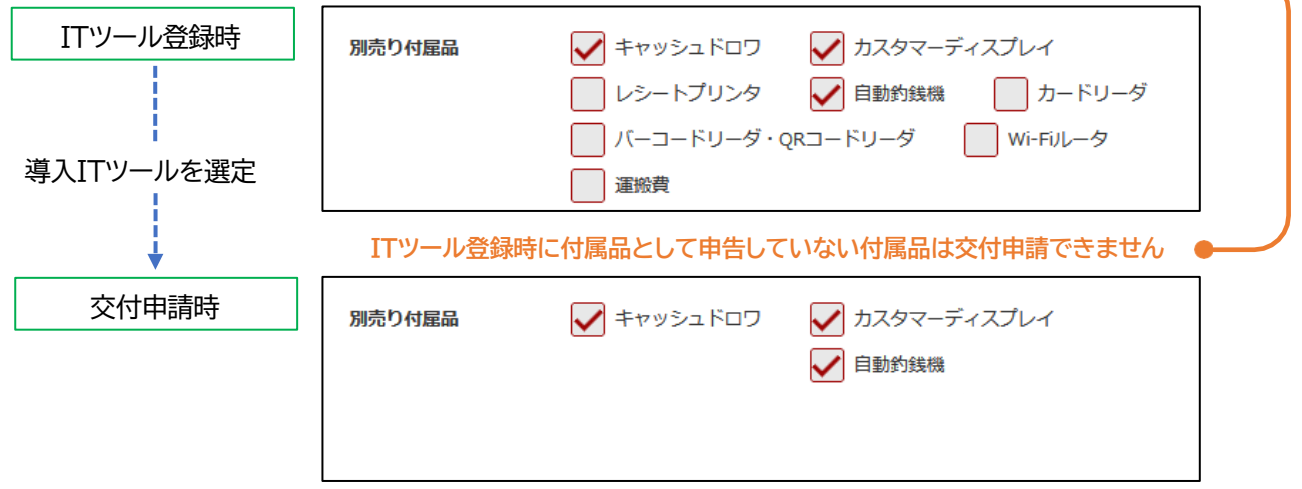

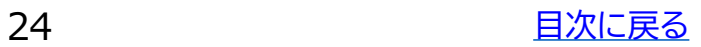

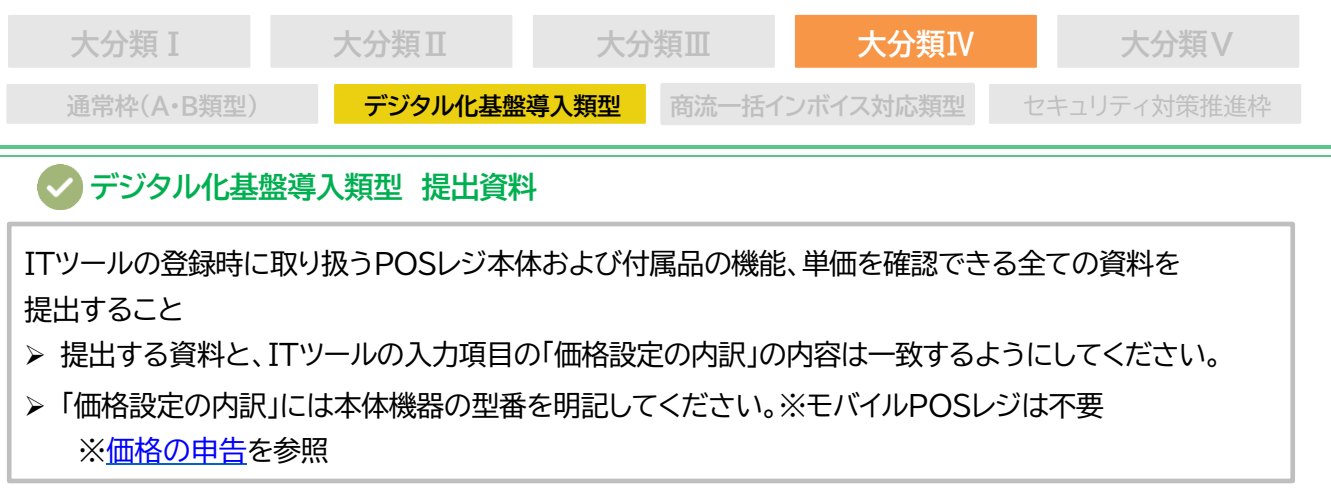

#### **提出する価格資料の例**

本体機器の価格資料について、本体機器と付属品それぞれの単価が確認出来る内容としてください。 本体機器価格は、パーツごとや構成ではなく、稼働に必要な一式の価格としてください。

#### 例:**ITツールの標準販売価格(税抜)570,000円**の場合

価格設定の内訳:POS本体機器(型番POSXXX) 500,000円 キャッシュドロア 20,000円 レシートプリンタ 50,000円

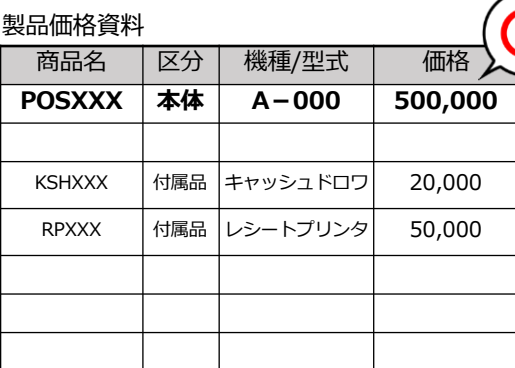

「価格設定の内訳」と内容が一致 本体機器、付属品の単価が明確で、型番の明記 がされている。

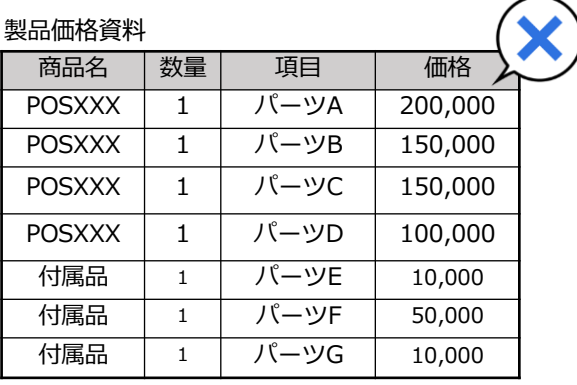

どれが稼働に必須なPOS本体費用なのか不明 瞭で、付属品の内容が不明 **「価格設定の内訳」との一致が確認できません。**

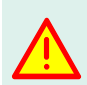

実績報告に提出される請求明細書とITツール情報を確認します。

ITツール登録時において事前に申告されている製品でなければ補助対象となりませ ん。導入する可能性がある付属品は必ず資料と合わせて申告をしてください。

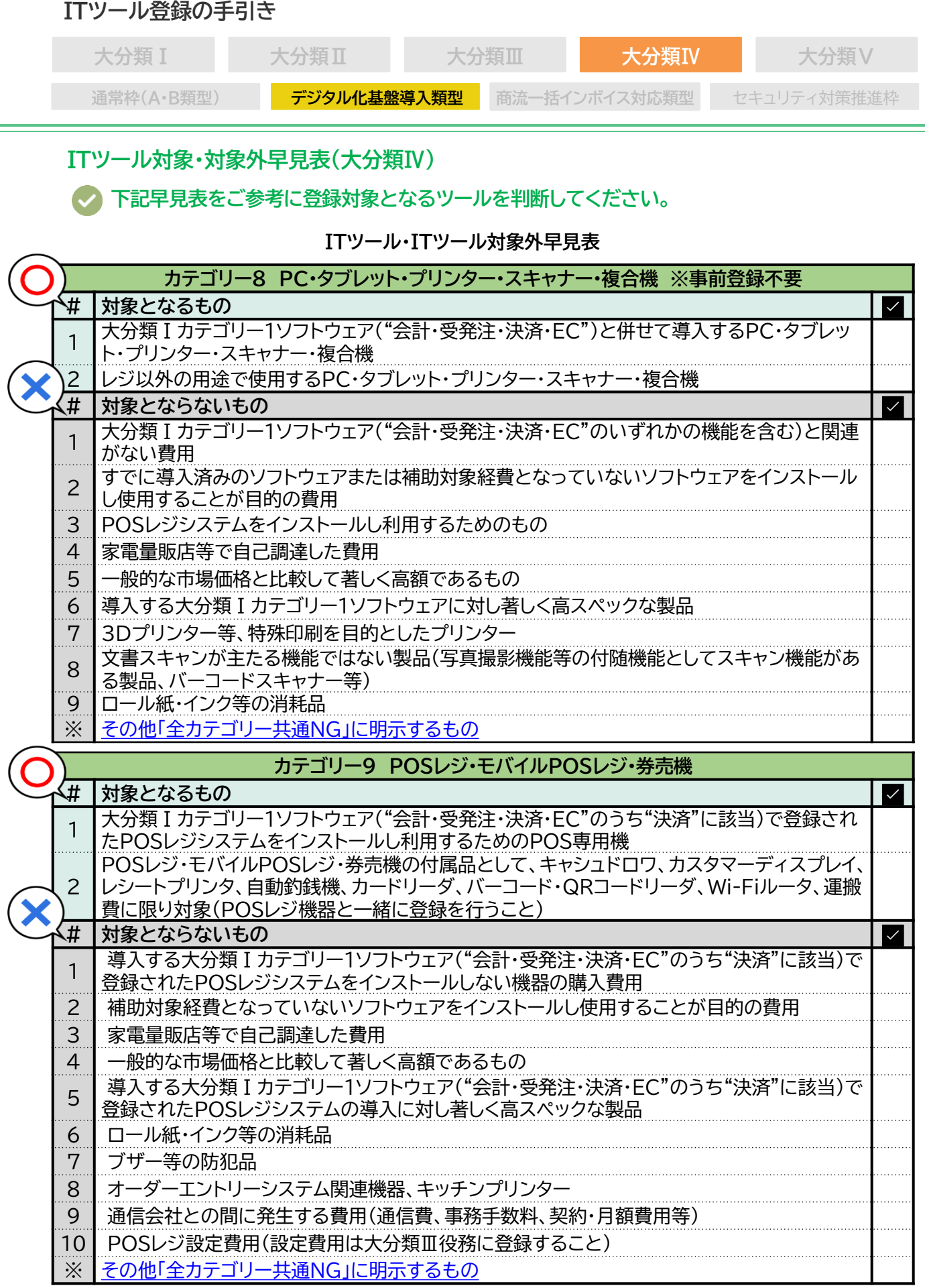

<span id="page-26-0"></span>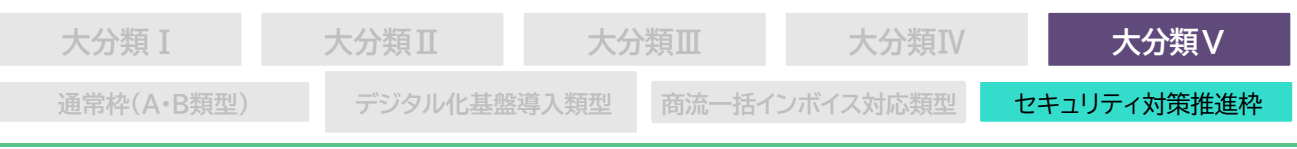

#### **1-10 大分類Ⅴ サイバーセキュリティお助け隊サービス**

#### **セキュリティ対策推進枠 対象要件**

**※大分類Ⅱオプション([P.18](#page-17-0))と同じ内容になります。**

独立行政法人情報処理推進機構(IPA)が公表するサイバーセキュリティお助け隊サービスリストに 掲載されたサイバーセキュリティお助け隊サービスを、ITツールとして登録することが可能です。 カテゴリー4セキュリティと、カテゴリー10サイバーセキュリティお助け隊サービスの2つのカテゴリ ーに申請することができます。

- 1. サイバーセキュリティお助け隊サービスリストに掲載されていないサービスは対象外です。
- 2. サイバーセキュリティお助け隊サービスリストに掲載されているサービスであっても、ITツール担 当事業者(ITツールを登録・管理するIT導入支援事業者)は、サイバーセキュリティお助け隊サー ビスリストに掲載の提供事業者又は再販協力会社でなければなりません。
- 3. サイバーセキュリティお助け隊サービスリストの掲載から除外されたものは、IT導入補助金のITツー ルとしても登録要件を満たさないので登録不可又は発覚した時点で登録取消しとなります。

**カテゴリー4セキュリティとカテゴリー10サイバーセキュリティお助け隊サービス**

この2つは交付申請で利用できる類型が異なりますのでご注意ください。

サイバーセキュリティお助け隊サービスが登録できるカテゴリーと申請類型について

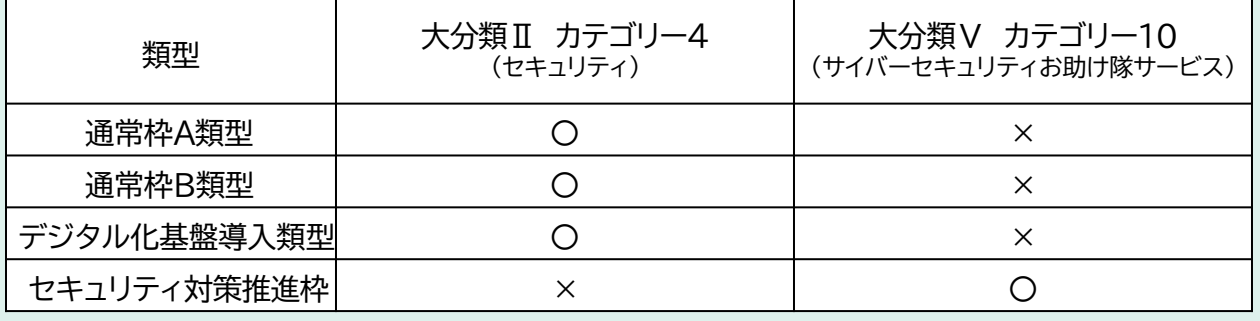

圍

※サイバーセキュリティお助け隊サービスのサービス基準やリスト等については独立行政法人 情報処理推進機構(IPA)にお問合せください。

> 問合せ先:独立行政法人情報処理推進機構(IPA) Email:[isec-otasuketai@ipa.go.jp](mailto:isec-otasuketai@ipa.go.jp)

詳細な要件はITツール [登録要領を](https://it-shien.smrj.go.jp/pdf/r4_touroku_it_tool.pdf)ご確認ください。

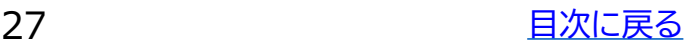

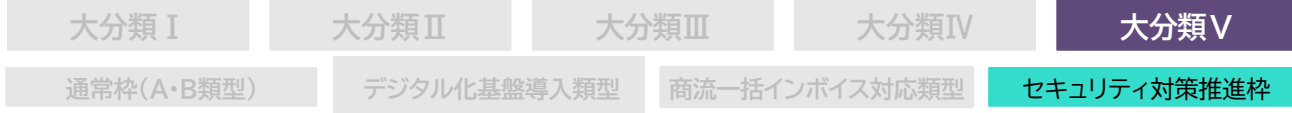

## **ITツール対象•対象外早見表(大分類V)**

#### **下記早見表をご参考に登録対象となるツールをご判断ください。**

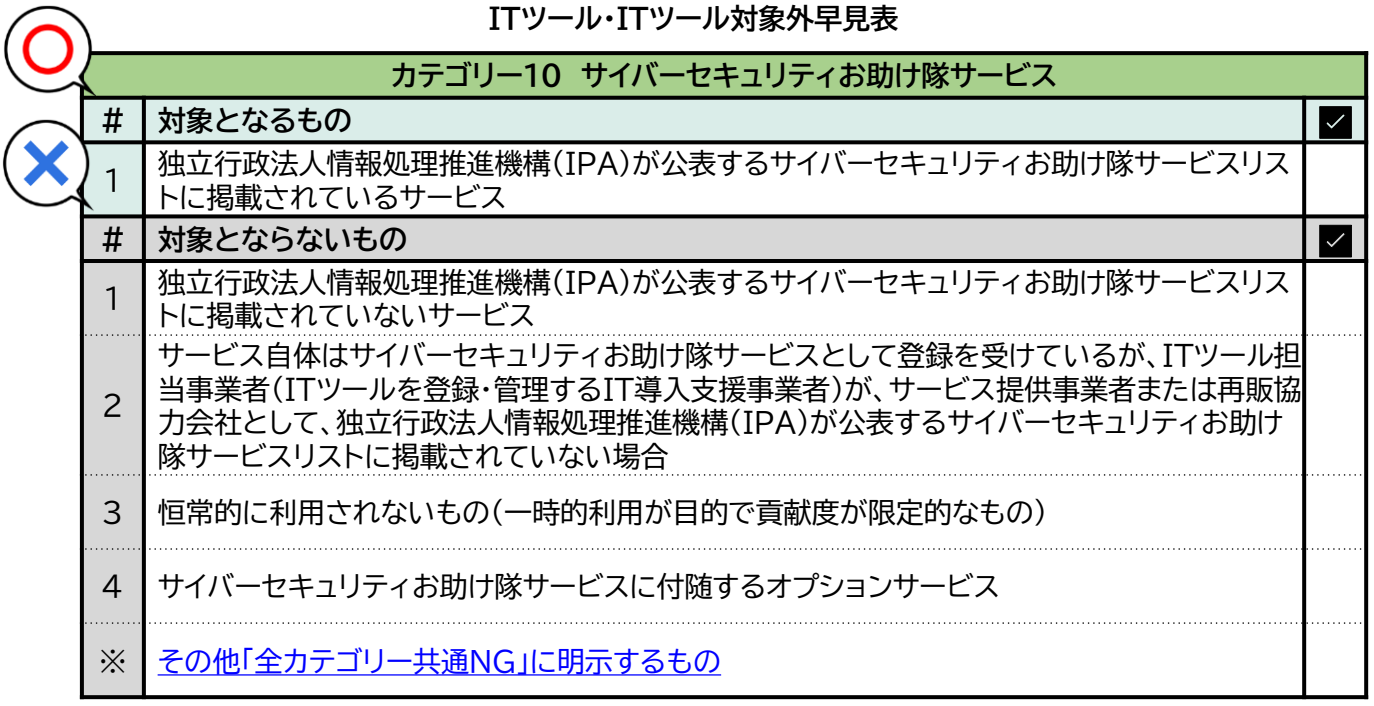

<span id="page-28-0"></span>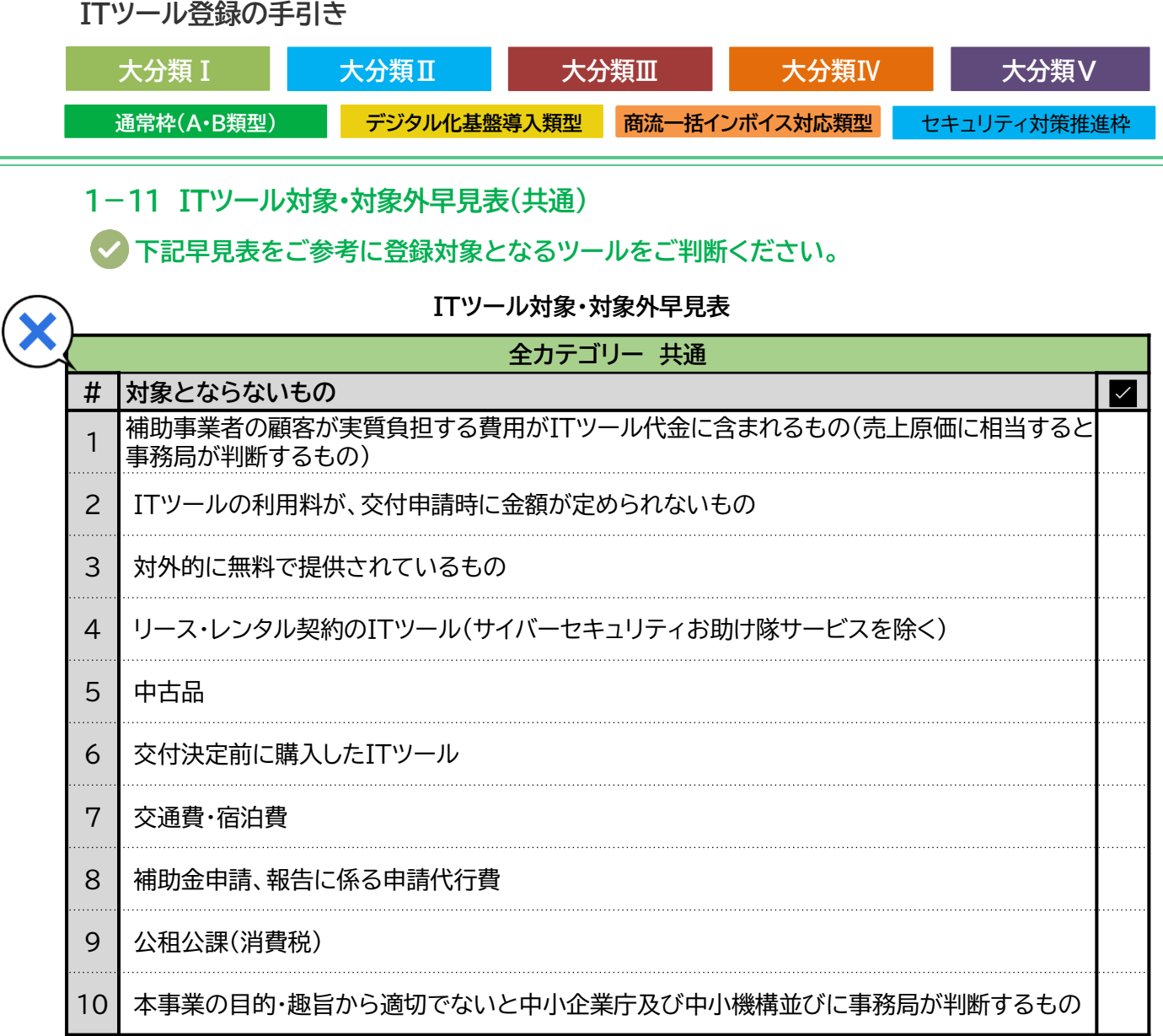

era<br>Barat

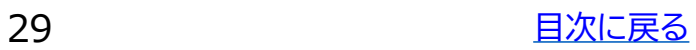

# **2. ITツールの価格の登録**

- **1. 大分類Ⅰソフトウェア 価格の申告**
- **2. 大分類Ⅱオプション 価格の申告**
- **3. 大分類Ⅲ役務 価格の申告**
- **4. 大分類Ⅳハードウェア 価格の申告**
- **5. 大分類Ⅴサイバーセキュリティお助け隊サービス 価格の申告**
- **6. 申請価格理由書**

<span id="page-30-0"></span>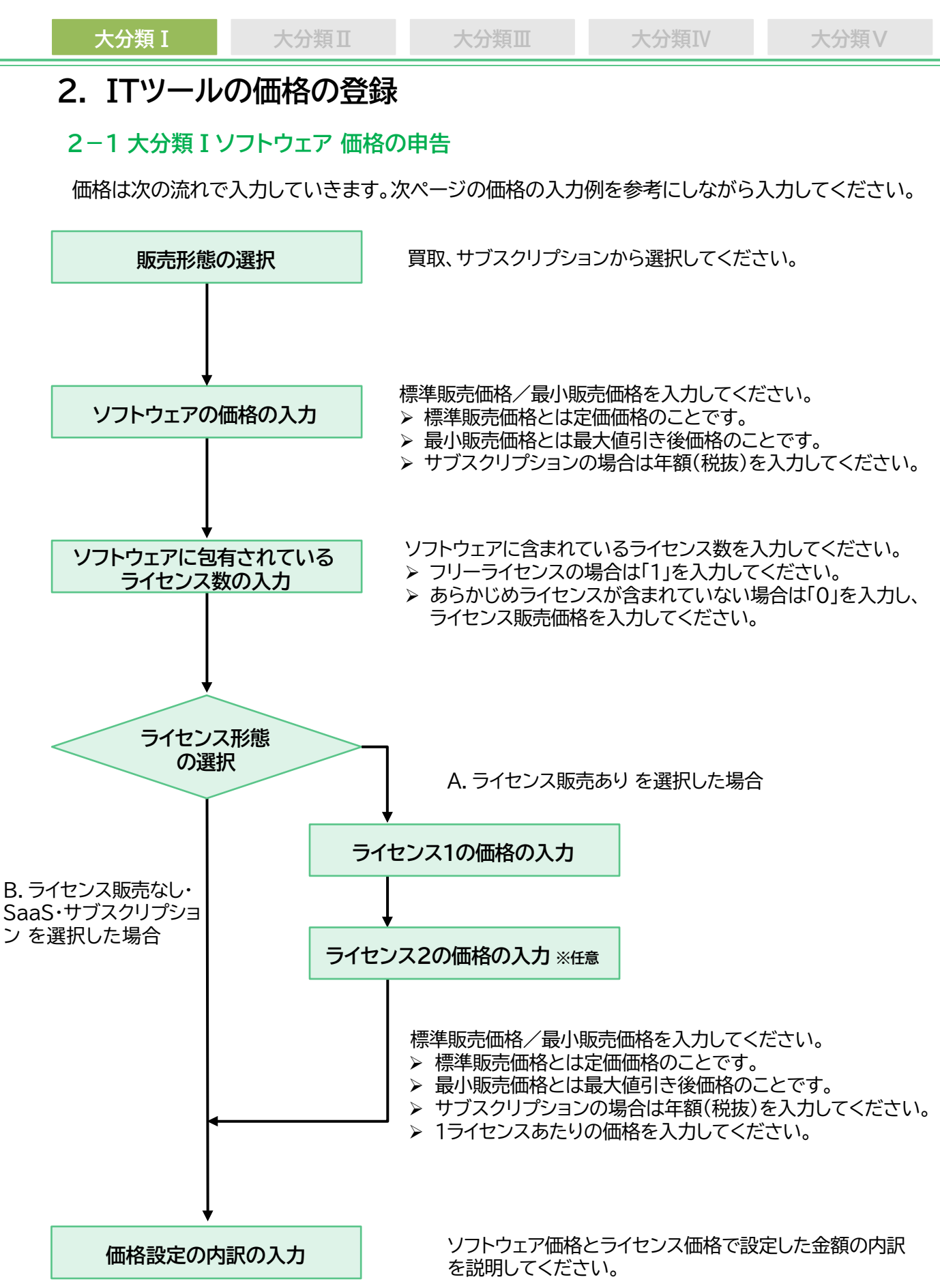

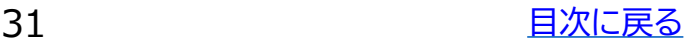

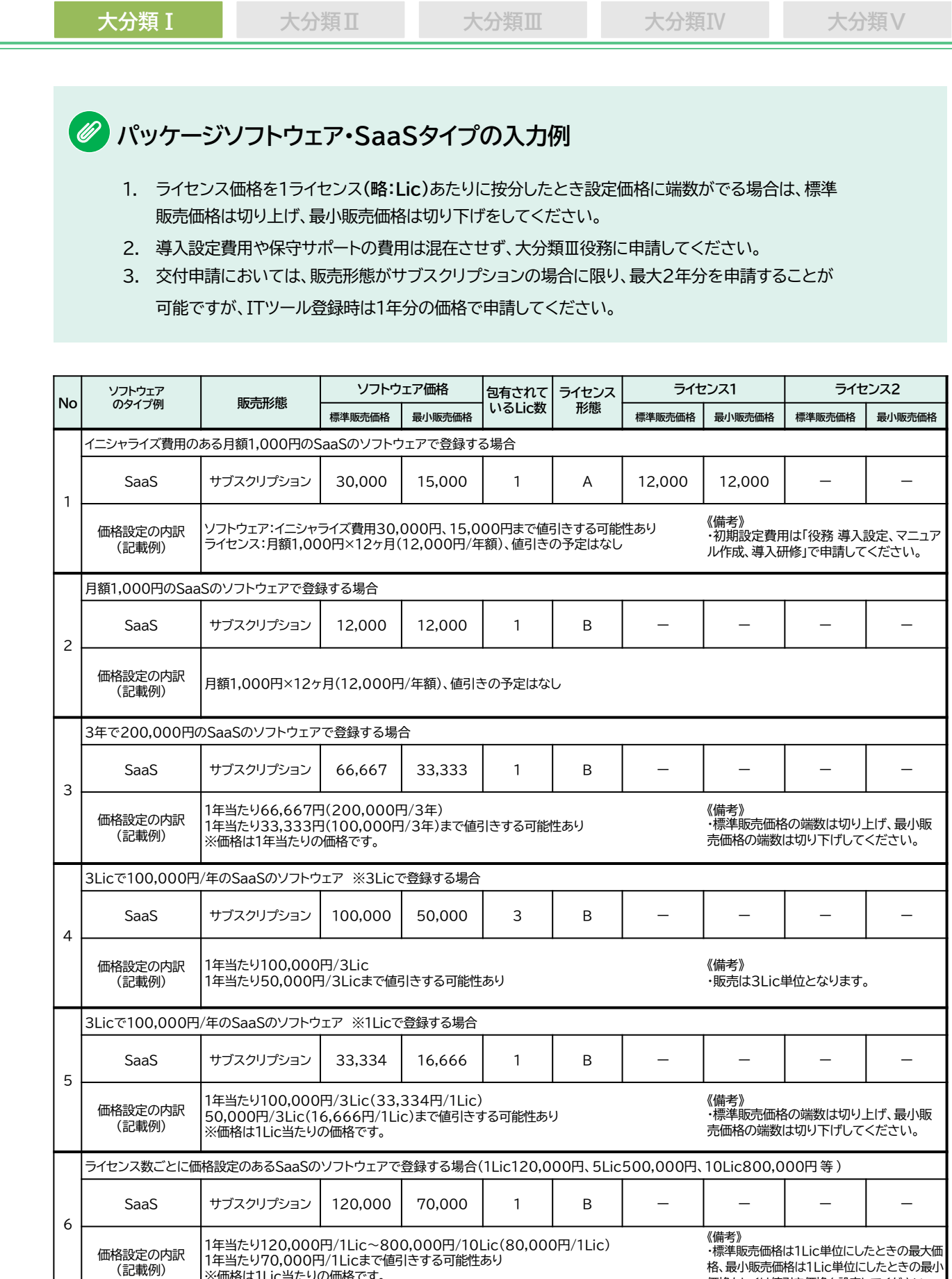

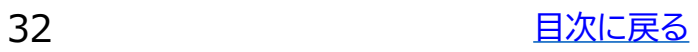

価格もしくは値引き価格を設定してください。

※価格は1Lic当たりの価格です。

÷

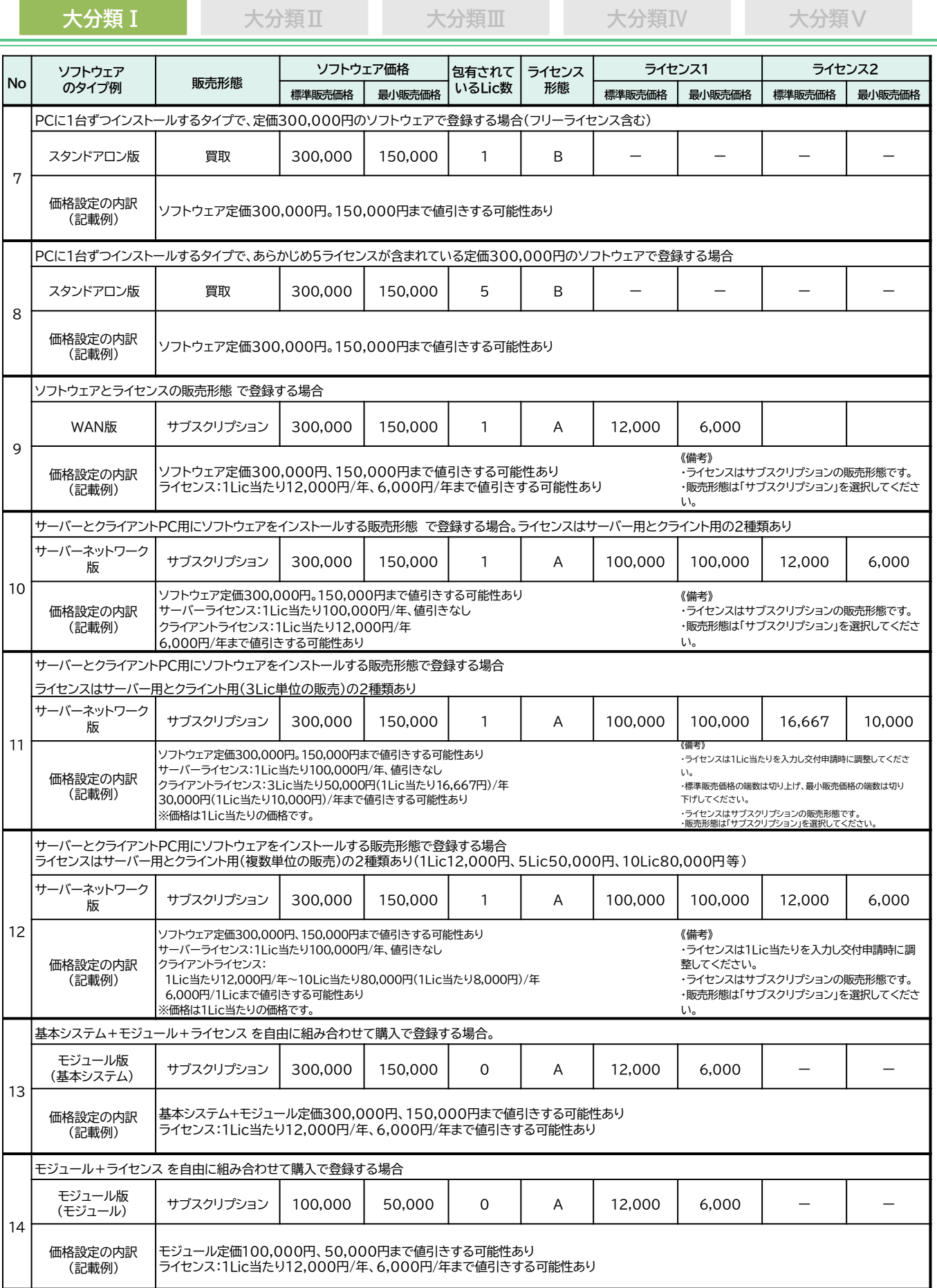

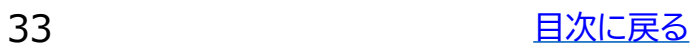

5

価格設定の内訳 (記載例)

<span id="page-33-0"></span>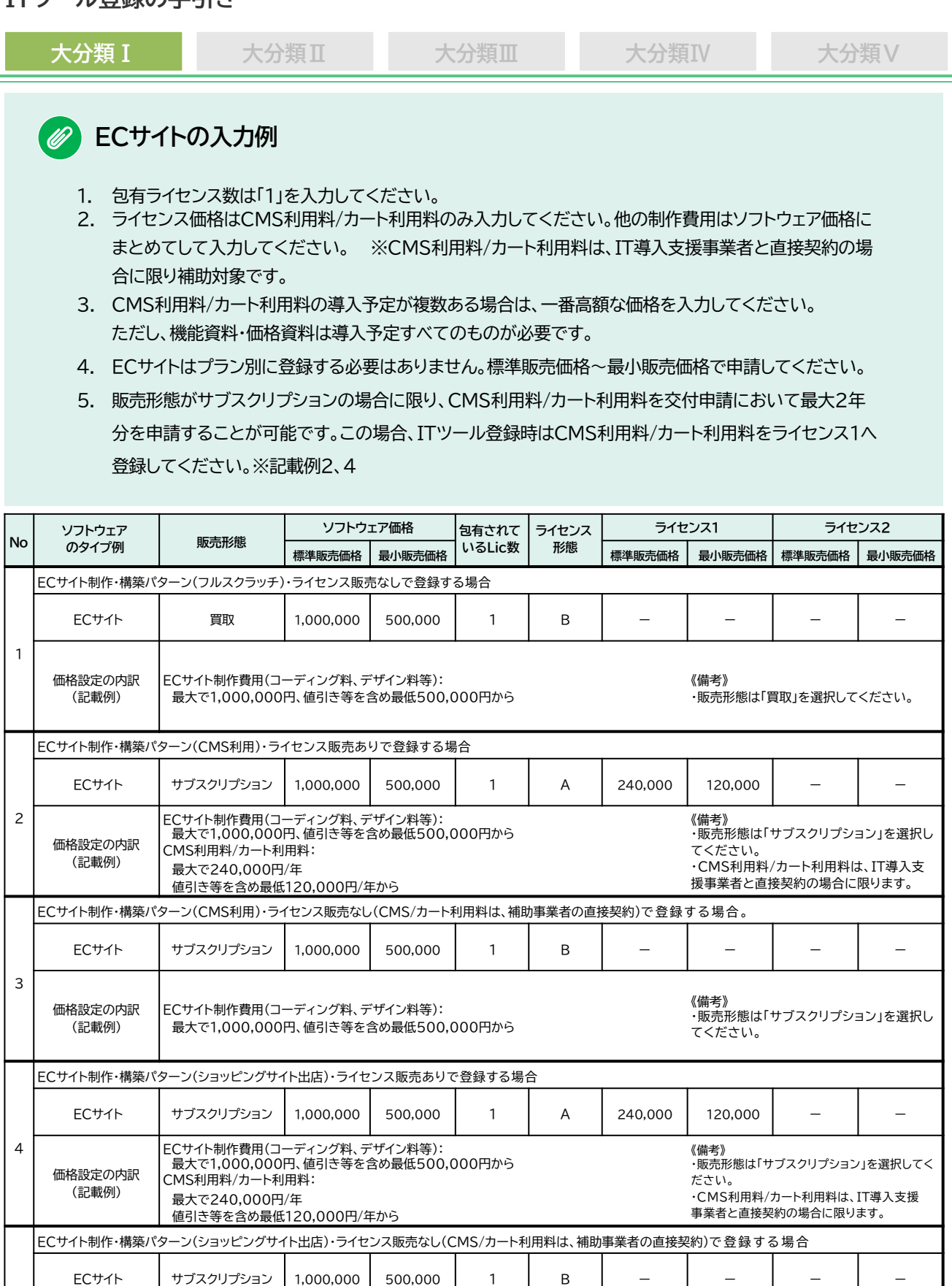

・販売形態は「サブスクリプション」を選択し

《備考》

ECサイト制作費用(コーディング料、デザイン料等):

最大で1,000,000円、値引き等を含め最低500,000円から

<span id="page-34-0"></span>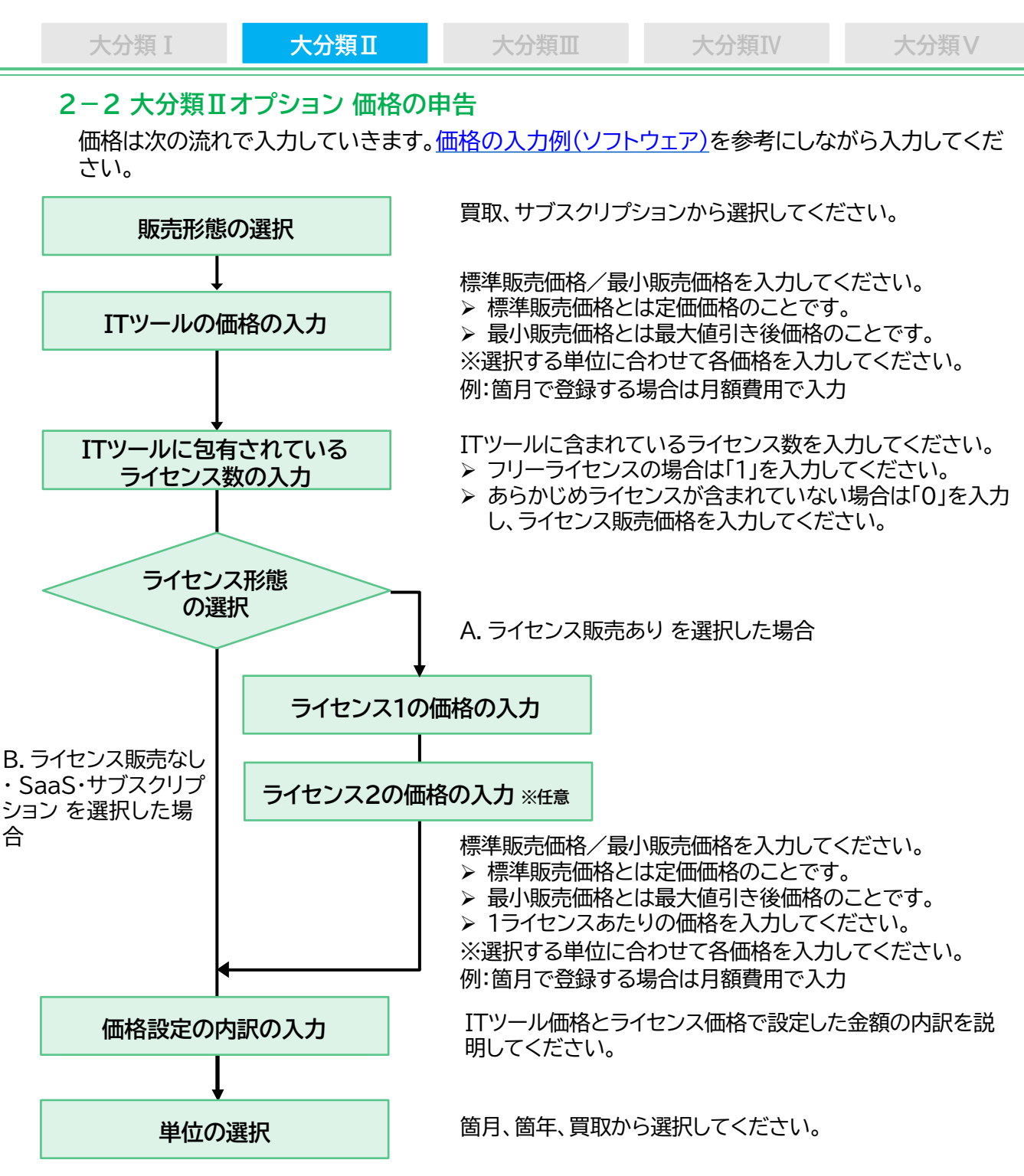

**「サイバーセキュリティお助け隊サービス」をカテゴリー4「セキュリティ」として登録す る場合について**

- 1. 「サイバーセキュリティお助け隊サービス」としてツール登録する場合は、独立行政法人情報処理推進機構 (IPA)が公表する「サイバーセキュリティお助け隊サービスリスト」に掲載されているITツールが対象となり ます。(※登録番号の申告が必要となります。)
- 2. 初期費用が発生する場合には、初期費用の金額を「標準販売価格/最小販売価格」に入力し、月額費用また は年額費用を「ライセンス1の販売価格:標準販売価格/最小販売価格」に入力してください。※ライセンス 2の入力は任意となります。
- 3. 初期費用が発生しない場合には、月額費用または年額費用を「標準販売価格/最小販売価格」に入力してく ださい。

<span id="page-35-0"></span>![](_page_35_Figure_1.jpeg)

## **2-3 大分類Ⅲ役務 価格の申告**

価格は次の流れで入力していきます。次ページの価格の入力例を参考にしながら入力してください。

![](_page_35_Figure_4.jpeg)

**カテゴリー5 導入コンサルティング**

交付決定前に発生した費用、補助事業者の業務そのものに対するものや経営全般に対する コンサルティング費用は**補助金の対象外**です。

## **カテゴリー6 導入設定•マニュアル作成•導入研修**

ソフトウェア(ITツール)の販売形態が「買取」の場合、初期費用はカテゴリー6導入設定・ マニュアル作成・導入研修で申請してください。

## **カテゴリー7 保守サポート導入**

ハードウェアの保守は**補助金の対象外**です。
### **大分類Ⅰ 大分類Ⅱ 大分類Ⅲ 大分類Ⅳ 大分類Ⅴ**

#### $\bullet$ **役務の入力例**

#### 大分類Ⅲ役務の価格の登録例です。申請するITツールのタイプに合わせて申請してください。

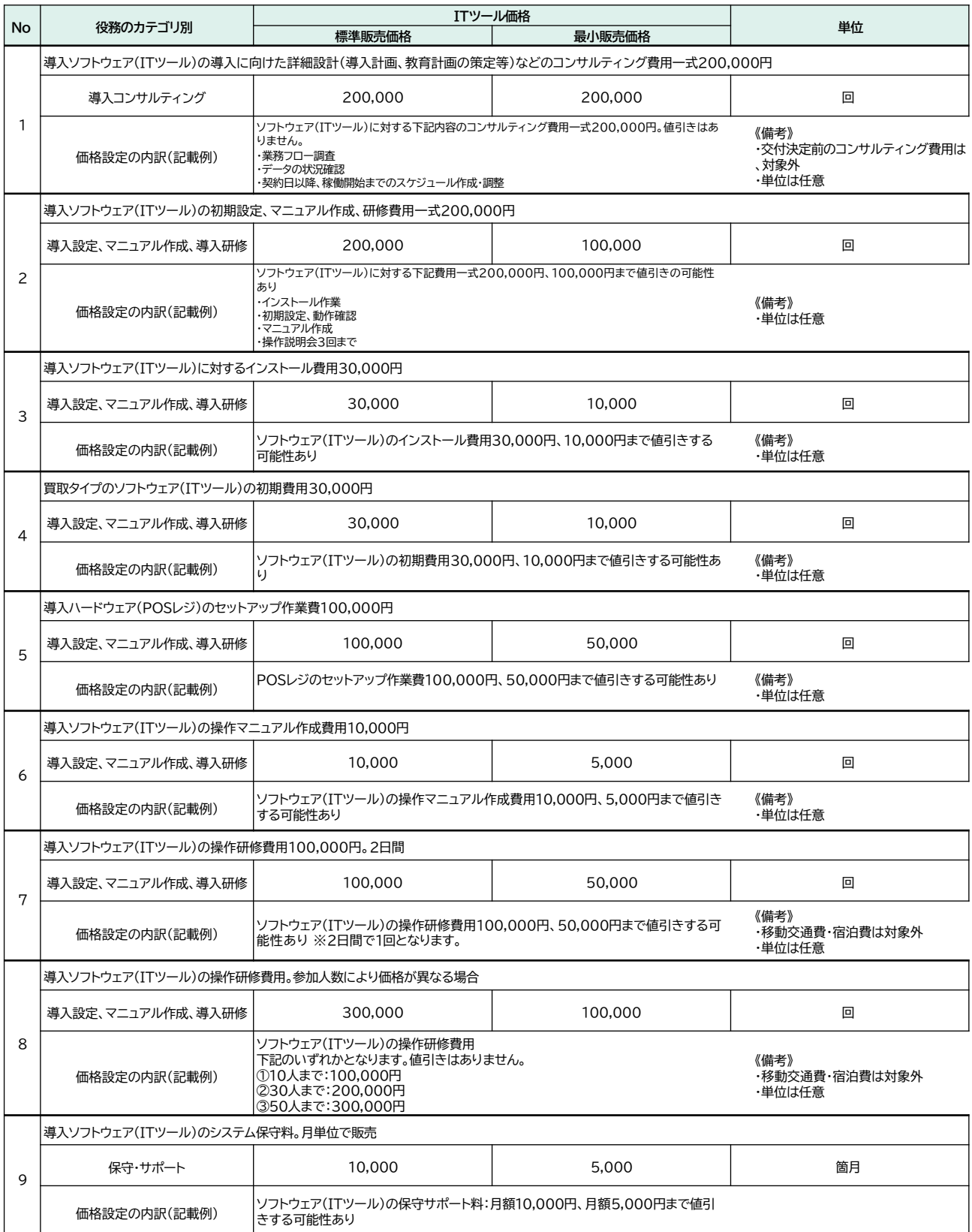

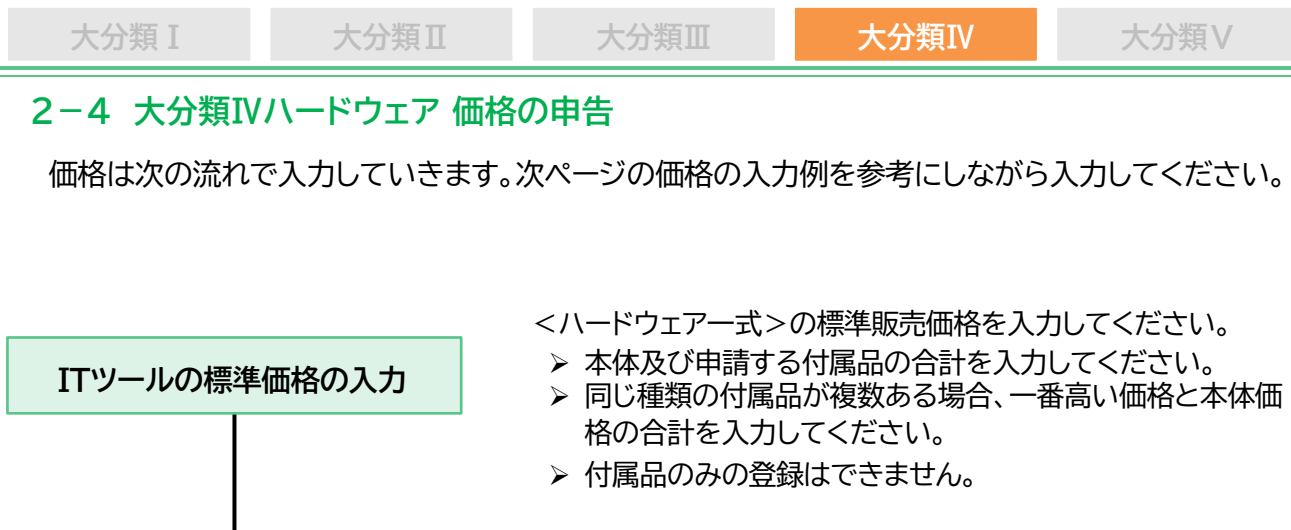

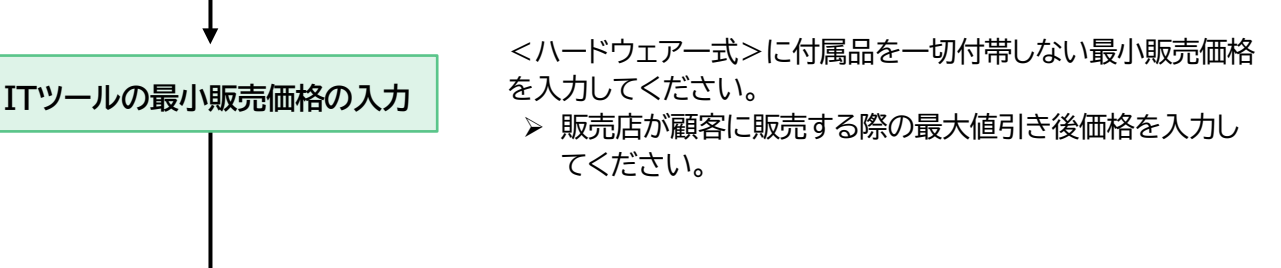

ITツール価格に設定した金額の内訳を説明してください。 付属品がある場合は各種類の高い価格を説明してください。

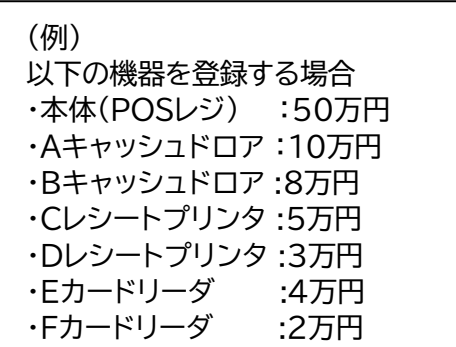

**価格設定の内訳の入力**

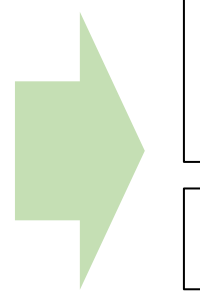

(標準販売価格) 本体50万+Aキャッシュドロア10万 +Cレシートプリンタ5万+Eカード リーダ4万=69万円

(最小販売価格) 本体50万

- ◆ 付属品のみの登録はできません。
	- ➢ 導入が予定される付属品(Wi-Fiルータ・運搬費除く)を申告する場合、全ての機能資 料が必要です。
	- ➢ 導入が予定される付属品を申告する場合、全ての価格資料が必要です。

カテゴリー8 PC・タブレット・プリンター・スキャナー・複合機は**事前のITツールの登録は** <del>(ドラインティー)</del>

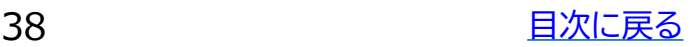

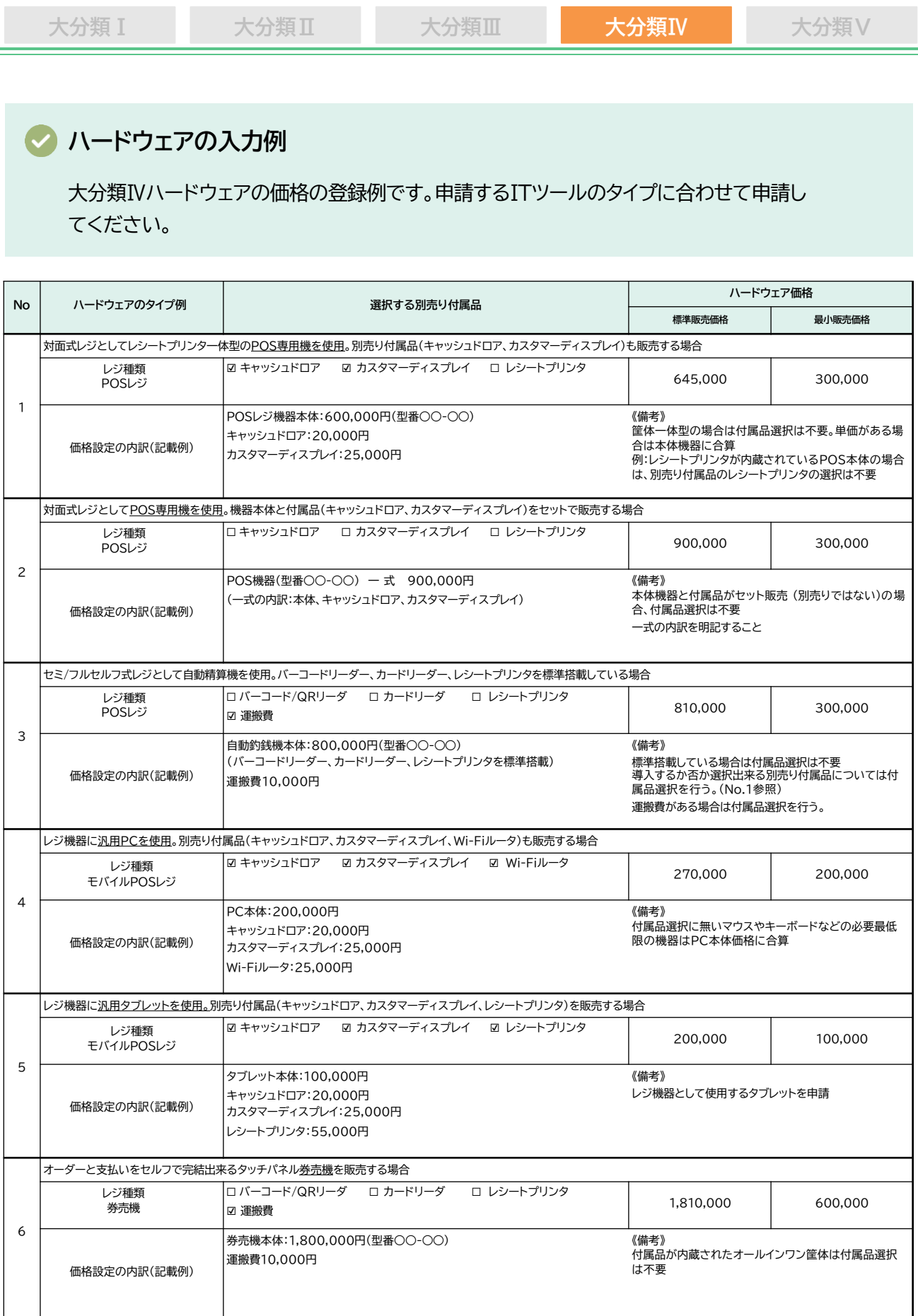

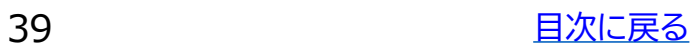

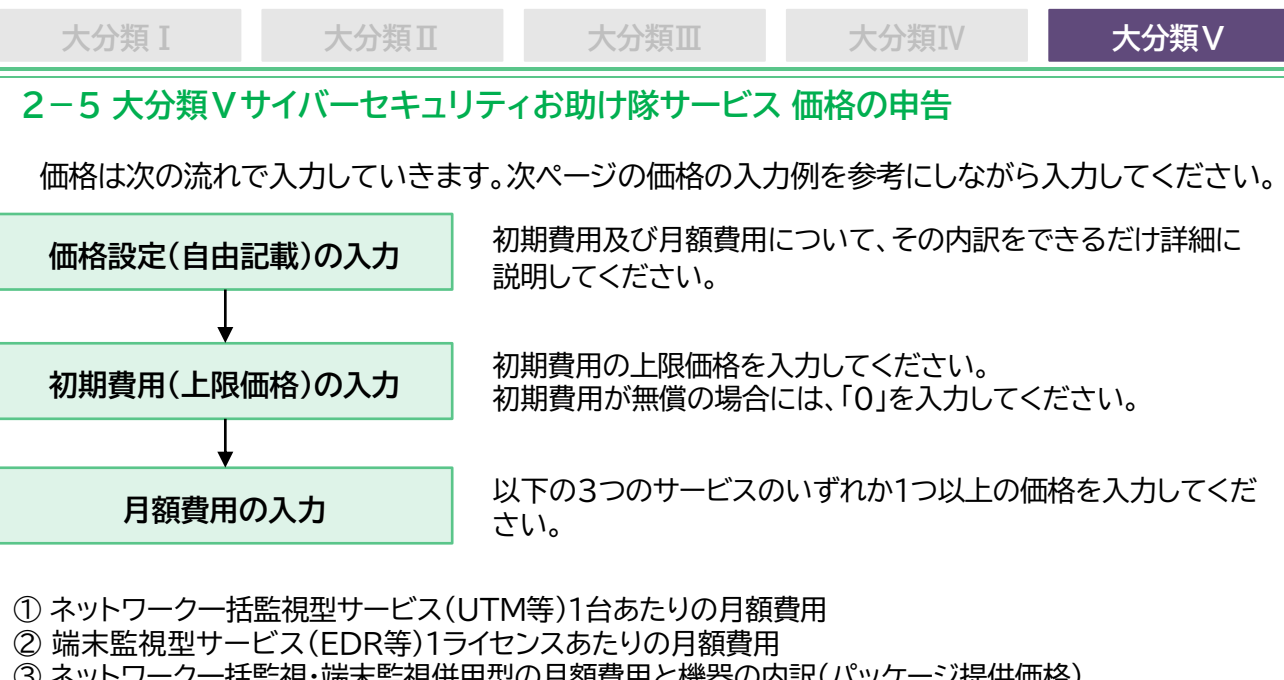

③ ネットワーク一括監視・端末監視併用型の月額費用と機器の内訳(パッケージ提供価格) ※パッケージ提供価格の代表的な例を1~3つ入力してください。 ※ネットワーク一括監視型サービス(UTM等)1台あたりの月額費用及び端末監視型サービス (EDR等)1ライセンスあたりの月額費用を入力してください)

ネットワーク一括監視・端末監視併用型の機器の内訳(パッケージ提供価格)について

- ➢ ネットワーク一括監視型サービス(UTM等)1台あたりの月額費用を入力してください。
- ➢ 端末監視型サービス(EDR等)1ライセンスあたりの月額費用を入力してください。
- ➢ ネットワーク一括監視・端末監視併用型の月額費用と機器の内訳(パッケージ提供価格)を1~3つ入力 してください。

#### **【ネットワーク一括監視•端末監視併用型の入力項目】**

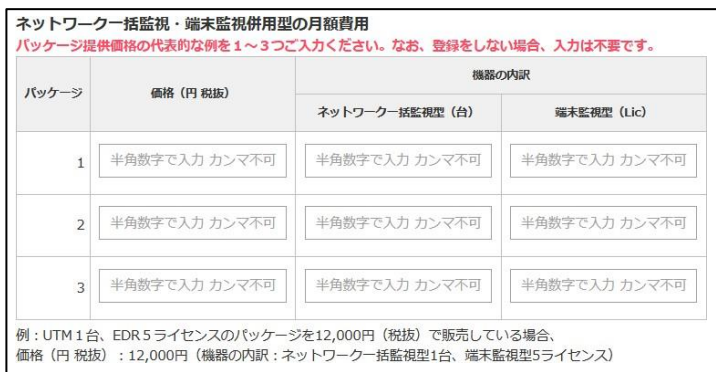

◆ド サイバーセキュリティお助け隊サービス基準を満たさない価格について サイバーセキュリティお助け隊サービス基準で定められている価格の基準を満たさないもの は申請することができません。

※サイバーセキュリティお助け隊サービスのサービス基準やリスト等については独立行政法人 情報処理推進機構(IPA)にお問合せください。

> 問合せ先:独立行政法人情報処理推進機構(IPA) Email:[isec-otasuketai@ipa.go.jp](mailto:isec-otasuketai@ipa.go.jp)

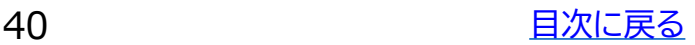

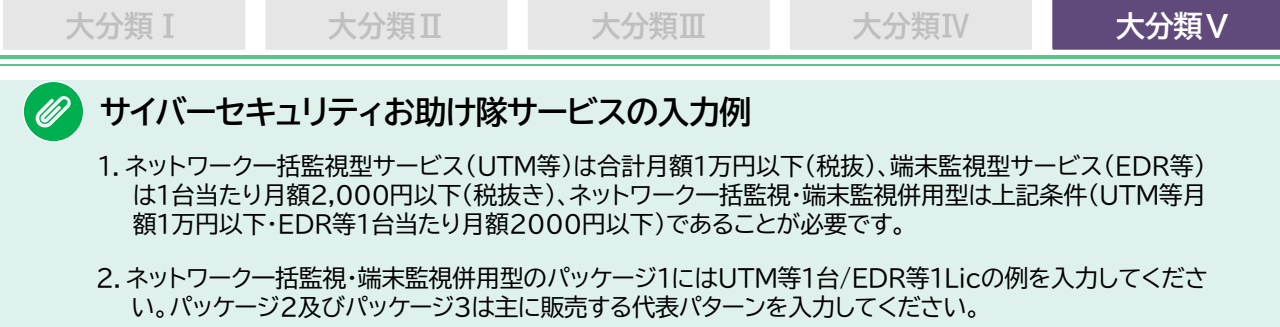

#### **ネットワーク一括監視型サービス(UTM等)の例**

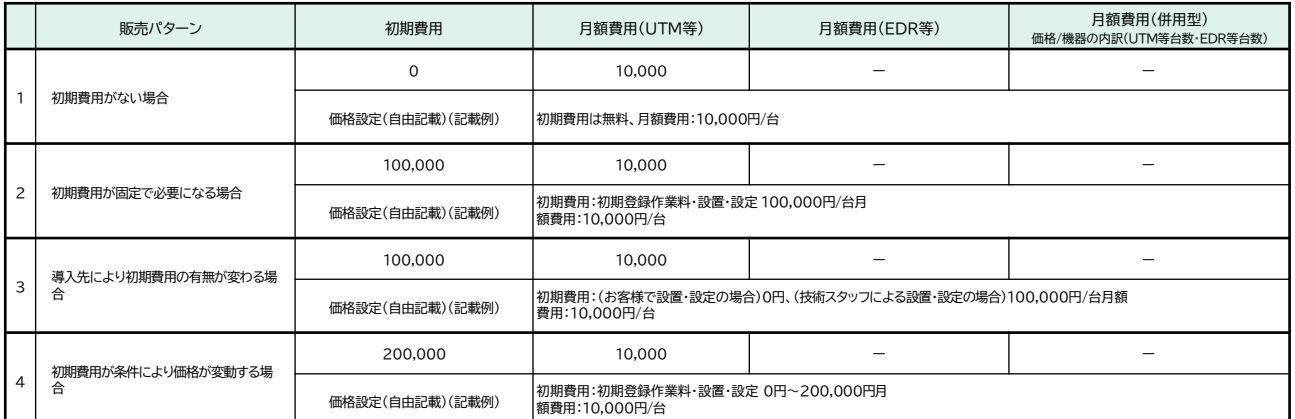

#### **端末監視型サービス(EDR等)の例**

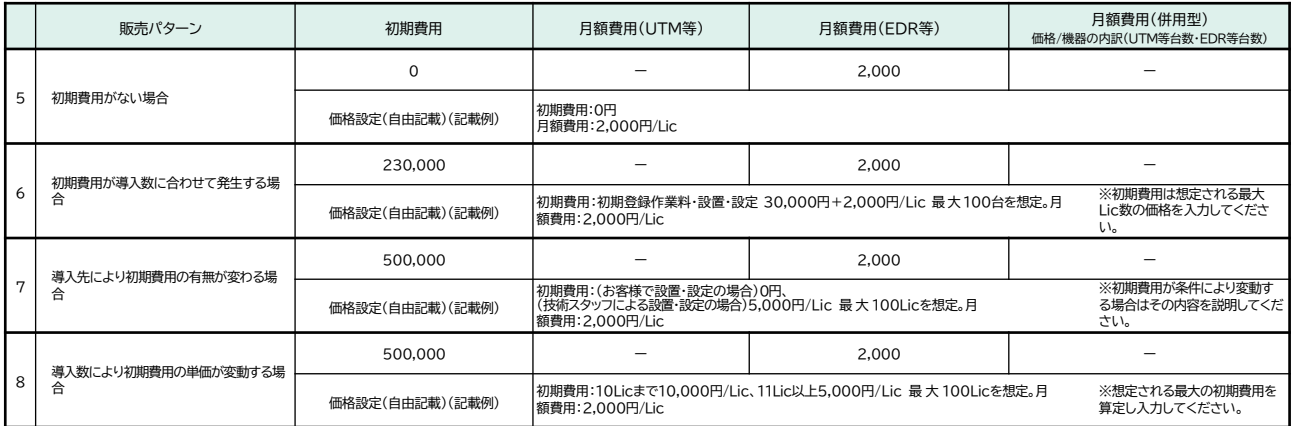

#### **ネットワーク一括監視•端末監視併用型の例**

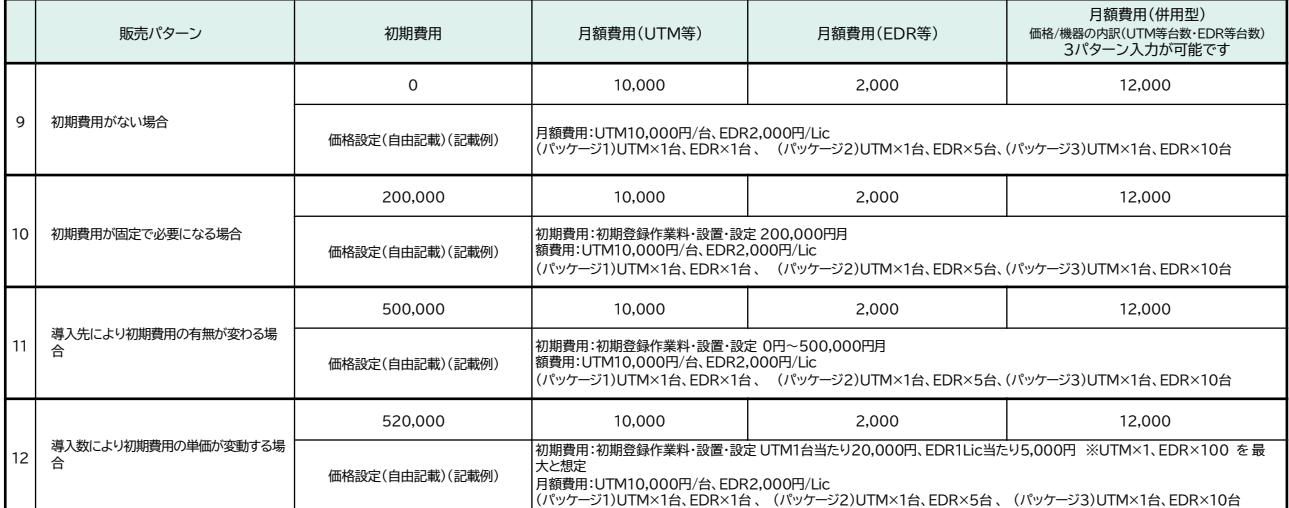

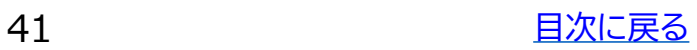

<span id="page-41-0"></span>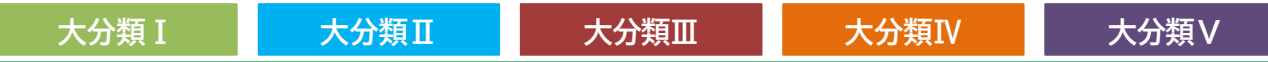

#### **2-6 申請価格理由書**

申請する分類・カテゴリーを問わず、IT導入補助金の過年度事業等を含む平均的な市場価格を大幅 に上回る場合、「申請価格理由書」を求めます。理由書は任意書式をPDF形式で提出してください。

- ① IT導入支援事業者名
- ② ITツール名
- ③ ITツールの標準販売価格・ライセンスの標準販売価格の価格設定とその価格設定理由につ いて、IT導入支援事業者として説明を行ってください。

(③理由の説明には、リリース直後の開発費用の資金回収計画や、マーケットに対する希少 性の内容等、具体的な内容を記載してください)

#### **また、基準としている価格について事務局へお問合せいただいてもお答えしておりません。**

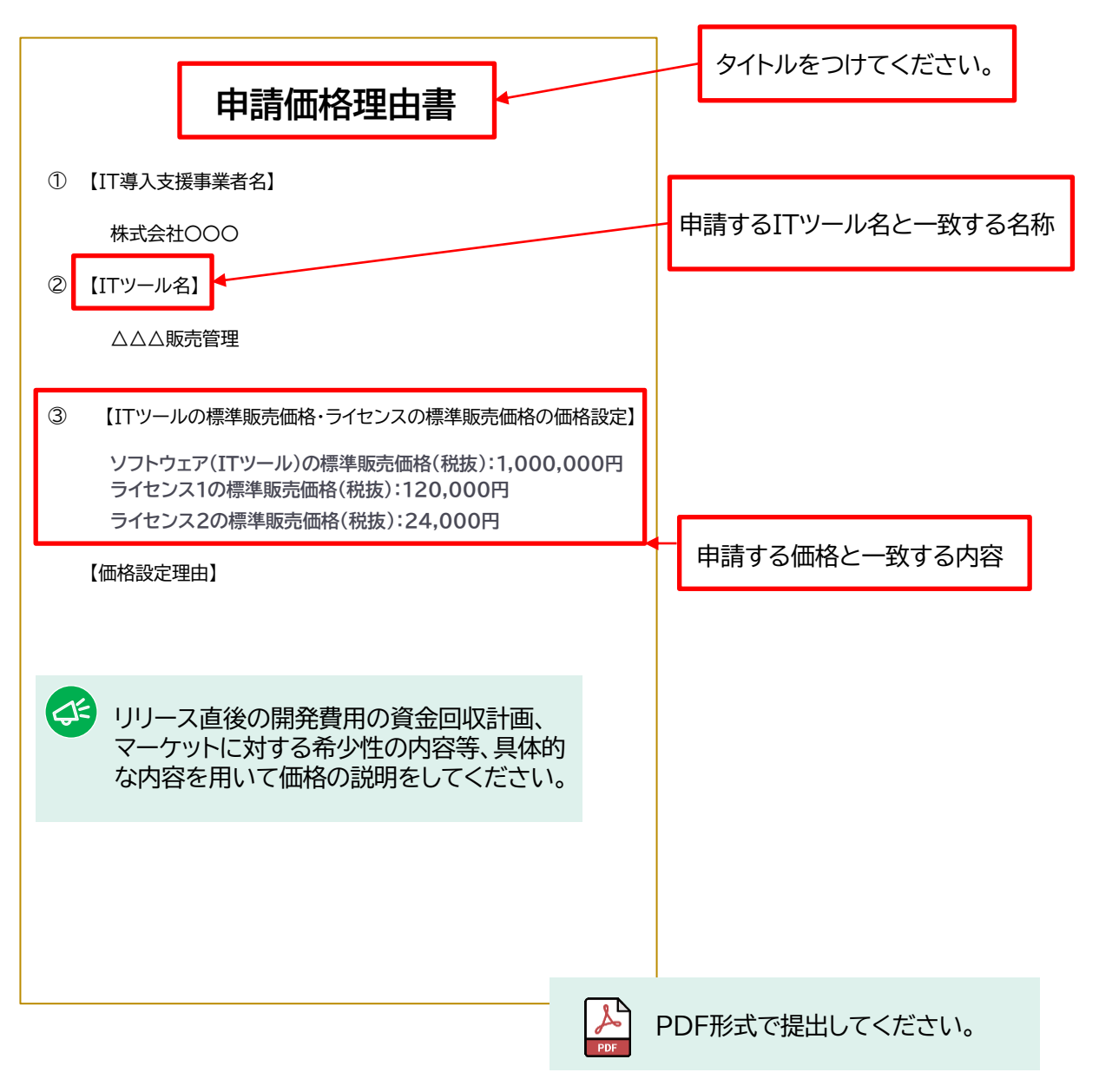

(書式例)

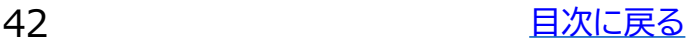

# **3. ITツールの登録フロー**

- **1. 登録フロー**
- **2. ステータス**
- **3. 事務局との連絡**
- **4. 登録済みITツール情報の変更**
- **5. ITツールの申請取下げ・登録解除**
- **6. ITツール入力項目表**

# **3. ITツールの登録フロー**

# **3-1 登録フロー**

ITツールの新規登録から再申請、登録完了までの流れは以下のようになります。

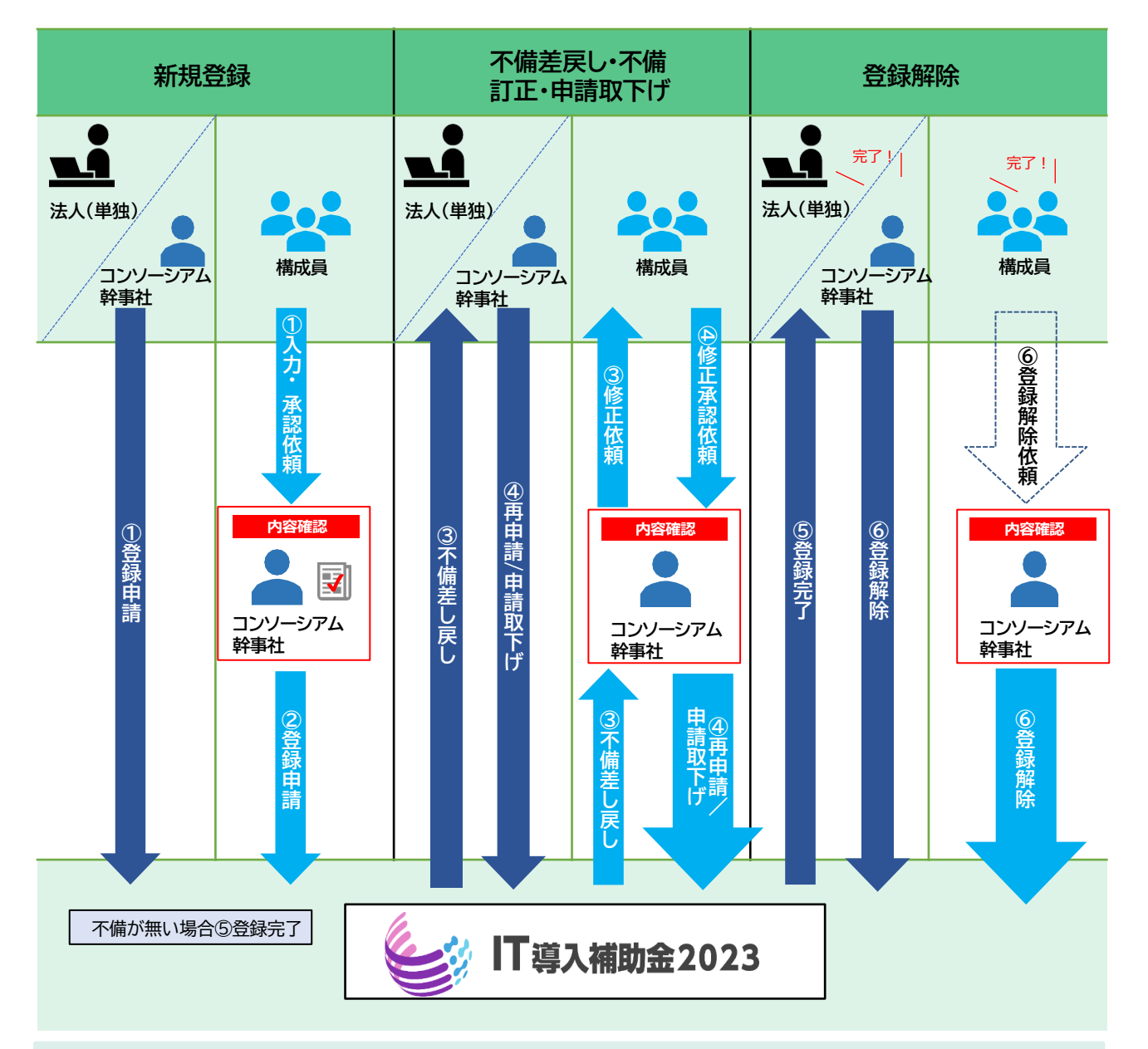

**【ITツール登録申請フロー図】**

**コンソーシアムの場合の注意点**

コンソーシアムの構成員がITツールを申請する場合、コンソーシアムの幹事社の承認が必要と なります。 ITツールの情報を入力した段階では、事務局へ情報は届いておりませんのでご注 意ください。

また、コンソーシアム幹事社の方は構成員から上がってくるITツールの申請について、内容を ご確認いただき、承認・事務局へ申請を行ってください。

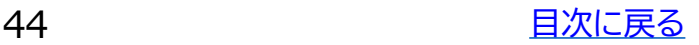

# **3-2 ステータス**

ITツールのステータス欄で申請の進捗状況が確認できます。ステータス一覧は以下のようになります。

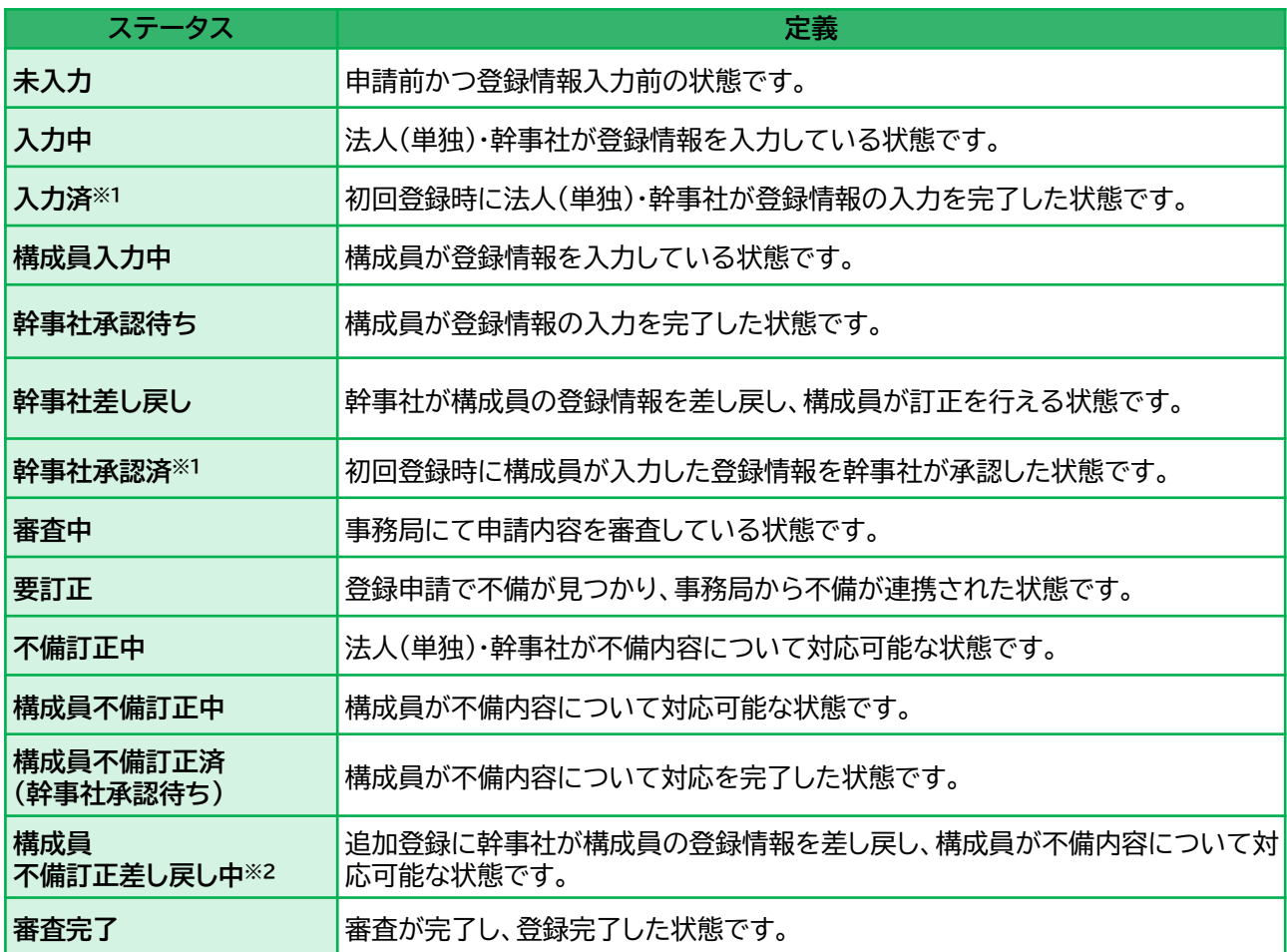

※1 追加登録時は「審査中」と表示されます。

※2 初回登録時は「幹事社差し戻し」と表示されます。

#### **3-3 事務局との連絡**

審査の結果、ITツールの内容について不明点がある場合や、登録が完了した時など、IT事業者ポータル上の表 示とは別に事務局よりご連絡をさせていただきます。内容をご確認いただき速やかにご対応をお願いします。

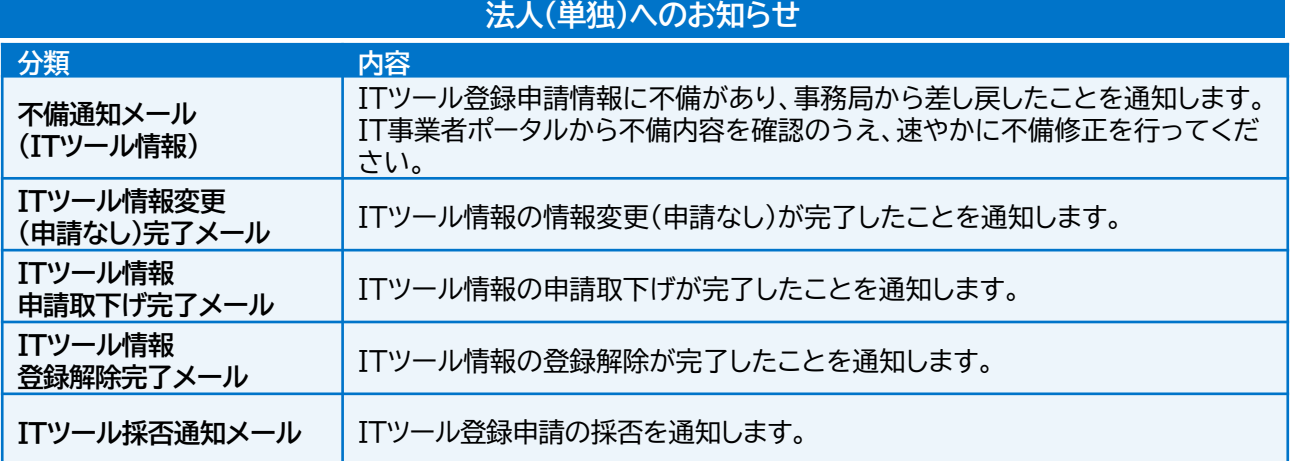

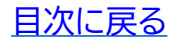

# **3-3 事務局との連絡**

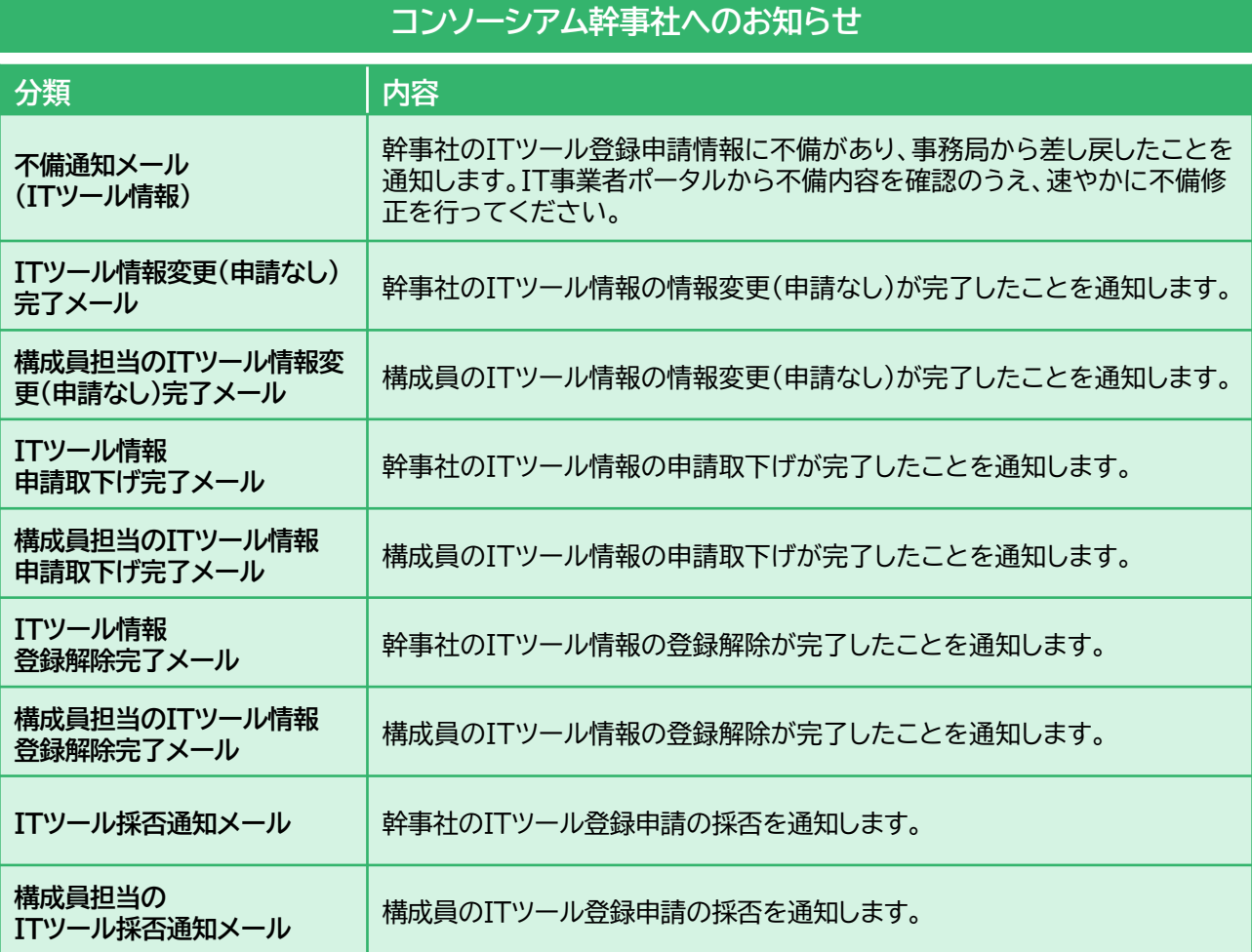

# **コンソーシアム構成員へのお知らせ**

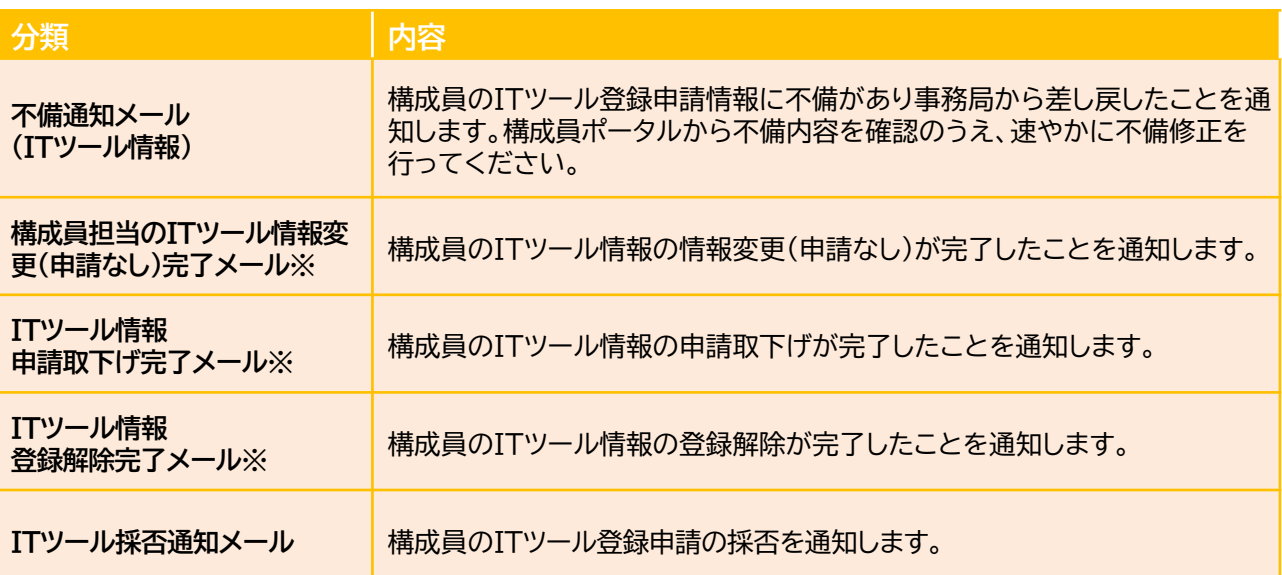

※幹事社にも同じ内容が送信されます。

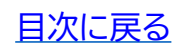

#### **3-4 登録済みITツール情報の変更**

**登録済みITツール情報を変更するには変更追加(申請あり)と情報変更(申請なし)の2つがあります。**

#### **変更追加**

**登録済のITツールは、再度審査を受けることで、情報を変更することが可能です。**

変更追加申請中もITツールのステータスは「登録済」のままとなります。

#### **<変更追加の注意点>**

- ➢ 審査中のITツールは交付申請を行うことができません。
- ➢ 商流一括インボイス対応類型のITツールを登録する場合は、 **【デジタル化基盤導入枠(商流一括イン ボイス対応類型)での導入を希望する】**を選択してください。

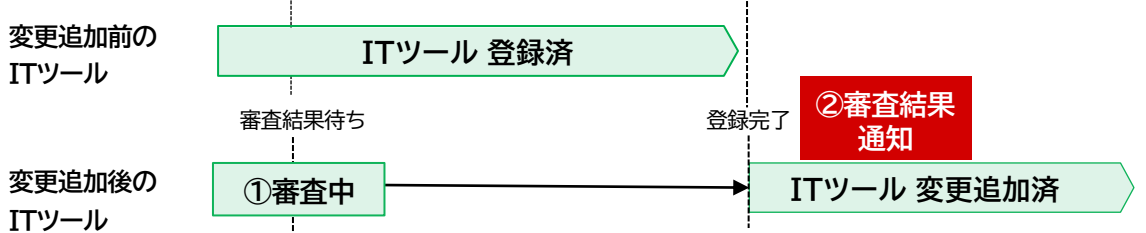

①審査中・・・・・・・・ 変更追加の申請が完了し、事務局による再審査が行われている状態です。

②審査結果通知・・・・ 変更追加の結果が反映されています。資料不足等により「審査NG」となった項目は変更 前の情報のままです。

#### **情報変更(申請なし)**

ITツール管理コード、IT補助金ホームページへの掲載の有無の2点は、常時変更を行う事が可能で す。また審査もありません。

**<構成員の変更追加・情報変更(申請なし)の流れ>**

①幹事社がIT事業者ポータルのITツール一覧に変更したい登録済みITツールを検索する(幹事社) ②ITツール確認画面から「情報変更依頼(申請無し)」または「変更追加依頼」を押下する(幹事社)

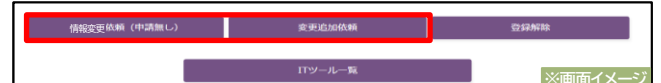

③構成員ポータルから依頼があったITツール情報を変更し、幹事社へ承認を依頼する(構成員)

④ IT事業者ポータルで構成員情報の登録内容を承認する(幹事社)

⑤-1 [変更追加の場合]事務局に申請内容が通知される

⑤-2 [情報変更(申請なし)の場合]幹事社の承認をもって登録申請完了

#### **3-5 ITツールの申請取下げ・登録解除**

#### **申請取下げ**

審査完了前に申請情報を取下げることができます。事務局へ登録申請した申請を取下げるには、 IT事業者ポータルから【ITツール一覧】⇒【申請取下げ】にて行ってください。

#### **登録解除**

審査完了後に登録されたITツール情報を消すことができます。尚、交付申請に使用されているITツール や変更追加申請中のITツールは登録解除することができません。

詳しく[は3-6ITツール入力項目表](#page-47-0)を参照ください。

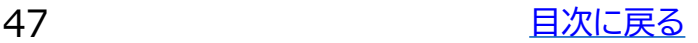

# <span id="page-47-0"></span>**3-6 ITツール入力項目表**

### ITツールを登録する際には下記の情報が必要となります。事前にご準備ください。

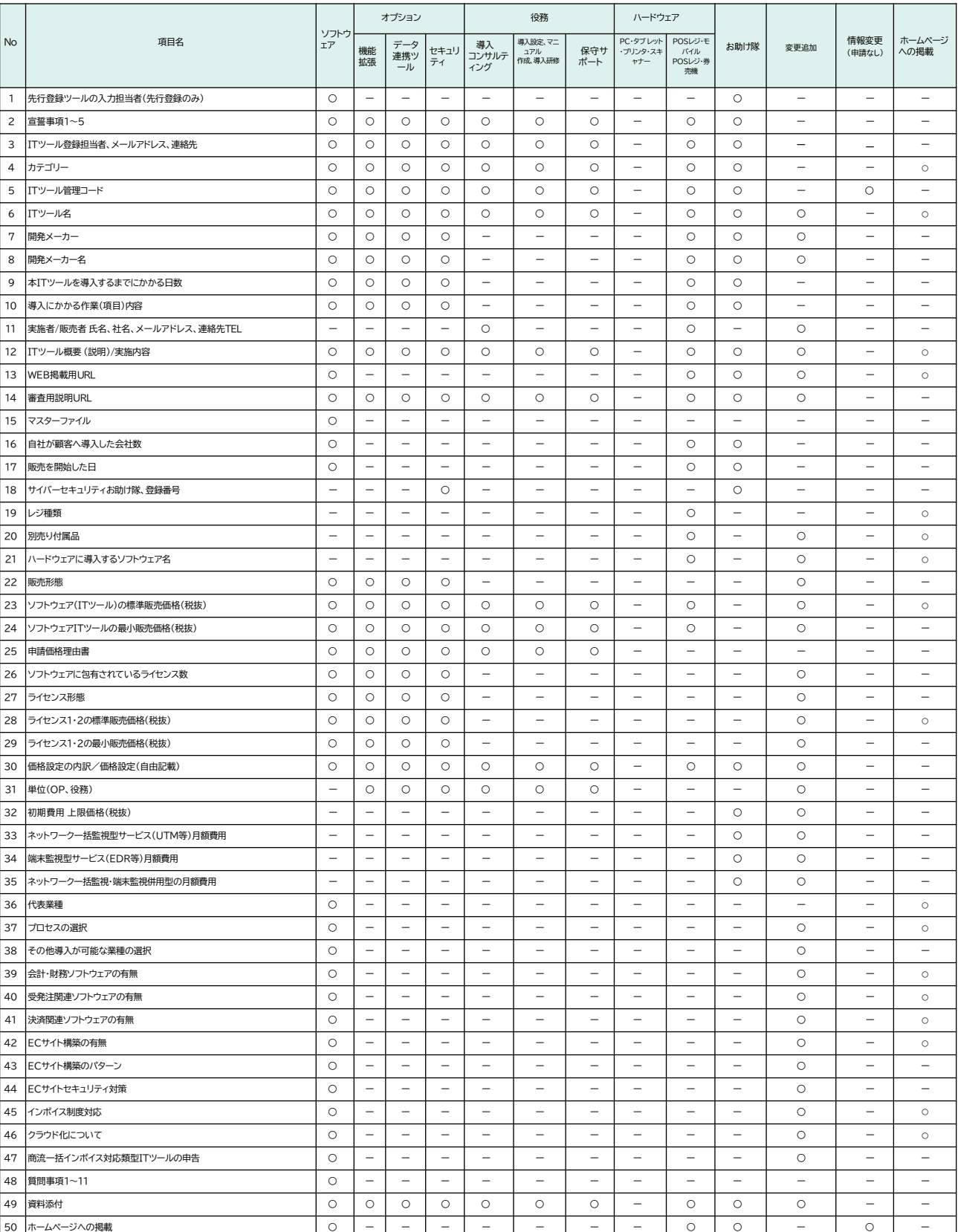

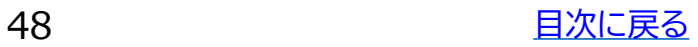

# 4**. ITツールと交付申請の関係**

- **1. 交付申請 通常枠A類型**
- **2. 交付申請 通常枠B類型**
- **3. 交付申請 デジタル化基盤導入類型**
- **4. 交付申請 商流一括インボイス対応類型**
- **5. 交付申請 セキュリティ対策推進枠**

# **4. ITツールと交付申請の関係**

### **4-1 交付申請 通常枠A類型**

### **【通常枠A類型の交付申請のプロセス要件】**

1.業務プロセス(共P-01~各業種P-06)が1種類以上含まれていなければなりません。

2.汎用プロセス(汎P-07)のみでは交付申請はできません。

3.複数のソフトウェア、オプション及び役務を組み合わせた申請が可能です。

#### **【通常枠A類型の申請可能なカテゴリー】**

カテゴリー1~7までのITツールが申請可能です。(大分類Ⅳハードウェア、大分類Ⅴサイバーセキュ リティお助け隊サービスは申請できません)

※プロセス表については、ITツール [登録要領\(](https://it-shien.smrj.go.jp/pdf/r4_touroku_it_tool.pdf#page=27)P.26)を参照

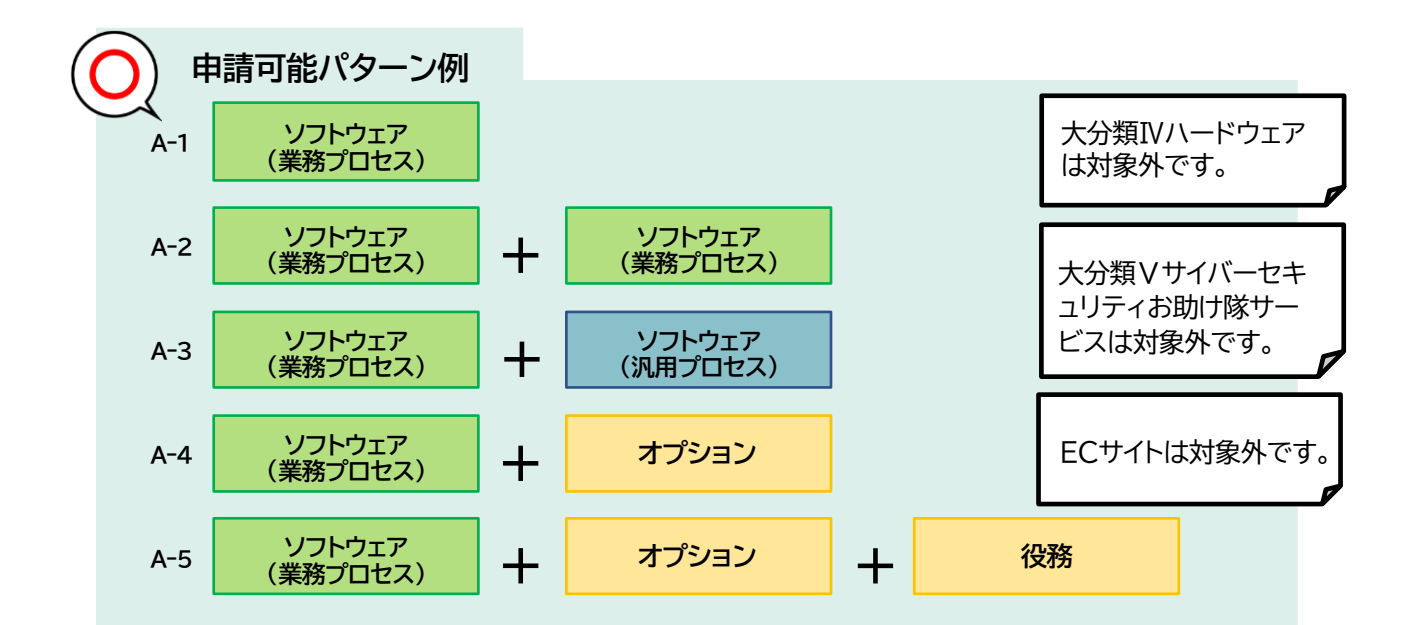

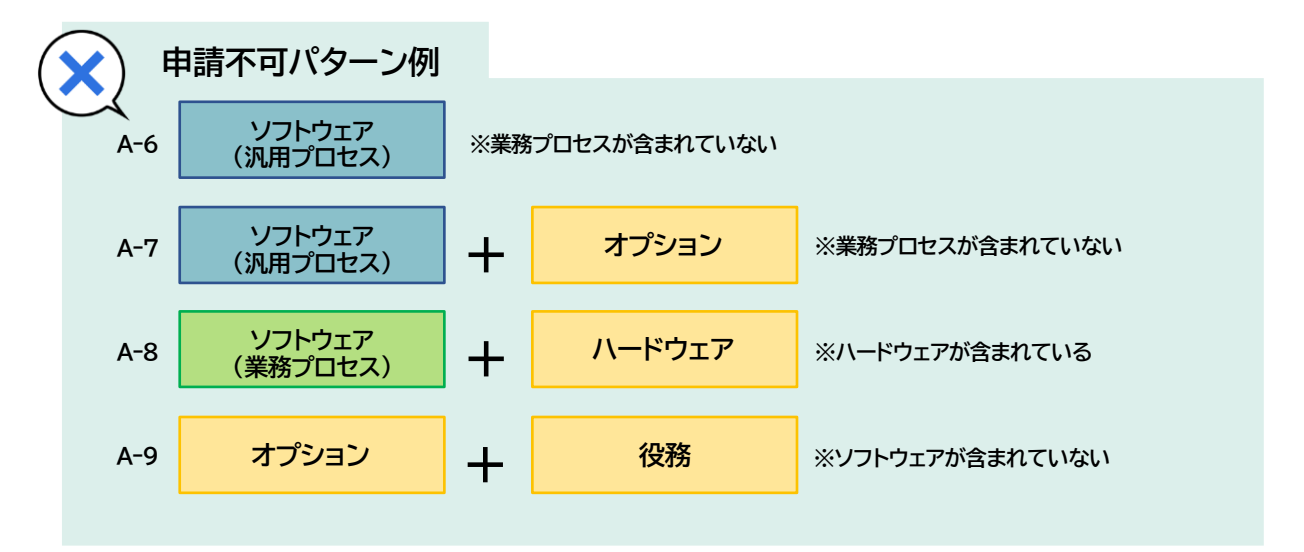

※交付申請にはその他にも要件があります。詳細[は公募要領\(通常枠\)](https://it-shien.smrj.go.jp/pdf/r4_koubo_tsujyo.pdf)をご確認ください。

### **4-2 交付申請 通常枠B類型**

#### **【通常枠B類型の交付申請のプロセス要件】**

- 1. 業務プロセス(共P-01~各業種P-06)と汎用プロセス(汎P-07)の中から4種類以上含まれていなければ なりません。
- 2. 複数のソフトウェア、オプション及び役務を組み合わせた申請が可能です。 組み合わせることでプロセス要件を満たすことでも申請が可能です。 ※ただしプロセス情報が含まれるのはカテゴリー1ソフトウェアのみです。

#### **【通常枠B類型の申請可能なカテゴリー】**

カテゴリー1~7までのITツールが申請可能です。(大分類Ⅳハードウェア、大分類Ⅴサイバーセキュリティ お助け隊サービスは申請できません) 大分類Ⅳハードウェア

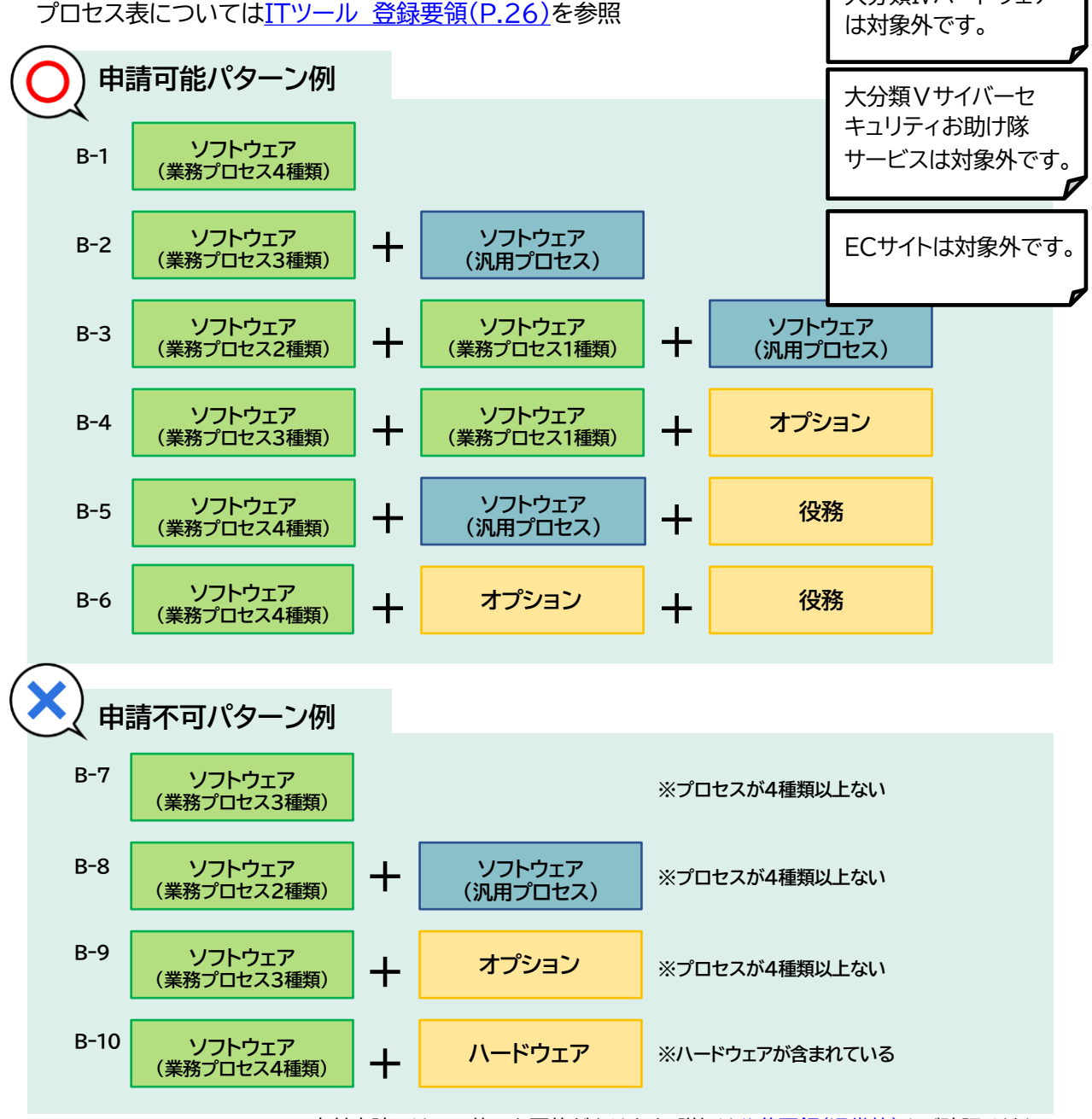

交付申請にはその他にも要件があります。詳細[は公募要領\(通常枠\)](https://it-shien.smrj.go.jp/pdf/r4_koubo_tsujyo.pdf)をご確認ください。

#### **4-3 交付申請 デジタル化基盤導入類型**

#### **【デジタル化基盤導入類型の交付申請のプロセス要件】**

プロセスの数の要件はありません。

#### **【機能要件】**

"会計・受発注・決済・EC"のいずれか1つ以上の機能が含まれていなければなりません。

#### **【ITツールの組み合わせ】**

"会計・受発注・決済・EC"以外のソフトウェアを組み合わせて申請することはできません。

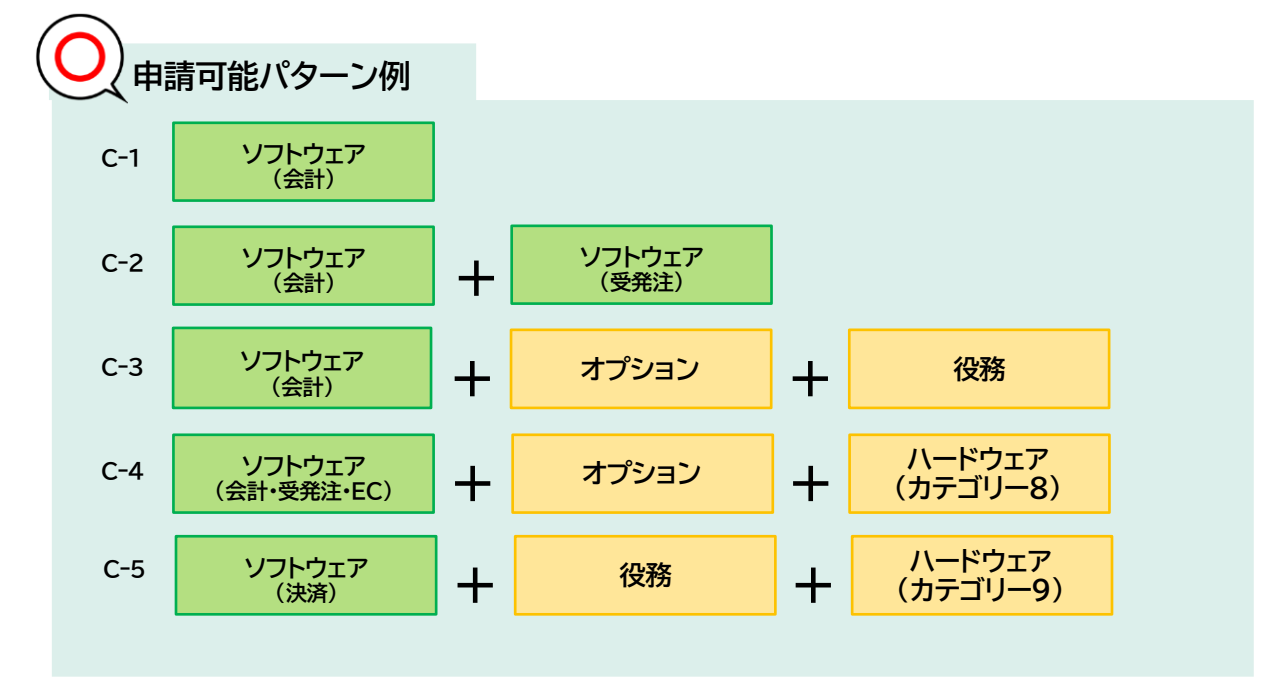

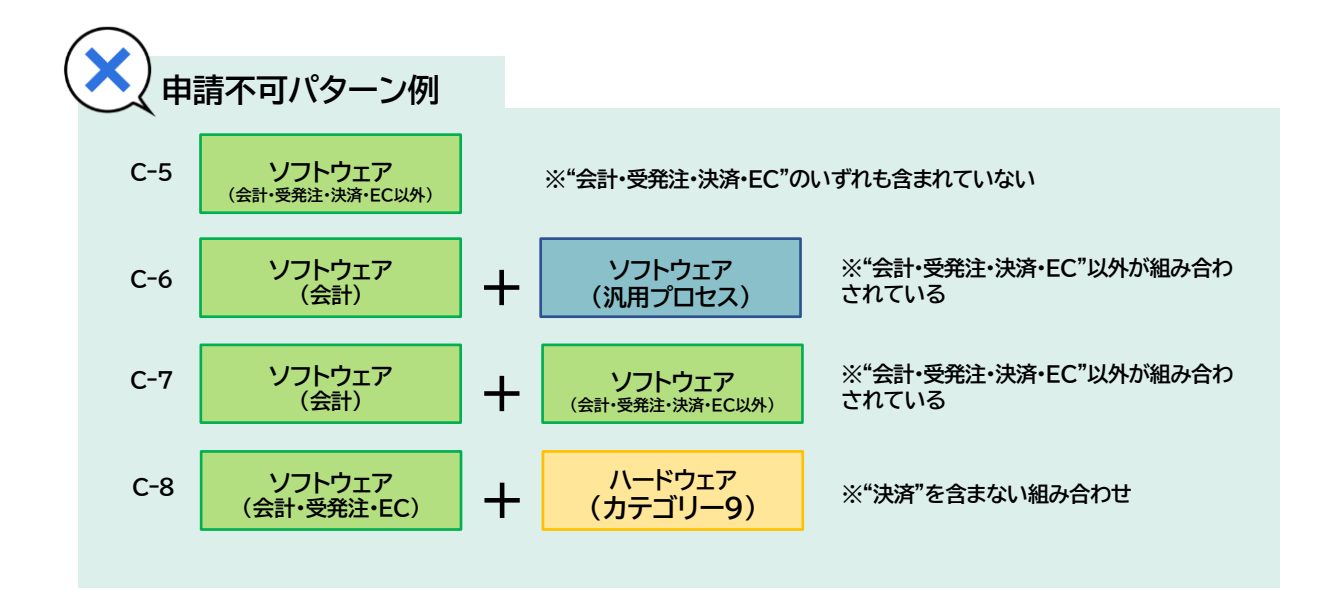

デジタル化基盤導入類型は機能数と補助金額によって補助率が変わる等その他にも要件があります。 詳細[は公募要領\(デジタル化基盤導入類型\)を](https://it-shien.smrj.go.jp/pdf/r4_koubo_digital.pdf)ご確認ください。

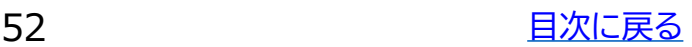

# **4-4 交付申請 商流一括インボイス対応類型**

#### **【商流一括インボイス対応類型の交付申請のプロセス要件】**

プロセスの数の要件はありません。

#### **【機能要件】**

[5つの要件を](#page-13-0)全て満たさなくてはなりません。

また、ITツール情報の変更にて商流一括インボイス対応類型のITツールであることを申告し、事務 局の承認を受けなければなりません。

#### **【ITツールの組み合わせ】**

対応ITツールは1種類のみ交付申請を行うことが可能です。

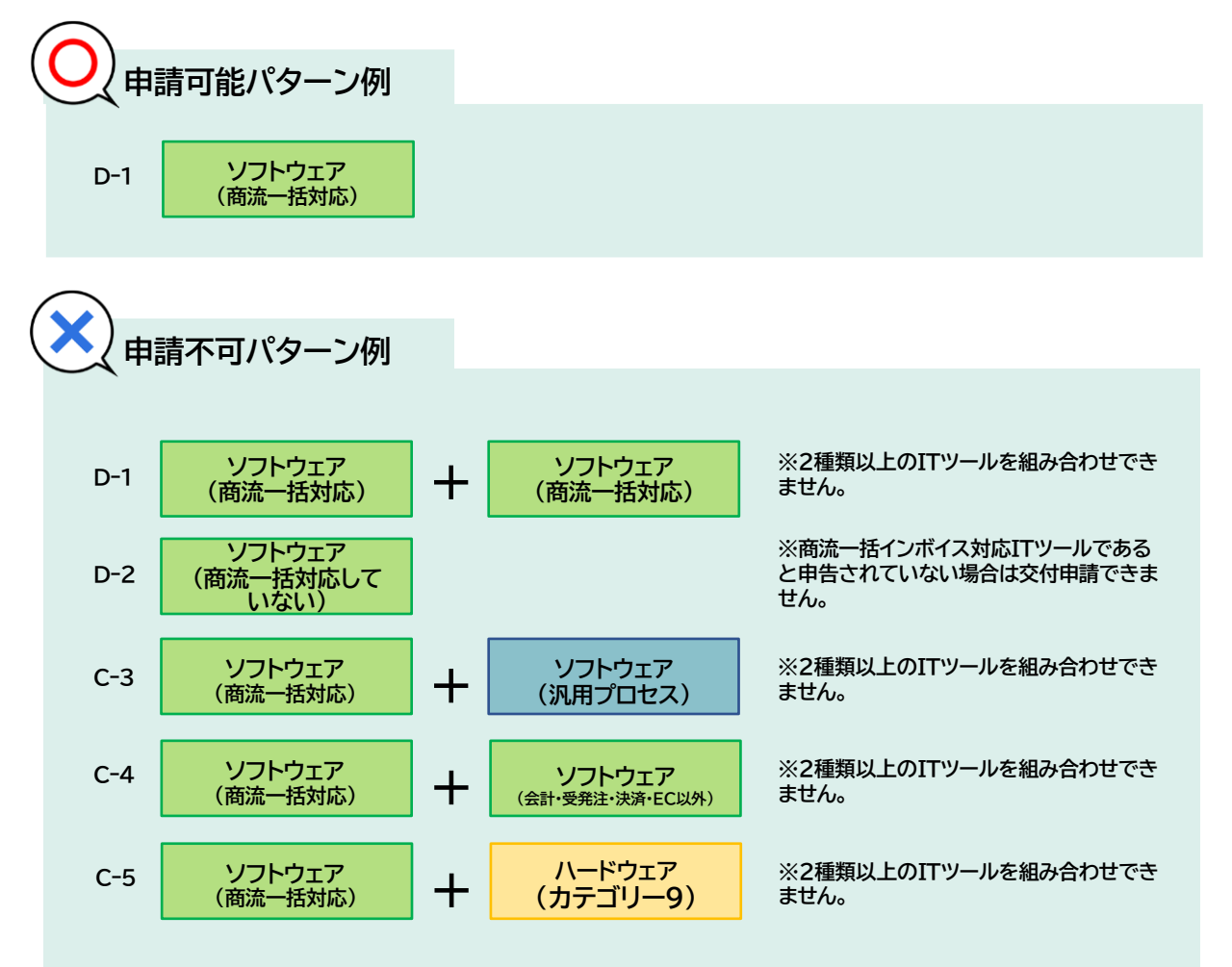

詳細[は公募要領\(商流一括インボイス対応類型\)を](https://it-shien.smrj.go.jp/pdf/r4_koubo_syoryu.pdf)ご確認ください。

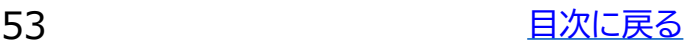

#### **4-5 交付申請 セキュリティ対策推進枠**

#### **【セキュリティ対策推進枠の交付申請のプロセス要件】**

プロセスの数の要件はありません。

#### **【機能要件】**

機能の数の要件はありません。

#### **【ITツールの組み合わせ】**

カテゴリー10 サイバーセキュリティお助け隊サービス以外のITツールを組み合わせることはできま せん。また、同じカテゴリー10の別のサイバーセキュリティお助け隊サービスを組み合わせることも できません。

#### **【他の類型との重複申請】**

通常枠(A・B類型)やデジタル化基盤導入類型にて、カテゴリー4セキュリティで既にサイバーセキュリ ティお助け隊サービスを申請し、交付決定を受けている場合、重複してカテゴリー10サイバーセキュリ ティお助け隊サービスを申請することはできません。また、サイバーセキュリティお助け隊サービスが 異なる場合でも申請できません。

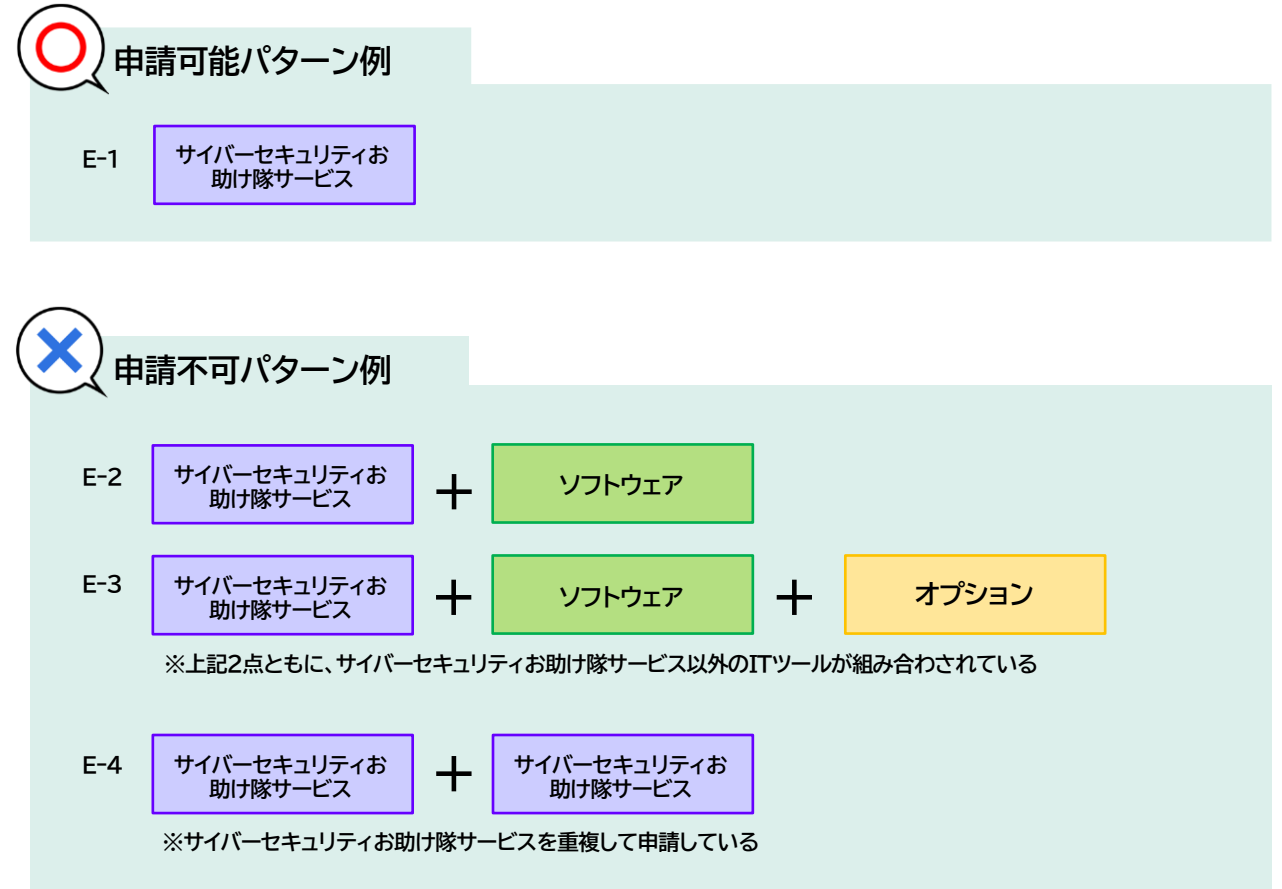

交付申請にはその他にも要件があります。詳細[は公募要領\(セキュリティ対策推進枠\)](https://it-shien.smrj.go.jp/pdf/r4_koubo_security.pdf)をご確認ください。

# **5. ITツールと実績報告の関係**

**1. 実績報告においての注意事項**

# **5. ITツールと実績報告の関係**

#### **5-1 実績報告においての注意事項**

補助事業者は交付決定後、交付決定を受けたITツールを購入しITツールを導入します。補助事業が 完了したら、補助事業者は事務局へ実績報告を行っていただきます。

事務局は報告された補助事業の内容について、交付申請に基づき正しく実施され、経費が適正に支 出されたことを検査します。必要に応じて立入調査・ヒヤリング等を行う場合があります。IT導入支 援事業者の皆様は、実績報告時を考慮し、ITツール登録の際に以下の点にご注意ください。

# 交付決定を受けたITツールの登録情報と請求書明細書の内容が一致するか。

請求明細書に明示された【製品名】、【価格】、【パッケージ内容】などが、交付決定を受けたITツー ルの情報と一致しているかを確認します。

ITツール名と請求明細の費目が一致していることが望ましいですが、ITツール名と請求明細書 に記載される商品名の一致が確認しづらいものは、ITツール登録時のITツール概要に明示を するか、請求明細書にITツール名やITツールNoを明示する等の対応をお願いします。

一致が確認できない場合、追加の説明や資料を求めますが、それによっても確認できない際は、 補助対象外と判断されることがあります。

# ITツールの登録情報に含まれていない費用が混在していないか。

事前登録されたITツールが交付申請で選択され交付決定を受けることにより、補助事業に必 要な経費として【補助対象経費】と認められます。

ITツールは、適切なカテゴリーを選択し、ITツール [登録要領に](https://it-shien.smrj.go.jp/pdf/r4_touroku_it_tool.pdf)沿って正しい情報で登録し てください。

注)複数のソフトウェアや役務・オプション・ハードウェアなどの経費を混在させて1つのITツ ールとしては登録できません。【ソフトウェア】、【役務】、【オプション】、【ハードウェア】はそれぞ れ個別にITツール登録を行ったうえで、交付申請時に選択をしてください。

実績報告の検査にて、交付決定を受けたITツール以外の費用が含まれていると判断された場 合や、対象外と指定されている経費など要件を満たさない経費と判断された場合は、補助対 象経費とはなりません。

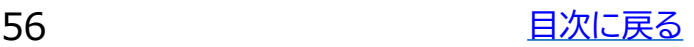

# **6. ITツール入力画面イメージ**

- **1. 大分類Ⅰソフトウェアの入力画面イメージ**
- **2. 大分類Ⅱオプションの入力画面イメージ**
- **3. 大分類Ⅲ役務の入力画面イメージ**
- **4. 大分類Ⅳハードウェアの入力画面イメージ**
- **5. 大分類Ⅴサイバーセキュリティお助け隊サービスの入力画面イメー ジ**

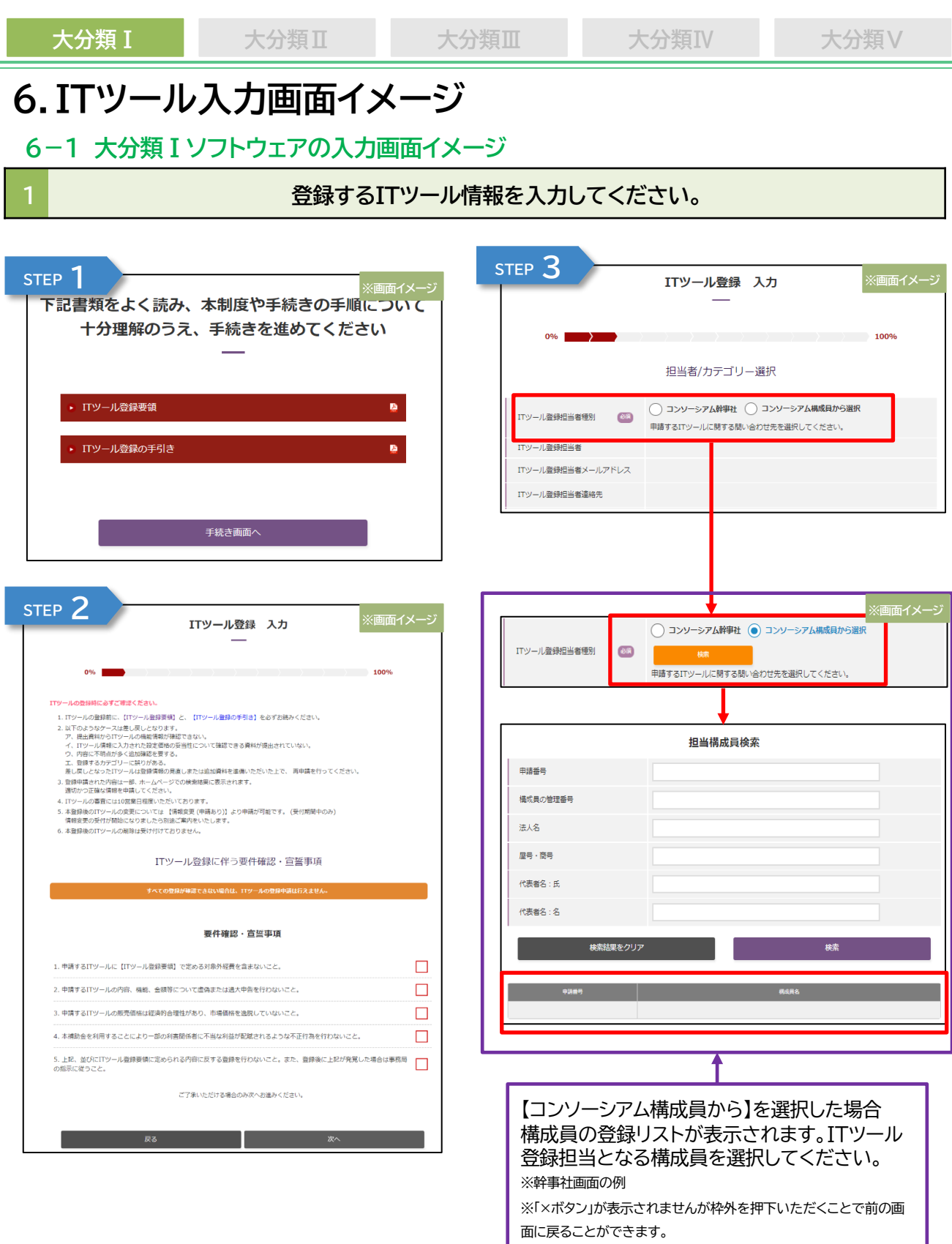

各画面において必須項目を入力し、正常に画面遷移ができた場合は、画面遷移前ま  $\blacktriangle \in$ での入力情報が一時保存されます。入力途中の場合、入力情報は保存されませんの でご留意ください。

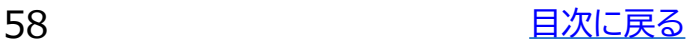

# **大分類Ⅰ 大分類Ⅱ 大分類Ⅲ 大分類Ⅳ 大分類Ⅴ**

# **1 登録するITツール情報を入力してください。**

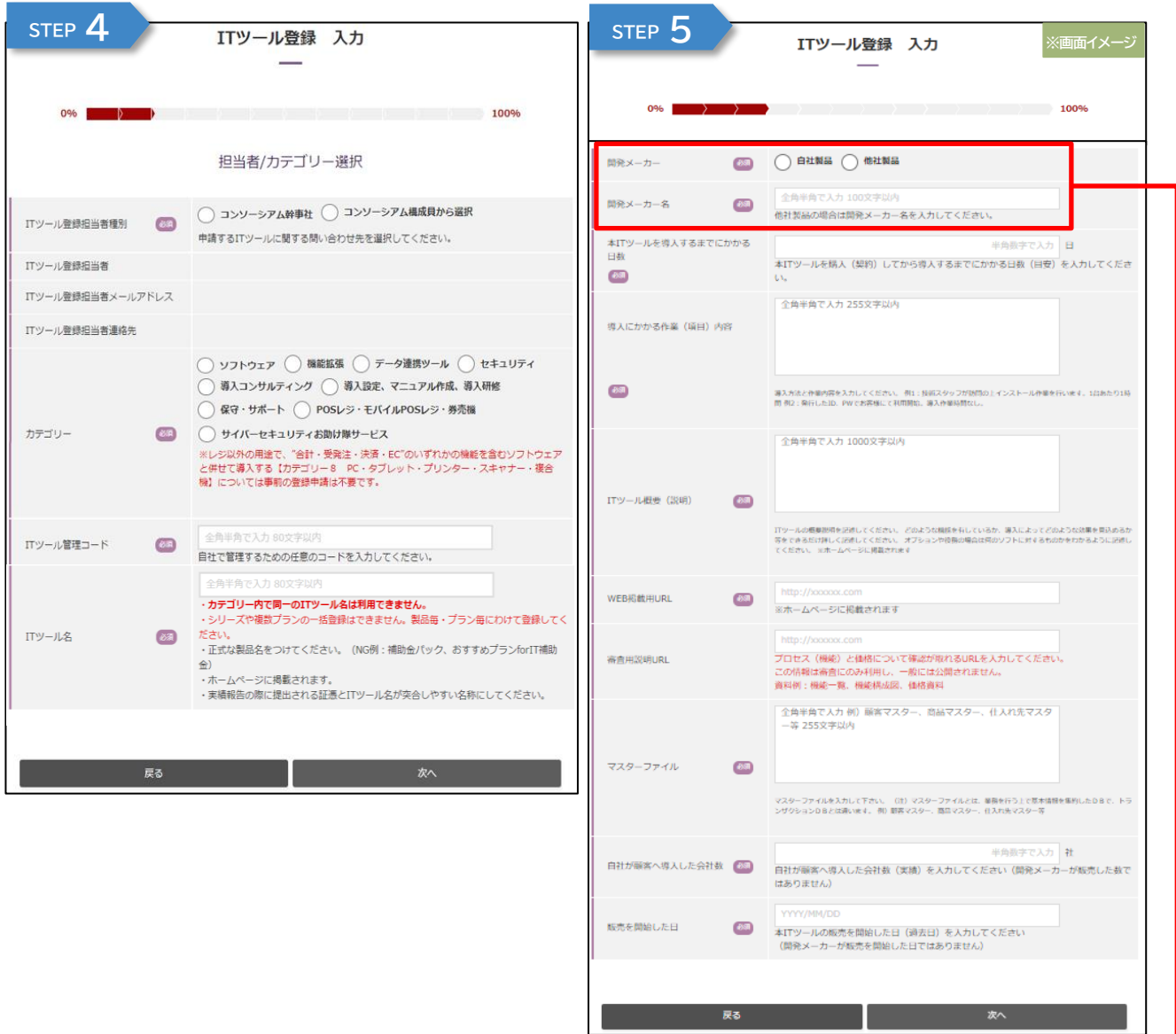

**※画面イメージ** 開発メーカー ◎3 ○ 自社製品 ● 他社製品 全角半角で入力 開発メーカー名  $\circledast$ 他社製品の場合は開発メーカー名を入力してください。

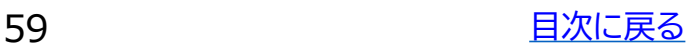

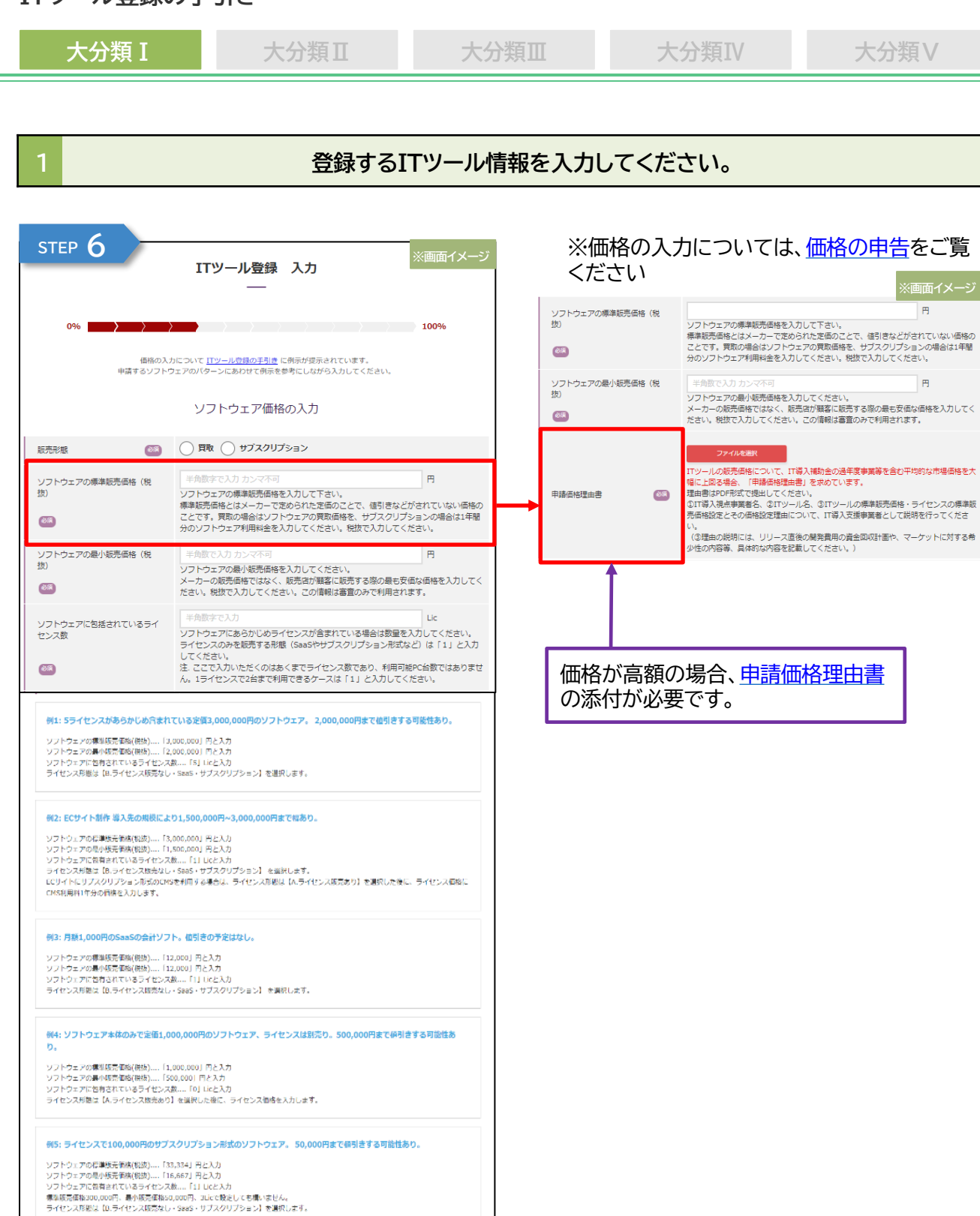

**AAAAAAAAAAAAAAAA** 

mmm ۶

₹

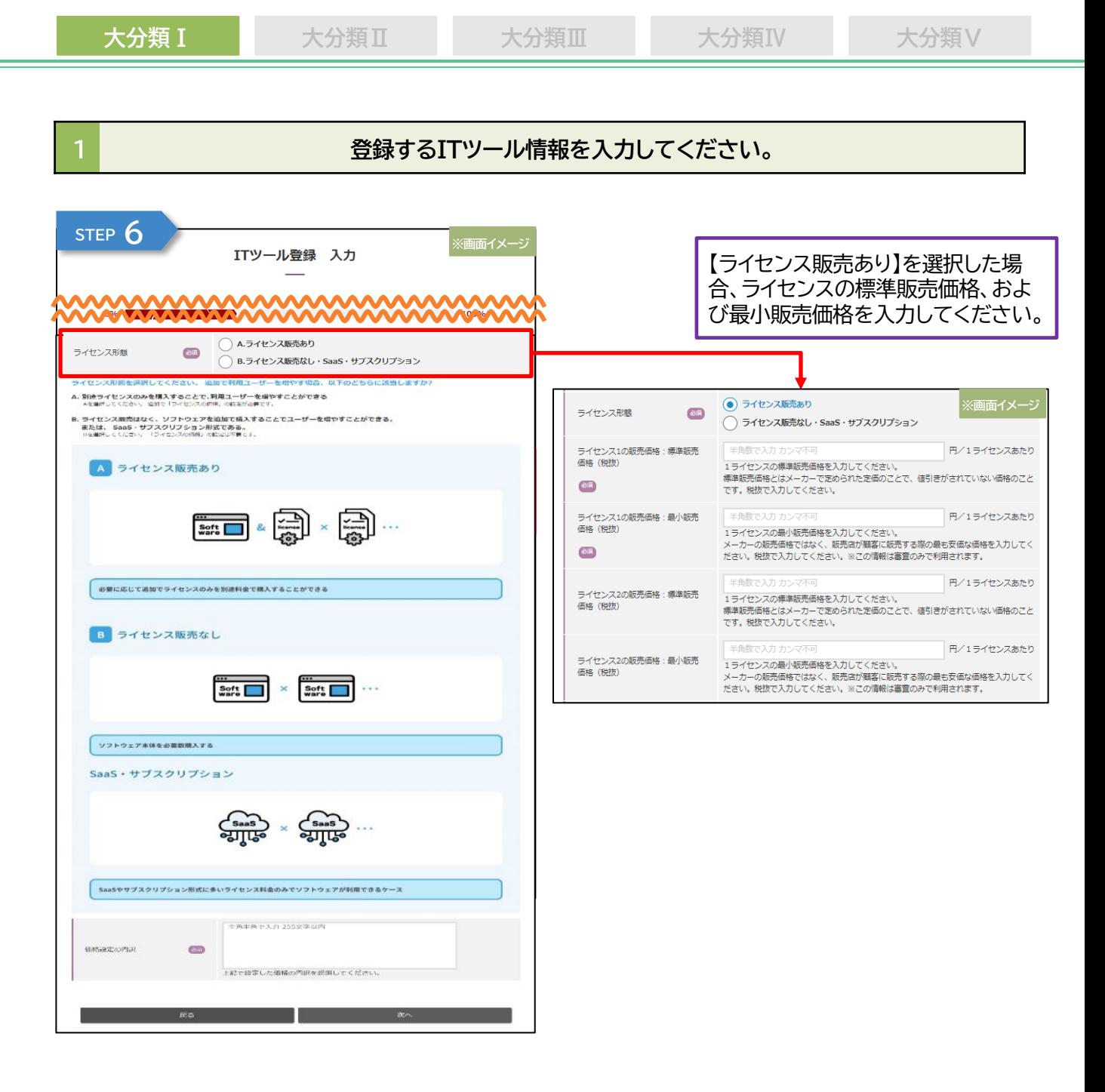

**大分類Ⅰ 大分類Ⅱ 大分類Ⅲ 大分類Ⅳ 大分類Ⅴ**

# **1 2** 20 20 20 20 20 登録するITツール情報を入力してください。

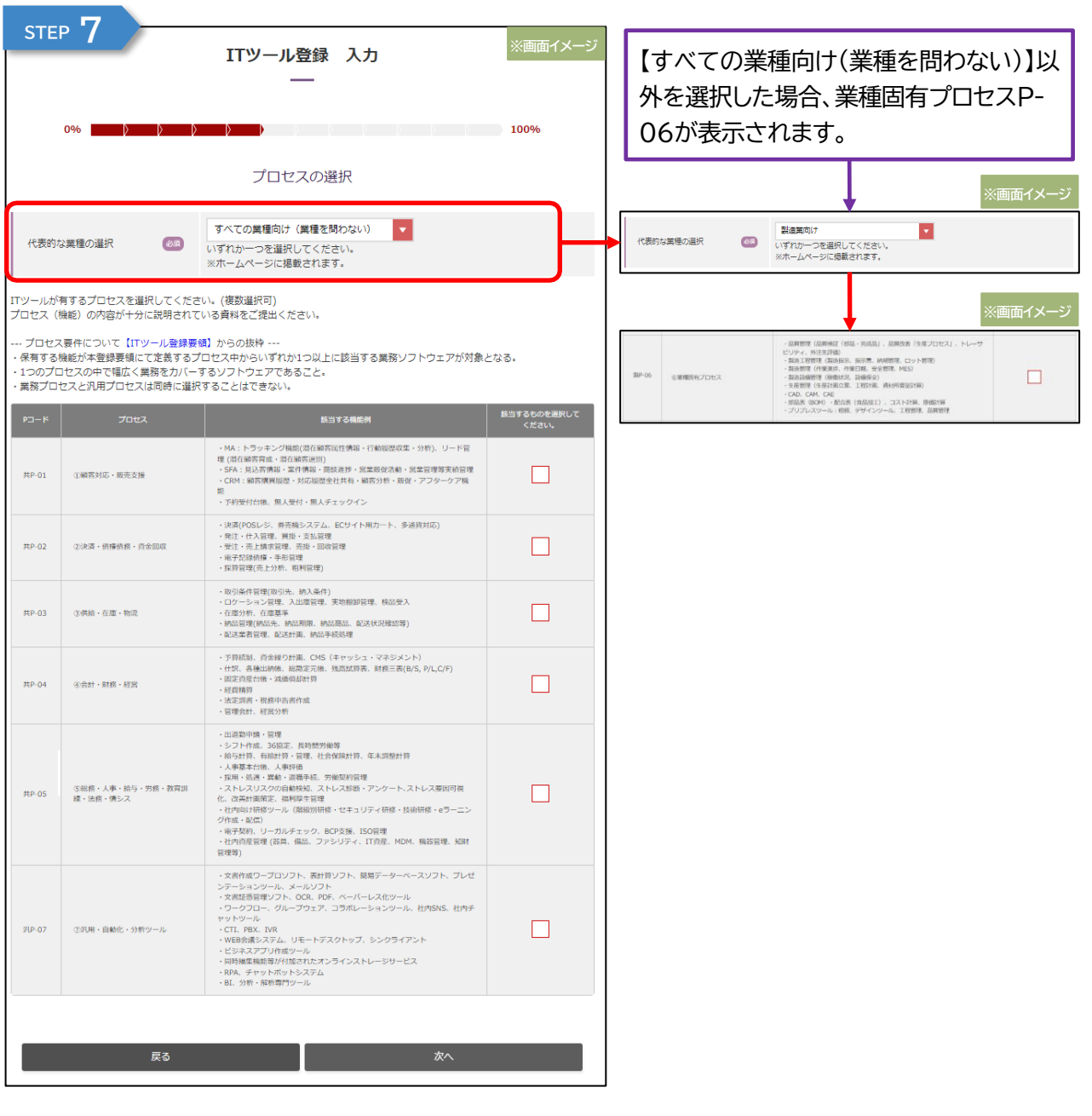

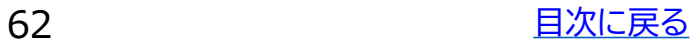

**大分類Ⅰ 大分類Ⅱ 大分類Ⅲ 大分類Ⅳ 大分類Ⅴ**

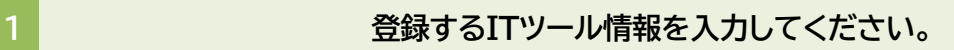

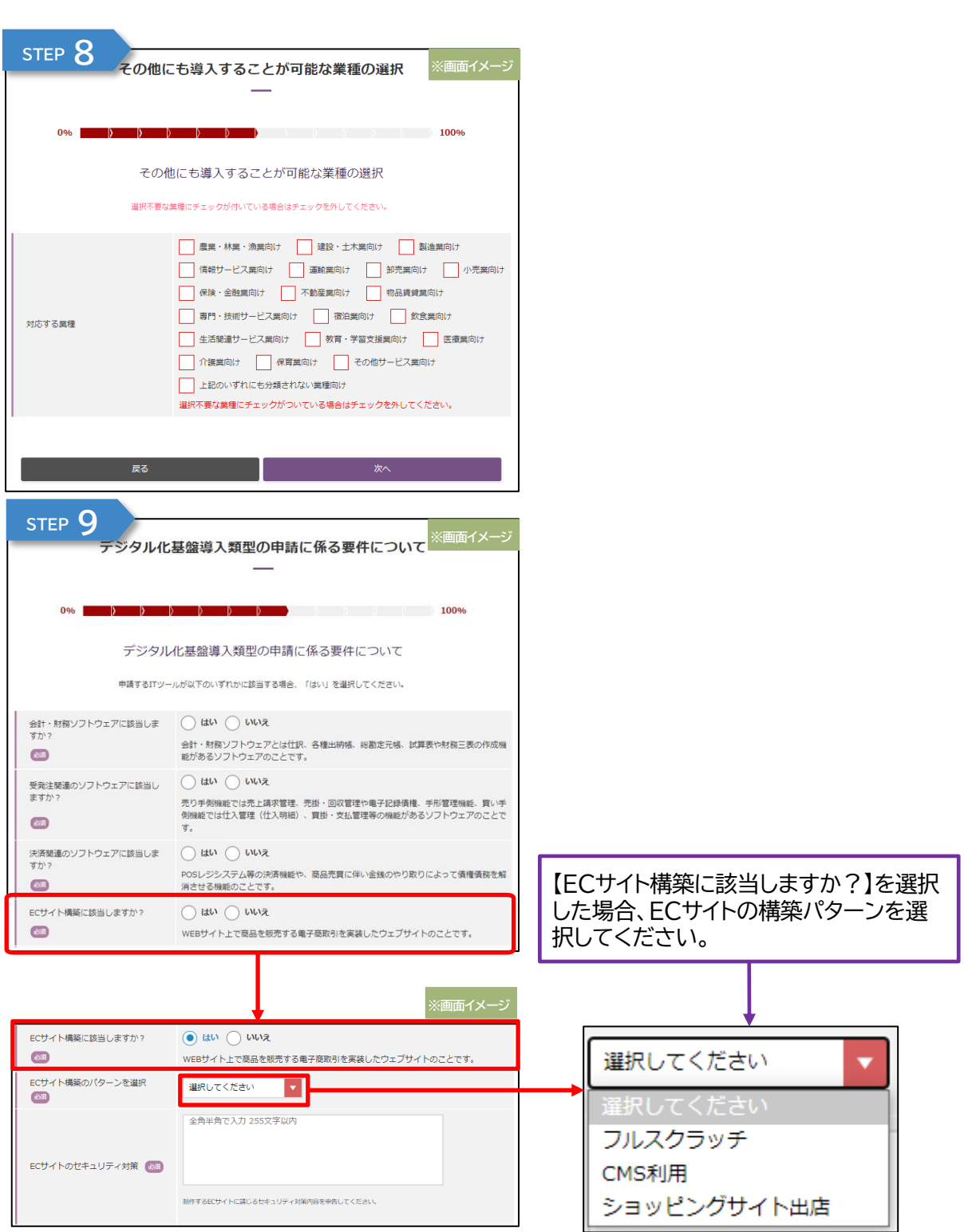

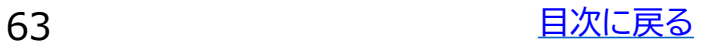

#### **大分類Ⅰ 大分類Ⅱ 大分類Ⅲ 大分類Ⅳ 大分類Ⅴ**

#### **1 登録するITツール情報を入力してください。**

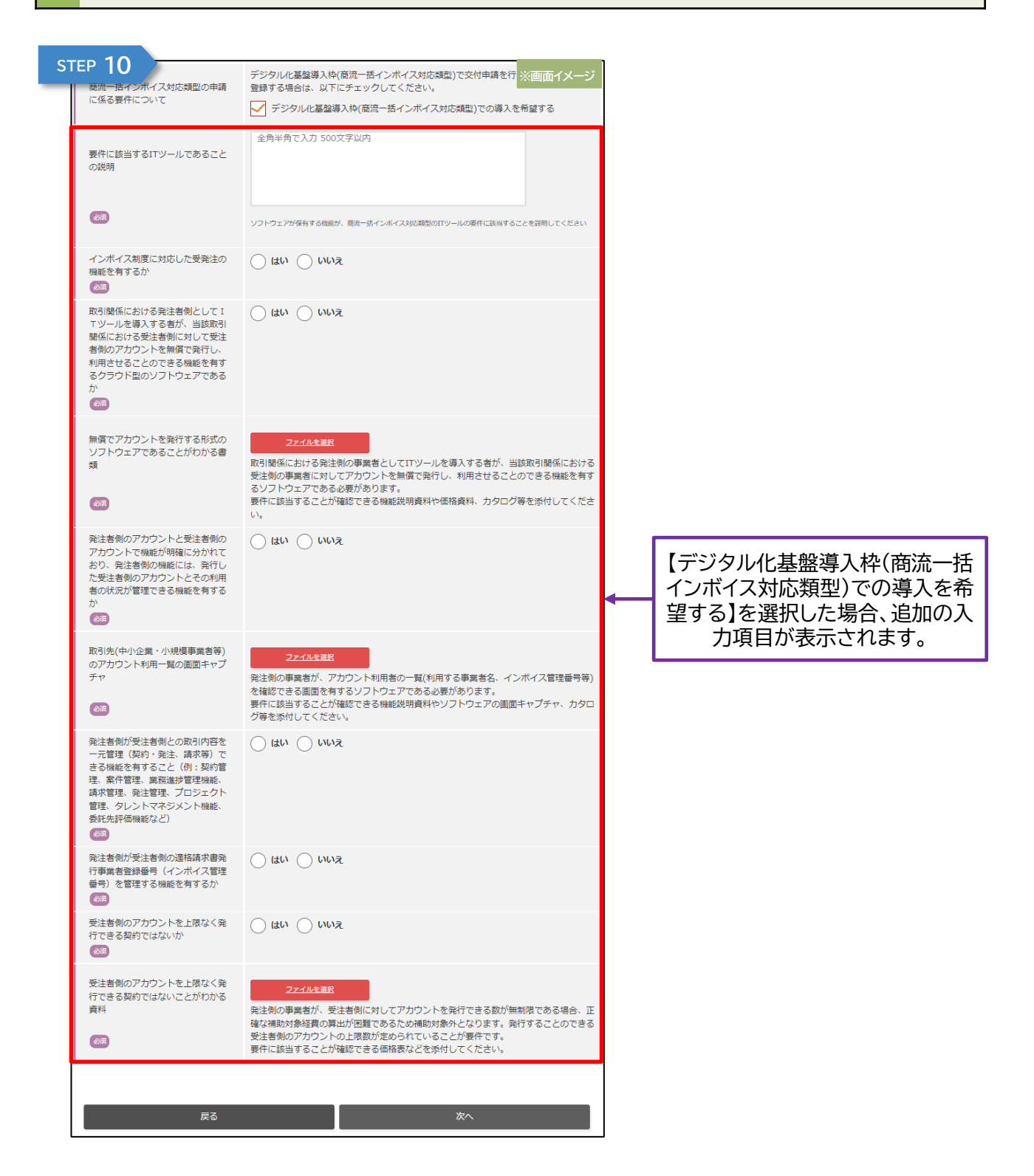

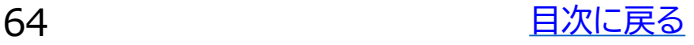

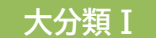

#### **大分類Ⅰ 大分類Ⅱ 大分類Ⅲ 大分類Ⅳ 大分類Ⅴ**

# **1 登録するITツール情報を入力してください。**

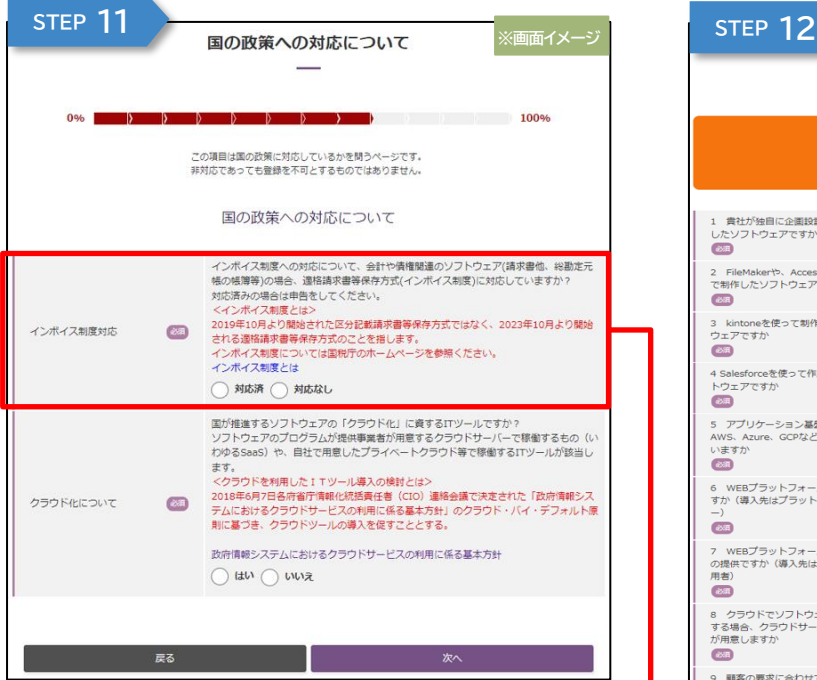

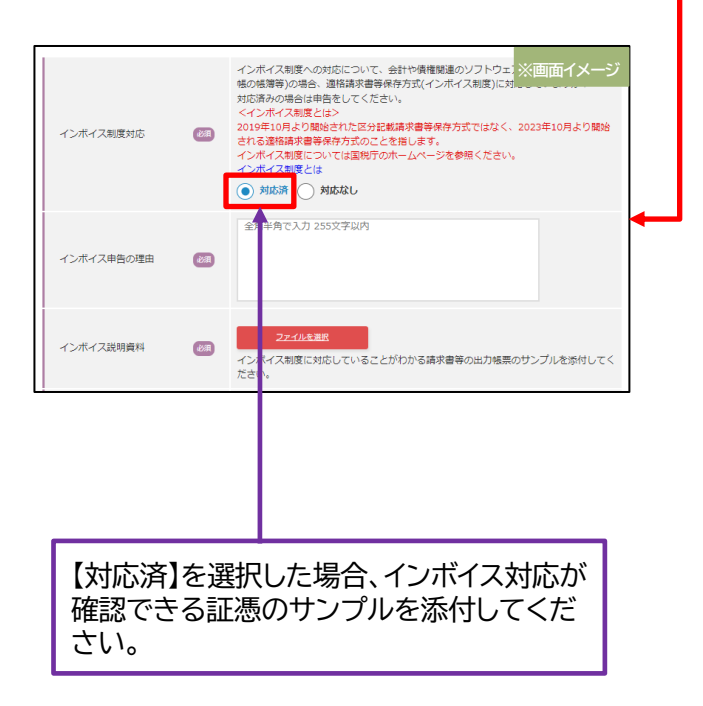

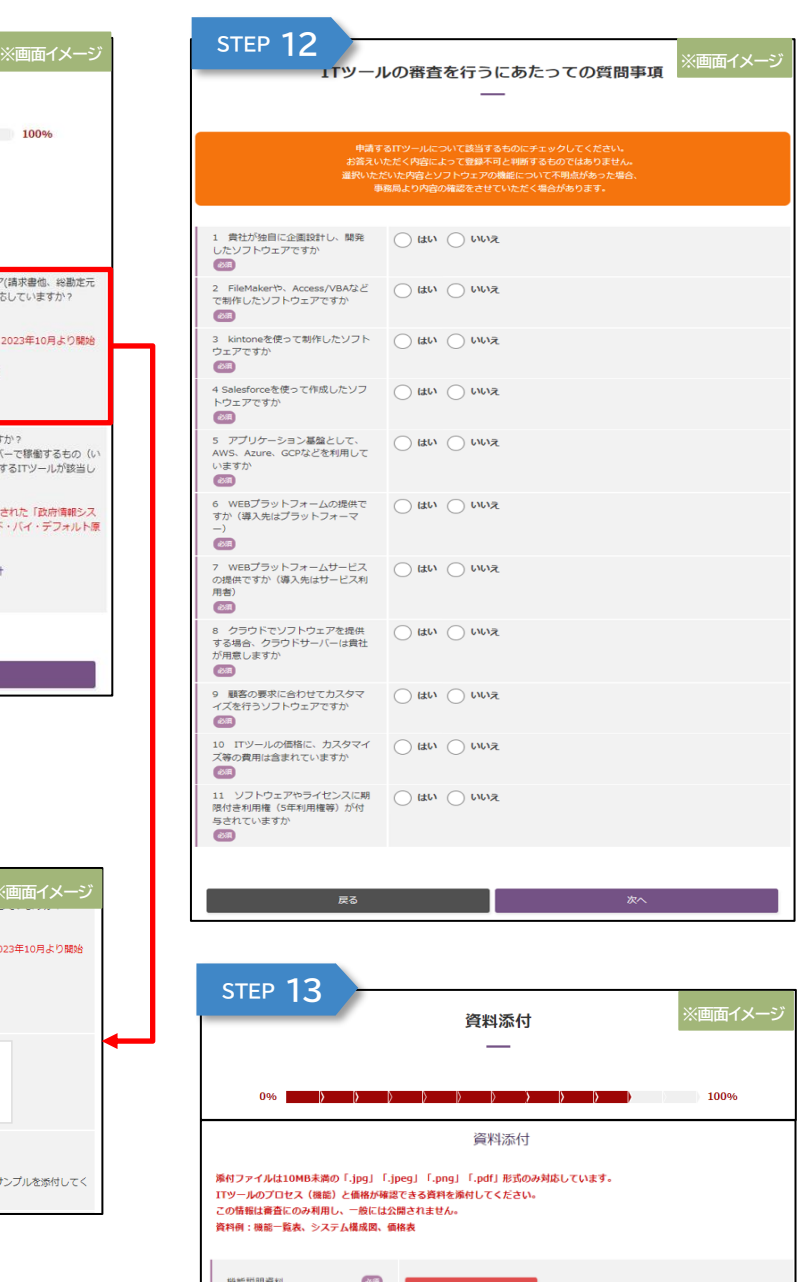

価格説明資料  $\frac{\partial \mathcal{L}}{\partial \mathbf{r}}$ その他説明資料 (任意) 添付漏れはありませんか? なければ次へをクリックしてください。

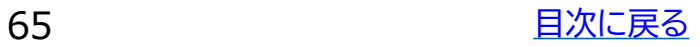

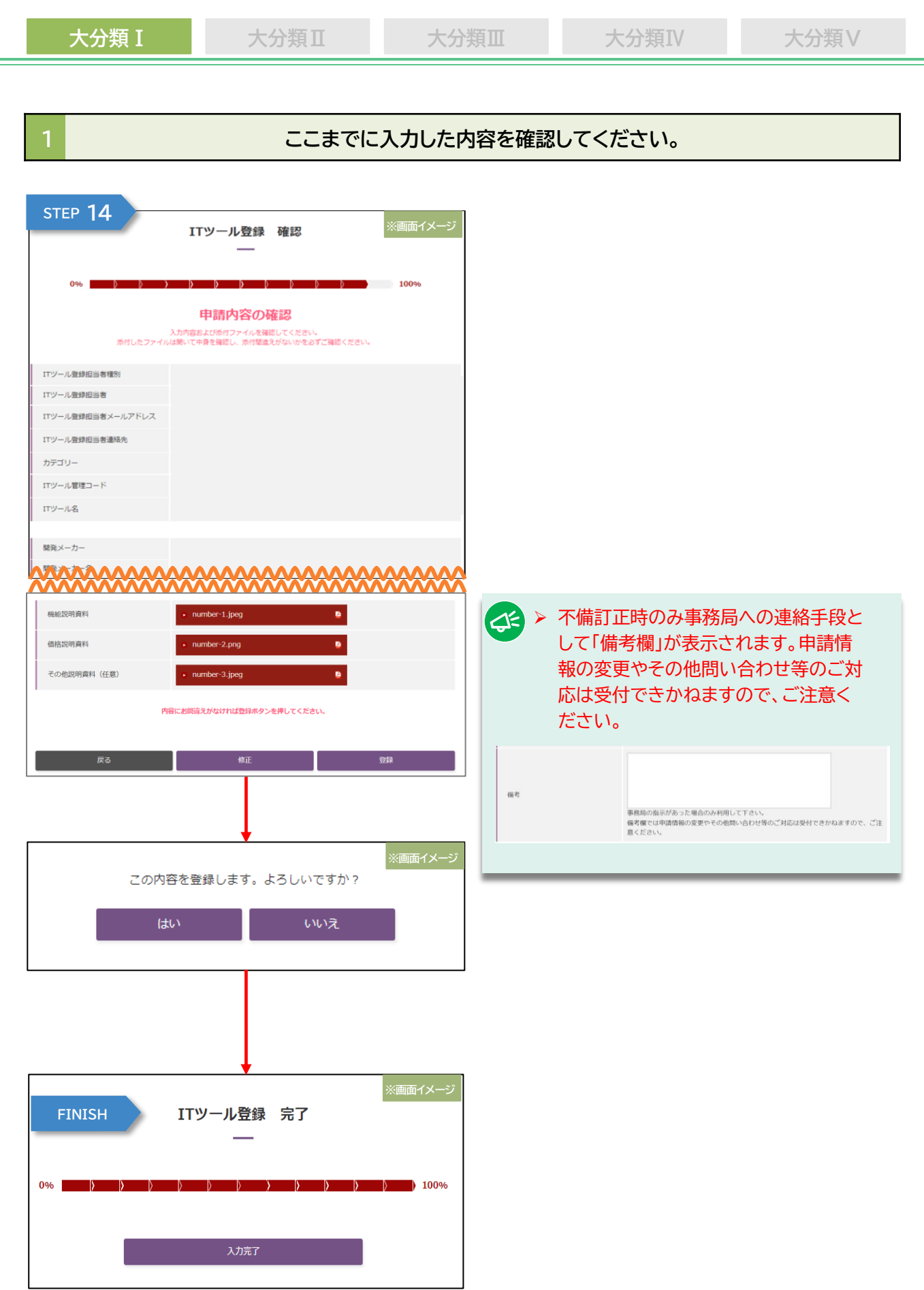

66 日次に戻る 目かい

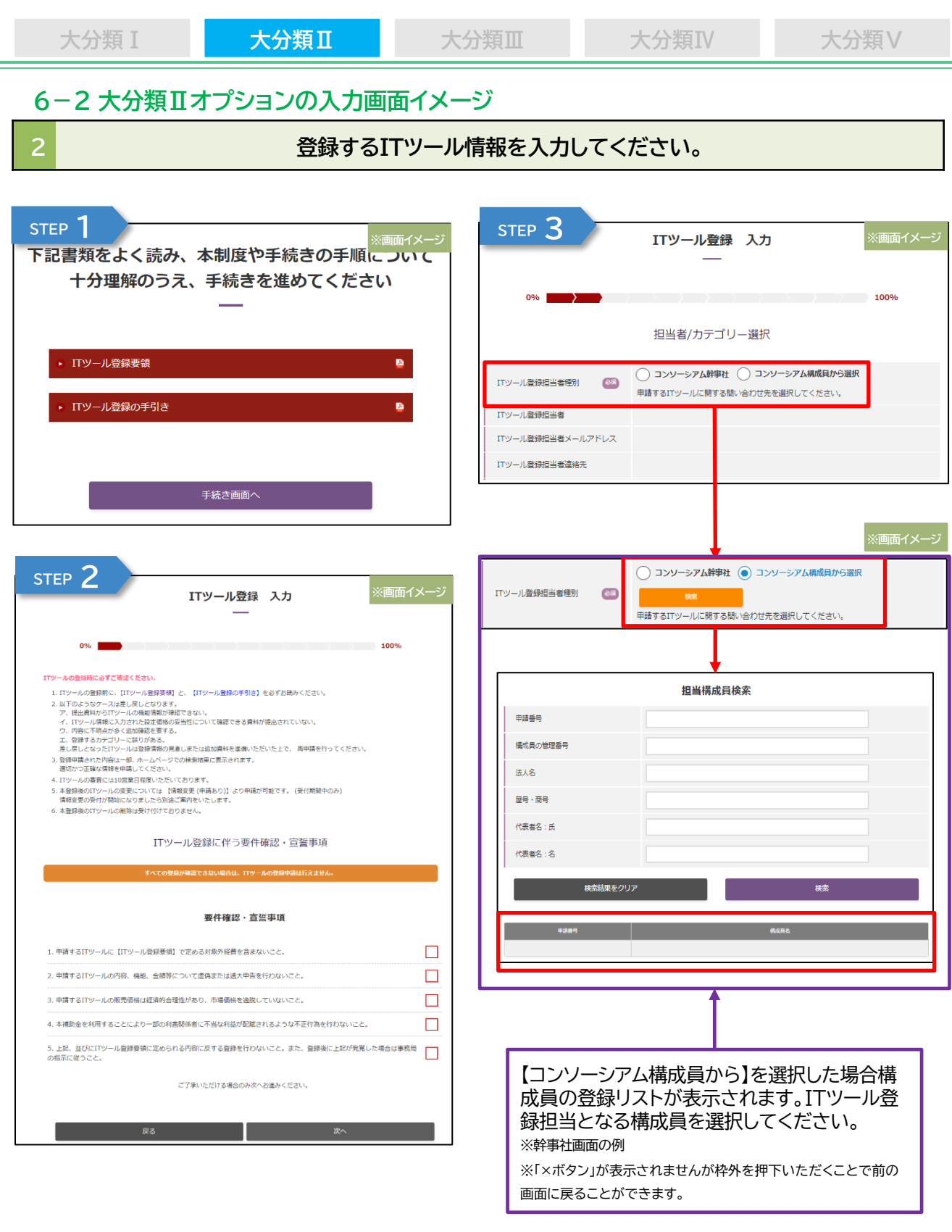

各画面において必須項目を入力し、正常に画面遷移ができた場合は、画面遷移前ま での入力情報が一時保存されます。入力途中の場合、入力情報は保存されませんの でご留意ください。

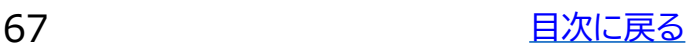

- 
- **大分類Ⅰ 大分類Ⅱ 大分類Ⅲ 大分類Ⅳ 大分類Ⅴ**

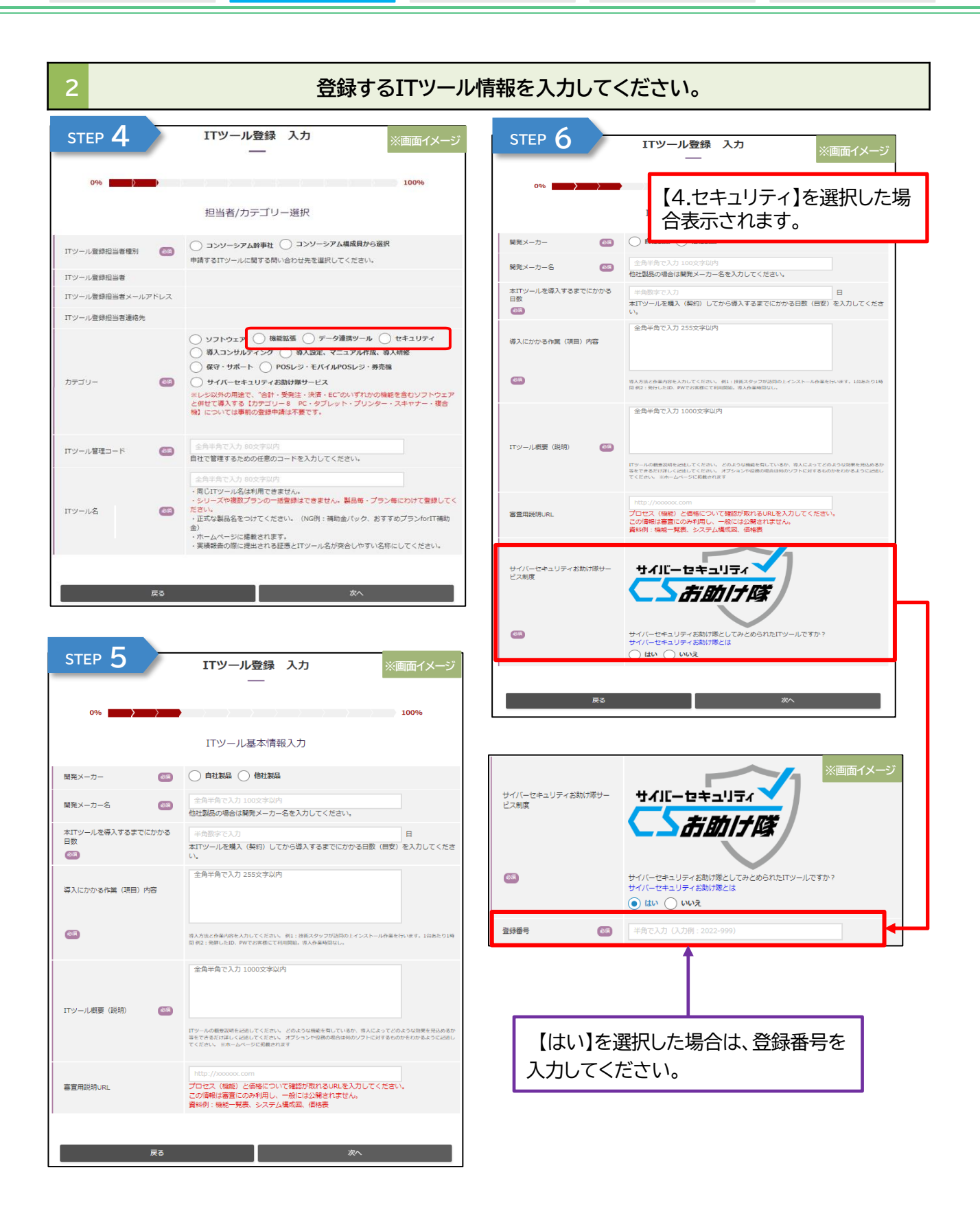

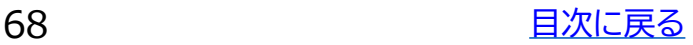

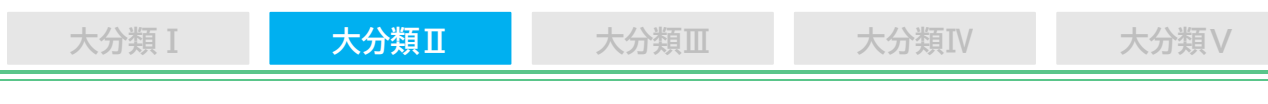

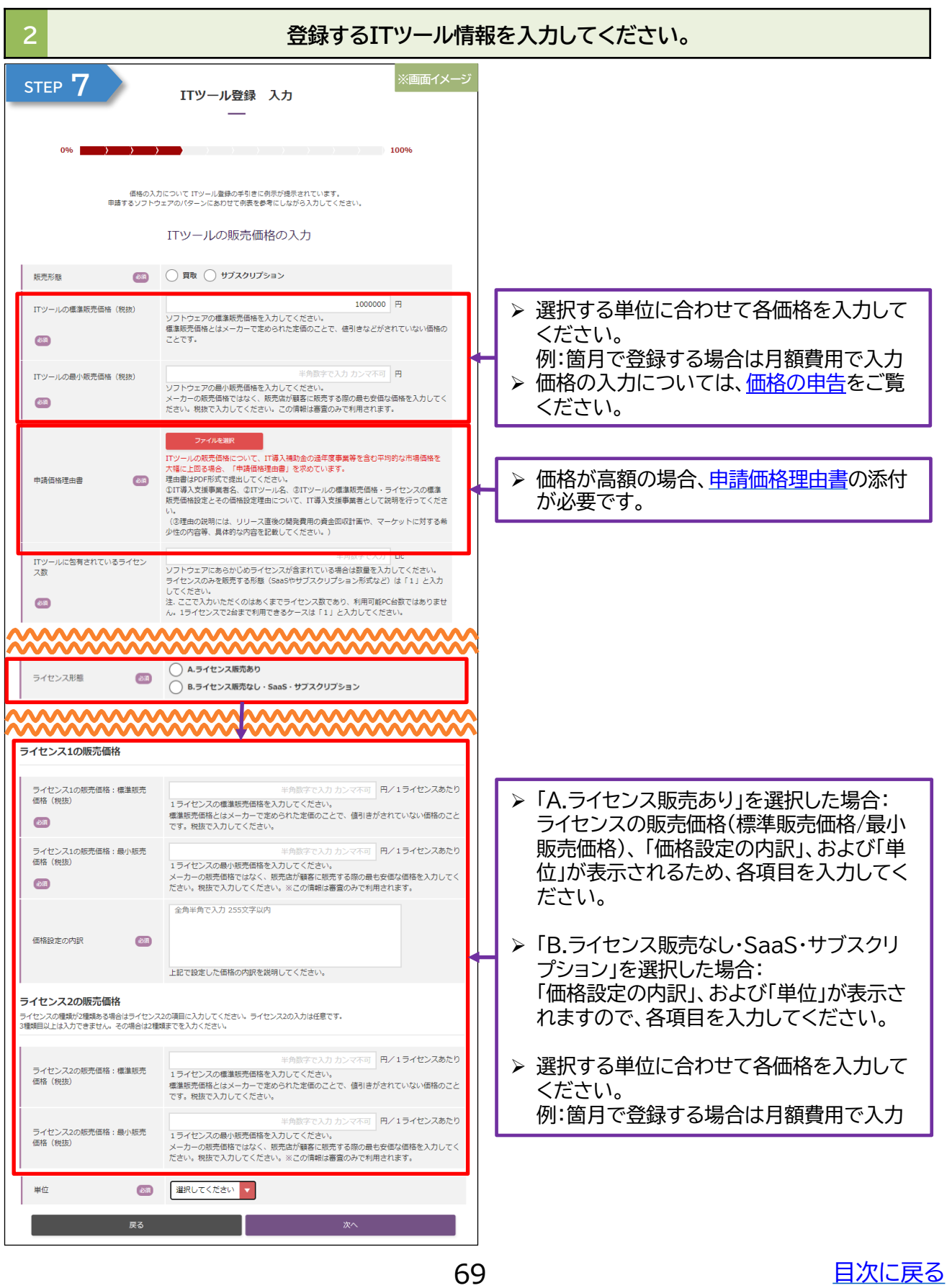

# **大分類Ⅰ 大分類Ⅱ 大分類Ⅲ 大分類Ⅳ 大分類Ⅴ**

# 2 **2 2 ここまでに入力した内容を確認してください。**

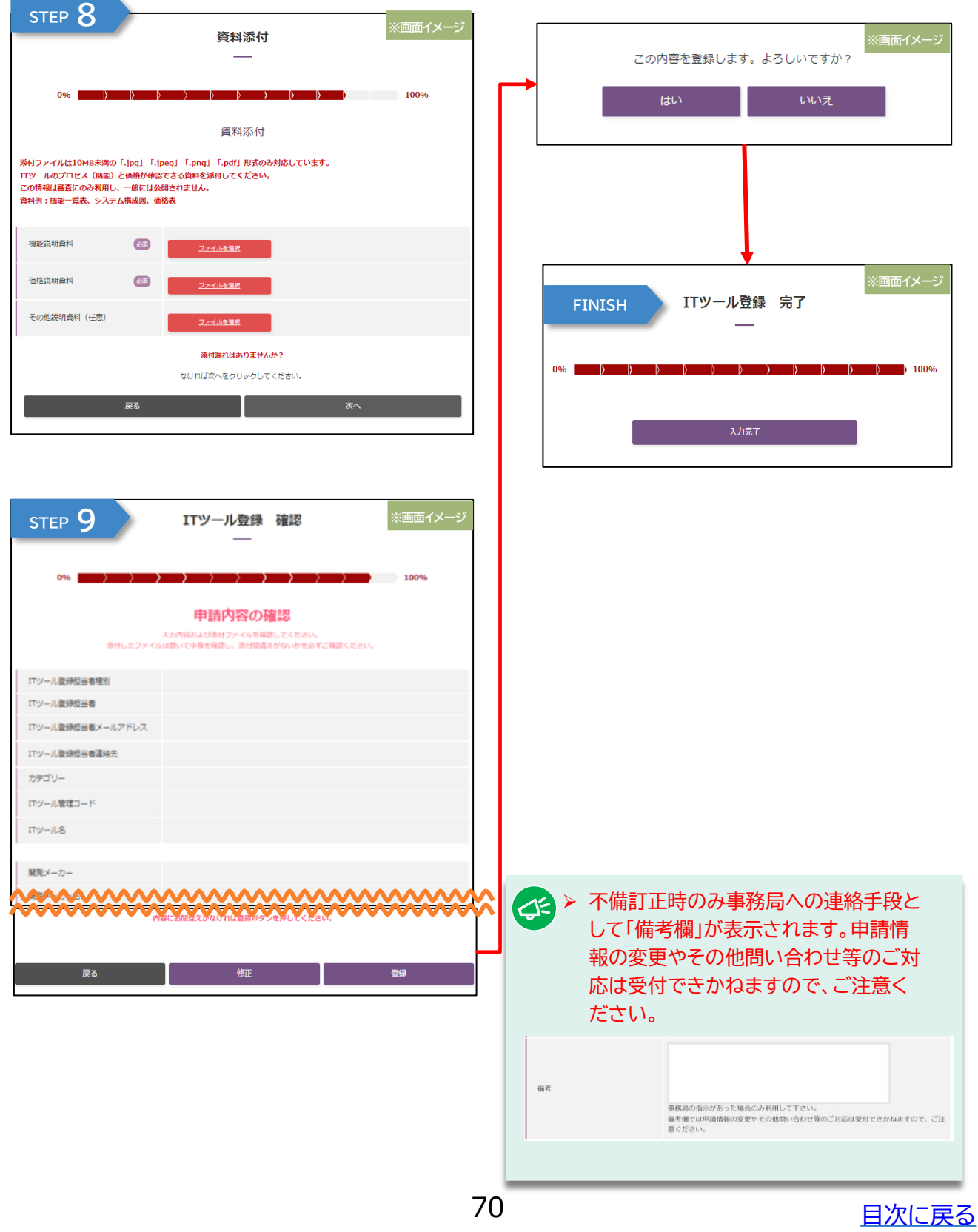

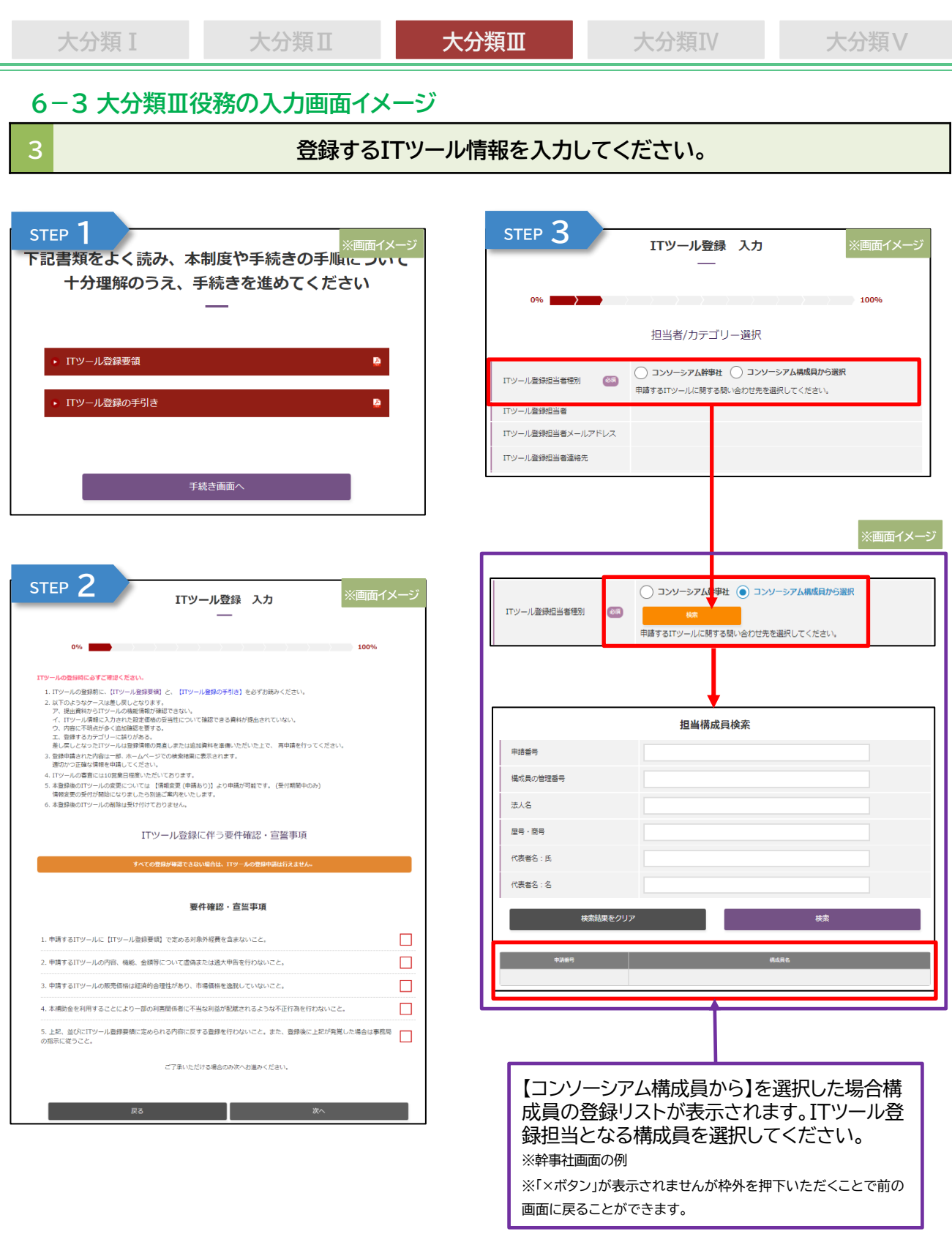

そ<mark>く</mark> 各画面において必須項目を入力し、正常に画面遷移ができた場合は、画面遷移前ま での入力情報が一時保存されます。入力途中の場合、入力情報は保存されませんの でご留意ください。

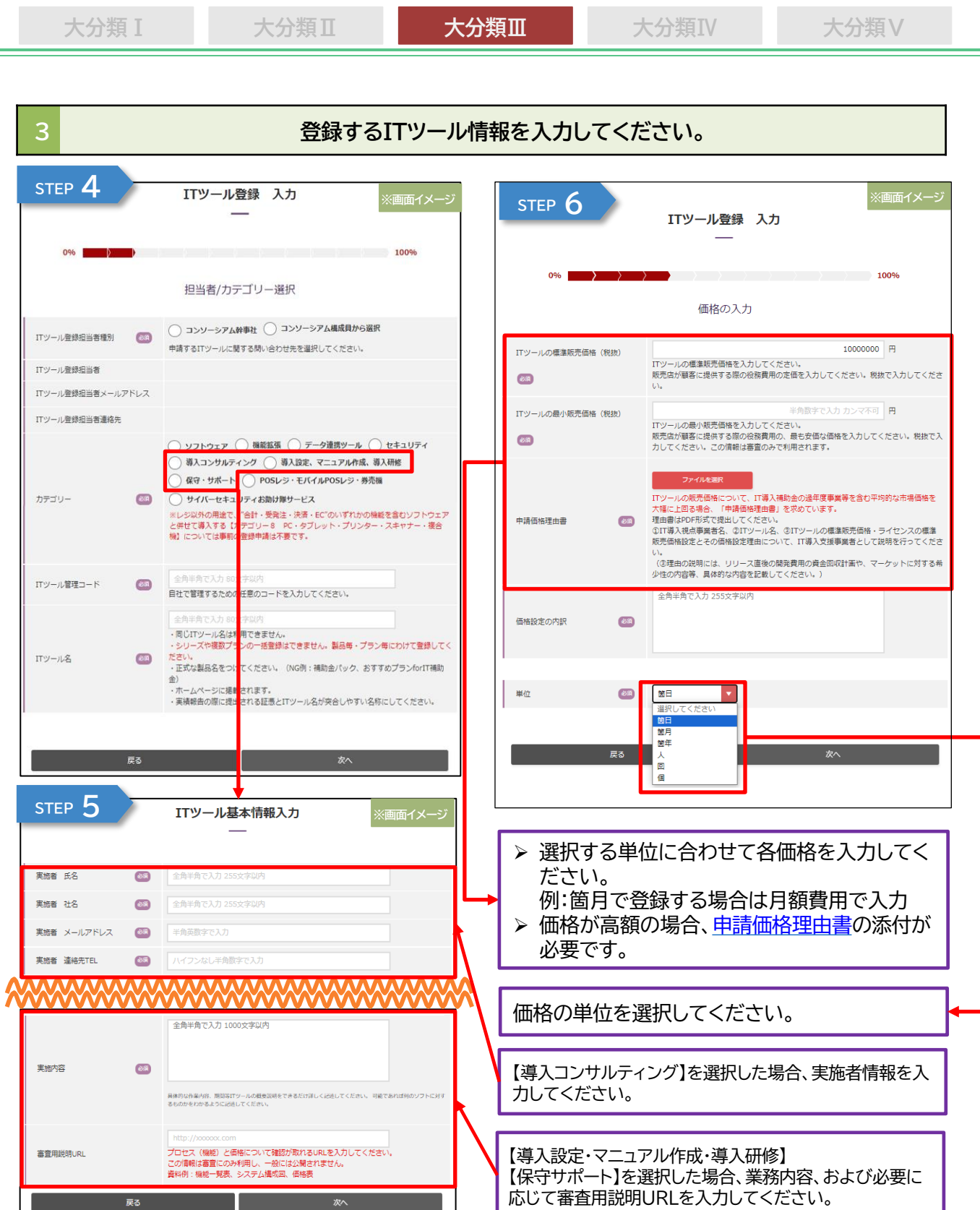

戻る

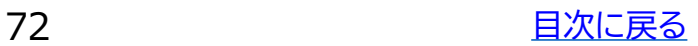
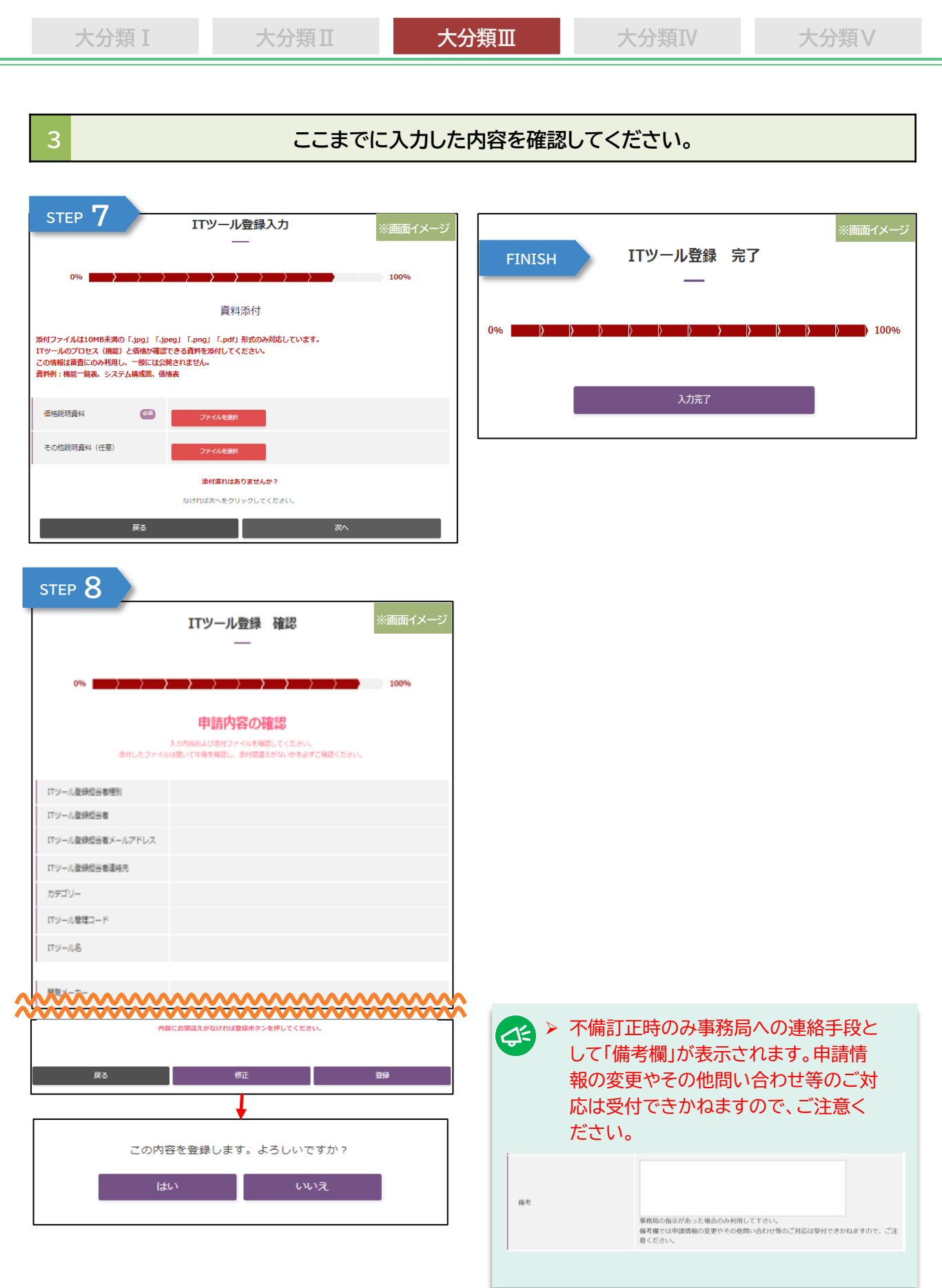

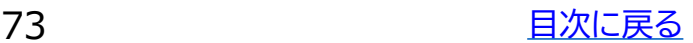

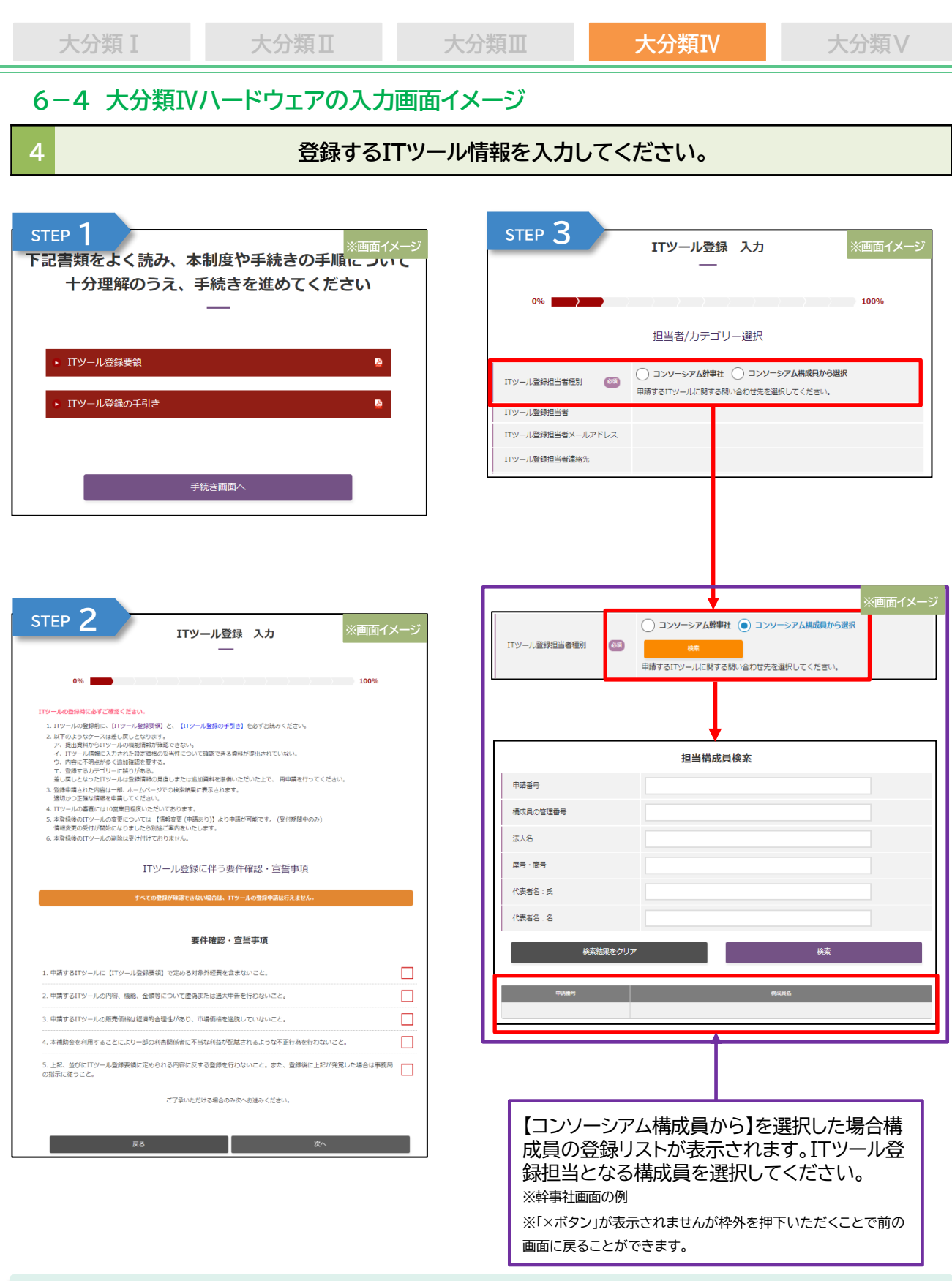

各画面において必須項目を入力し、正常に画面遷移ができた場合は、画面遷移前ま での入力情報が一時保存されます。入力途中の場合、入力情報は保存されませんの でご留意ください。

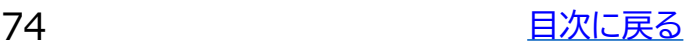

### **大分類Ⅰ 大分類Ⅱ 大分類Ⅲ 大分類Ⅳ 大分類Ⅴ**

#### **4 2 2** 2 2 2 2 全録するITツール情報を入力してください。

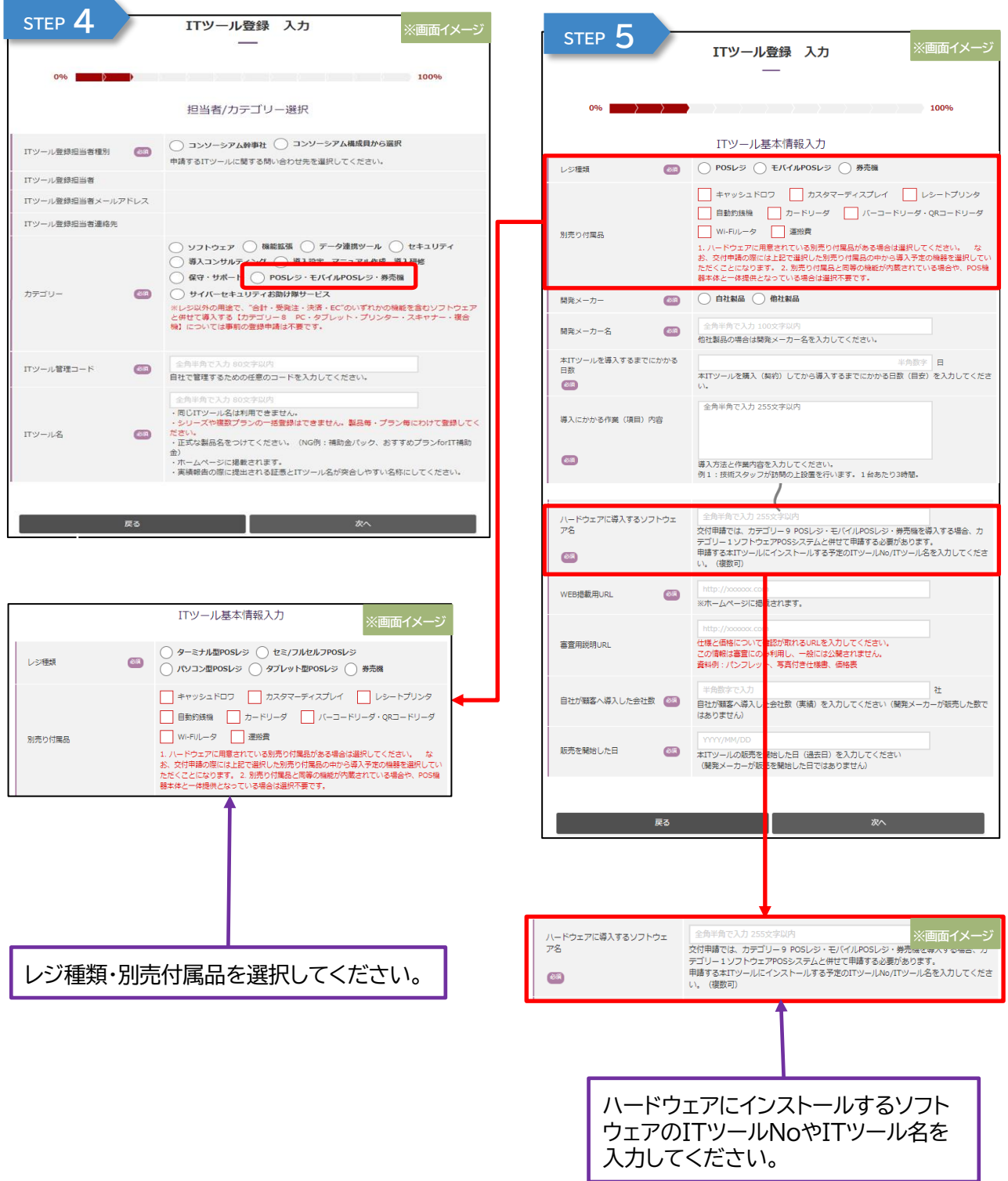

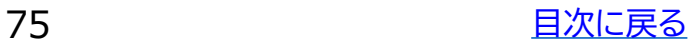

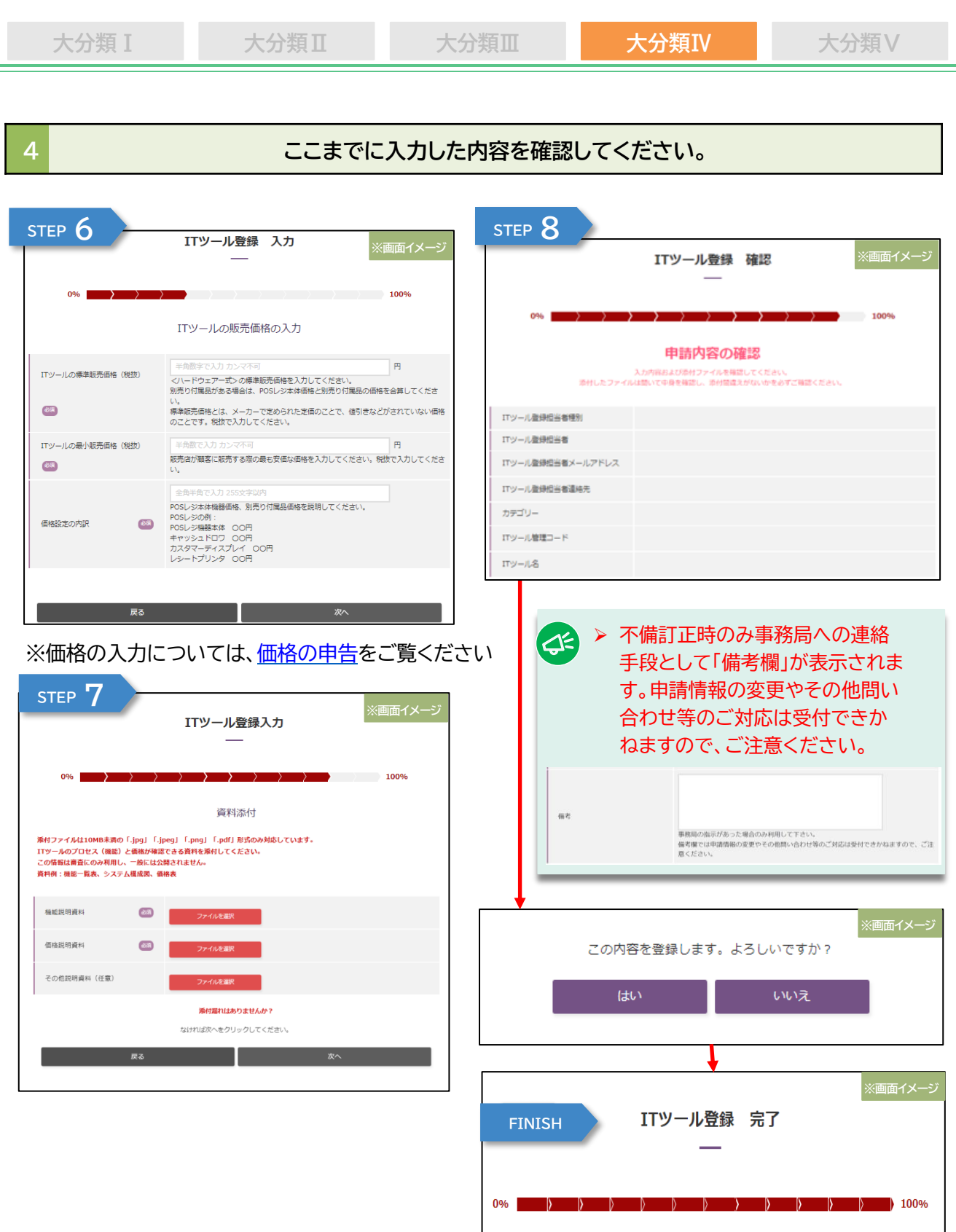

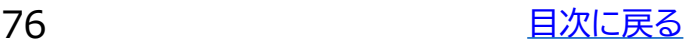

**FINISH**

入力完了

**FINISH**

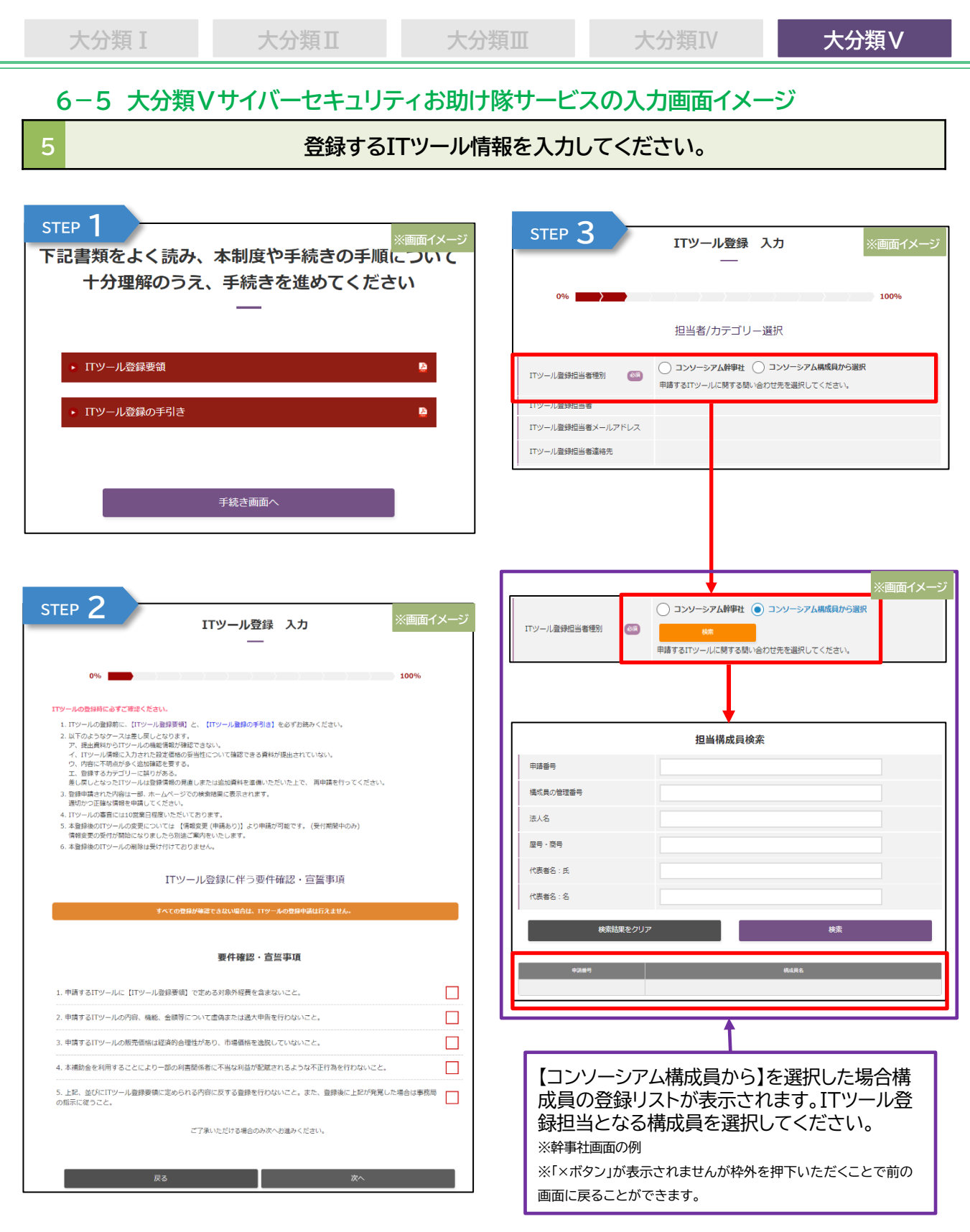

各画面において必須項目を入力し、正常に画面遷移ができた場合は、画面遷移前ま での入力情報が一時保存されます。入力途中の場合、入力情報は保存されませんの でご留意ください。

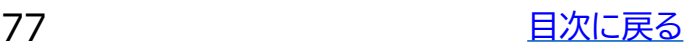

**大分類Ⅰ 大分類Ⅱ 大分類Ⅲ 大分類Ⅳ 大分類Ⅴ**

**5 登録するITツール情報を入力してください。** STEP ▲ <mark>■ エコツール登録 入力 ■ ※画面イメージ ■ STEP 5 ■ エコツール登録 入力 ■ ※画面イメージ</mark> 100% 100%  $096$ ITツール基本情報入力 担当者/カテゴリー選択 サイバーセキュリティお助け隊サービス制度 ◯ コンソーシアム幹事社 ◯ コンソーシアム構成員から選択 ITツール登録担当者種別  $\omega$ a 申請するITツールに関する問い合わせ先を選択してください。 サイバーセキュリティ ITツール登録担当者 击助け鸥 ITツール登録担当者メールアドレス ITツール登録担当者連絡先 ○ ソフトウェア ○ 機能拡張 ○ データ連携ツール ○ セキュリティ サイバーセキュリティお助け隊としてみとめられたITツールですか?<br>サイバーセキュリティお助け隊とは ◯ 導入コンサルティング ◯ 導入設定、マニュアル作成、導入研修 ● 保守·サポート ● POSレジ·モバイルPOSレジ·券売機 カテゴリー 659 ◯ サイバーセキュリティお助け隊サービス 登録番号  $\bigcirc$ (\_) ッ\*バーヒキュッシュ paper ルッーモス<br>※レンルアルの曲度で、コミーヌ美は・水道・ヒヒ のいずれかの機能を含むソフトウェア<br>と併せて導入する【カデゴリー8 PC・タブレット・プリンター・スキャナー・複合<br>機】については事前の登録申請は不要です。 ○ 自社製品 ○ 他社製品 開発メーカー  $\sqrt{2}$ 関発メーカー名  $\overline{a}$ 他社製品の場合は開発メーカー名を入力してください。 全角当角で入力RO文字以内 ITツール管理コード  $\bigcirc$ 本ITツールを導入するまでにかかる 自社で管理するための任意のコードを入力してください。  $\blacksquare$ 日数 本ITツールを購入(契約)してから導入するまでにかかる日数(目安)を入力してくださ  $\begin{array}{c} \boxed{0.33} \end{array}$ ・同じITツール名は利用できません。<br>・シリーズや複数プランの一括登録はできません。製品毎・プラン毎にわけて登録してく<br>ださい。 全角半角で入力 255文字以内 導入にかかる作業 (項目) 内容 ITツール名  $G<sub>2</sub>$ -<br>・正式な製品名をつけてください。(NG例:補助金パック、おすすめプランforIT補助  $\hat{\Xi}$ <u>…</u><br>・ホームページに掲載されます。 ·実績報告の際に提出される証憑とITツール名が突合しやすい名称にしてください。  $\overline{\mathbf{C}}$ 導入方法と作業内容を入力してください。 例1:技術スタッフが訪問の上インストール作業を行います。1台あたり1時<br>間 例2:発行したID、PWでお客様にて利用閉始。導入作業時間なし。 全角半角で入力 1000文字以内 ITツール概要 (説明)

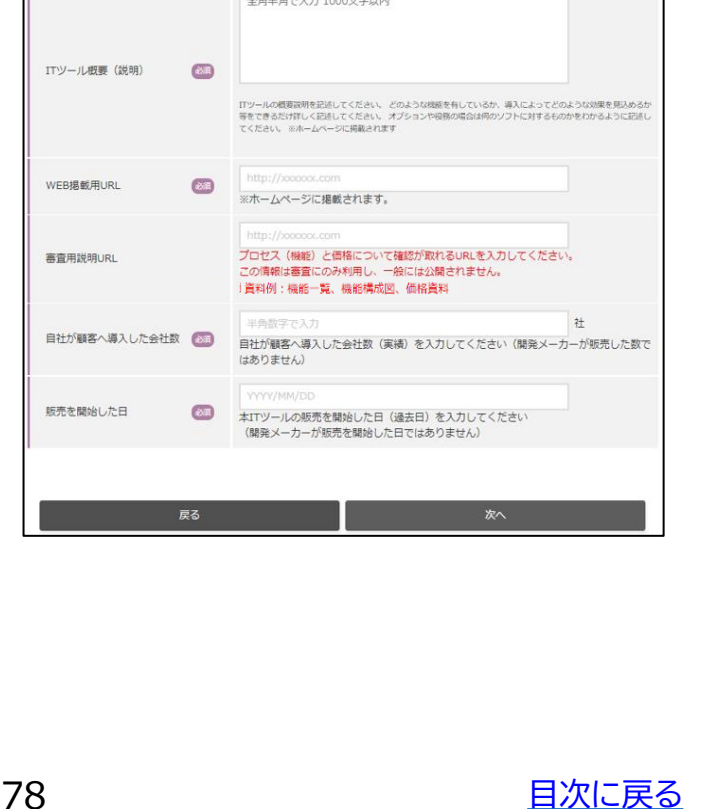

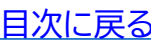

WEB構載用URL

審査用説明URL

販売を開始した日

**大分類Ⅰ 大分類Ⅱ 大分類Ⅲ 大分類Ⅳ 大分類Ⅴ STEP 6 5 2 ここまでに入力した内容を確認してください。 STEP 6 STEP 8** ITツール登録 入力 **※画面イメージ ※画面イメージ** 100% 100% 価格の入力 申請内容の確認 -<br>添付したファイルは聞いて中身を確認し、添付間違えがないかを必ずご確認ください。<br>-(記載例) ITツール登録担当者種別 価格設定(自由記載)  $(325)$ ITツール登録担当者 <br>開閉用及び月額豊用について、できるだけ詳細にご記入ください ITツール登録担当者メールアドレス 円 ITツール登録担当者連絡先 上限価格(税抜) 」<br>初期費用の上限価格を入力してください。税抜で入力してください。<br>※ 初期費用が無料の場合には、0をご入力ください。  $d \times 31$ カテゴリー ネットワークー括監視型サービス 円/台 ITツール管理コード (UTM等)単位あたりの月額費用上限 |<br>UTM1台あたりの価格等をご入力ください。税抜で入力してください。 価格(税抜) ITツール名  $\overline{C}$ 端末監視型サービス(EDR等)単位あ 円/Lic | 半角数子で入力 カンマ不可<br>EDR 1 台あたりの価格等をご入力ください。税抜で入力してください。<br>なお、登録をしない場合、入力は不要です。 たりの月額費用上限価格(税抜) 開発メーカー 必須 wwwwwwwwwwww ネットワークー括監視·端末監視併用型の月額費用 お問題えがなければ登録ボタンを押してくだ <br>バッケージ提供価格の代表的な例を1~3つご入力ください。なお、登録をしない場合、入力は不要です。  $\bar{1}$ 半角数字で入力 カンマ不可 半角数字で入力 カンマ不可 半角数字で入力 カンマ不中  $\overline{\mathbf{c}}$ ➢ 不備訂正時のみ事務局への連絡手段  $\left( \right)$ 半角数字で入力カンマ不 半角数字で入力カンマネ 半角数字で入力 カンマ不  $\overline{3}$ として「備考欄」が表示されます。 例:UTM1台、EDR5ライセンスのパッケージを12,000円(税抜)で販売している場合、 価格(円 税抜) : 12,000円(機器の内訳<br>ネットワーク一括監視型1台、端末監視型5ライセンス) 申請情報の変更やその他問い合わせ 等のご対応は受付できかねますので、 ご注意ください。※価格の入力については[、価格の申告](#page-39-0)をご覧ください **STEP 7 ※画面イメージ** 資料添付 備考 事務局の指示があった場合のみ利用して下さい。<br>備考層では申請情報の変更やその他間い合わせ等のご対応は受付できかねますので、ご注<br>意ください。 100% 資料添付 派付ファイルは10MB未満の「.ing」「.ineg」「.nng」「.ndf」形式のみ対応しています。 <sub>がリンアコ</sub>ルは10mB未MDバコJPg」「JPcg」「JPcg」「JPcg」<br>ITツールのプロセス(機能)と価格が確認できる資料を添付してください。<br>この情報は審査にのみ利用し、一般には公開されません。 **※画面イメージ** 資料例:機能一覧、機能構成図、価格資料 この内容を登録します。よろしいですか? <br>機能説明資料  $\overline{C}$ アイルを選択 いいえ はい 価格説明資料  $\overline{633}$ その他説明資料 (任意) イルを選択 **※画面イメージ 添付漏れはありませんか?** ITツール登録 完了 **FINISH** なければ次へをクリックしてください。 戻る - D- $100%$ 

79 - コンピューター [目次に戻る](#page-3-0)

# **7. お問合せ**

### **7. お問合せ先**

お問合せは下記連絡先までお願いいたします。

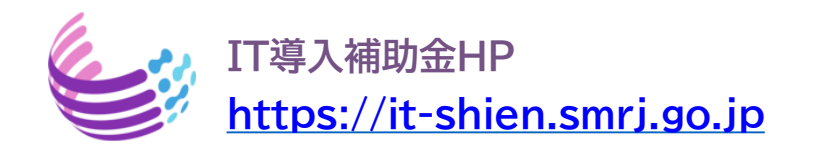

## **サービス等生産性向上IT導入支援事業コールセンター**

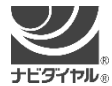

**(通話料がかかります)**

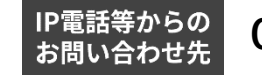

**0570-666-376 PRESS PRODUCED 050-3133-3272** 

受付時間 9時30分 ~ 17時30分(土曜・日曜・祝日を除く) ※電話番号はお間違えのないようにお願いいたします。 ※電話が大変混み合っております。

恐れ入りますが、繋がらない場合は、しばらくたってからおかけ直してください。

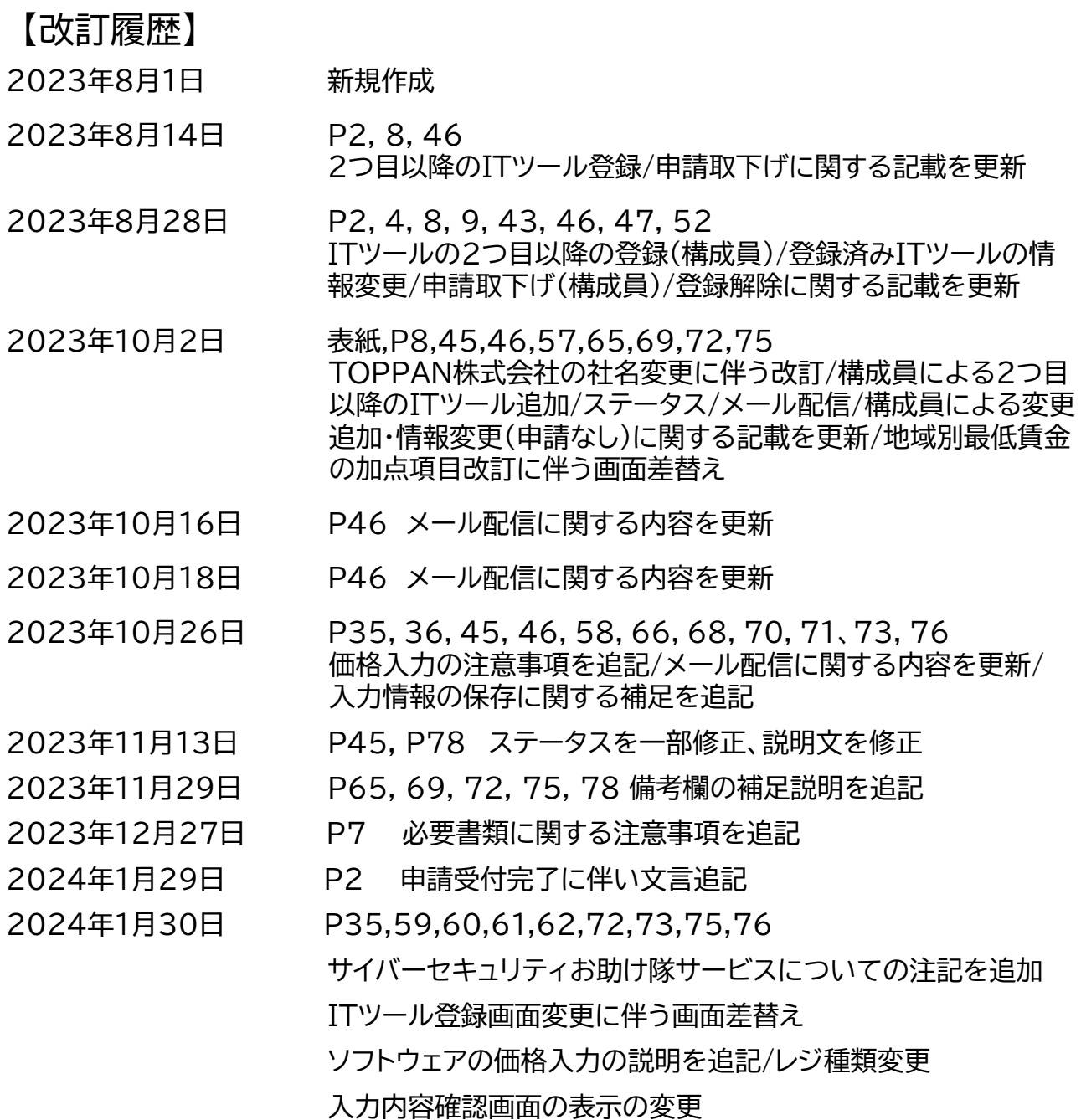